# **Dual Measurement Multimeter**

GDM-8351

**USER MANUAL REV. B**

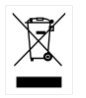

ISO-9001 CERTIFIED MANUFACTURER

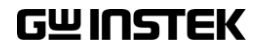

This manual contains proprietary information, which is protected by copyright. All rights are reserved. No part of this manual may be photocopied, reproduced or translated to another language without prior written consent of Good Will company.

The information in this manual was correct at the time of printing. However, Good Will continues to improve products and reserves the rights to change specification, equipment, and maintenance procedures at any time without notice.

**Good Will Instrument Co., Ltd. No. 7-1, Jhongsing Rd., Tucheng Dist., New Taipei City 236, Taiwan.**

# **Table of Contents**

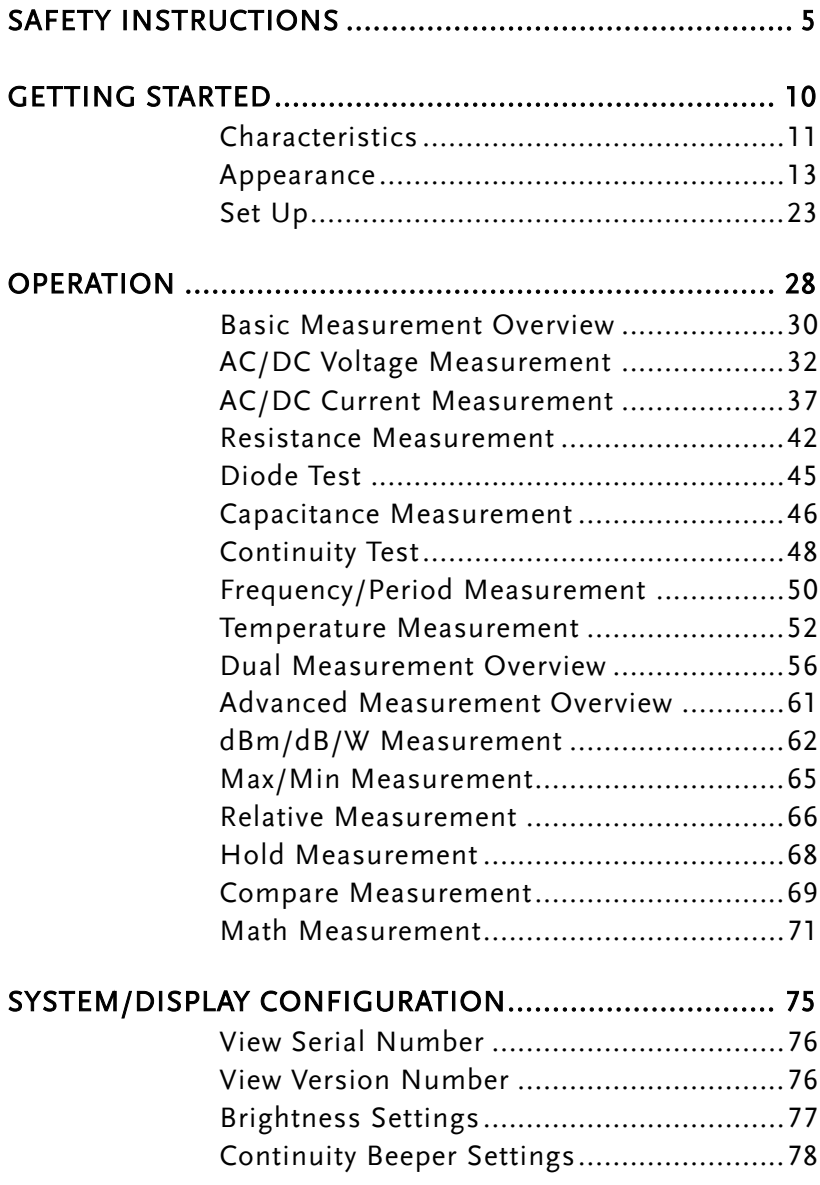

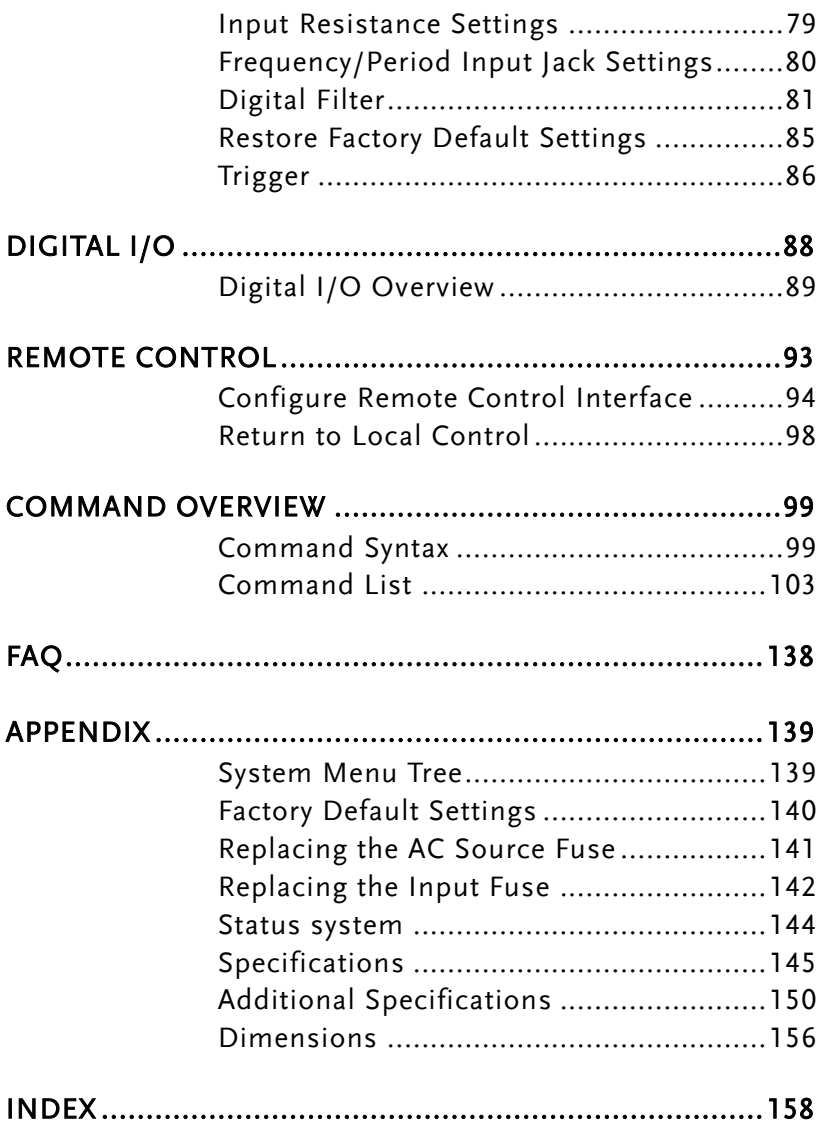

# <span id="page-4-0"></span>**SAFETY INSTRUCTIONS**

This chapter contains important safety instructions that you must follow during operation and storage. Read the following before any operation to ensure your safety and to keep the instrument in the best possible condition.

#### Safety Symbols

These safety symbols may appear in this manual or on the instrument.

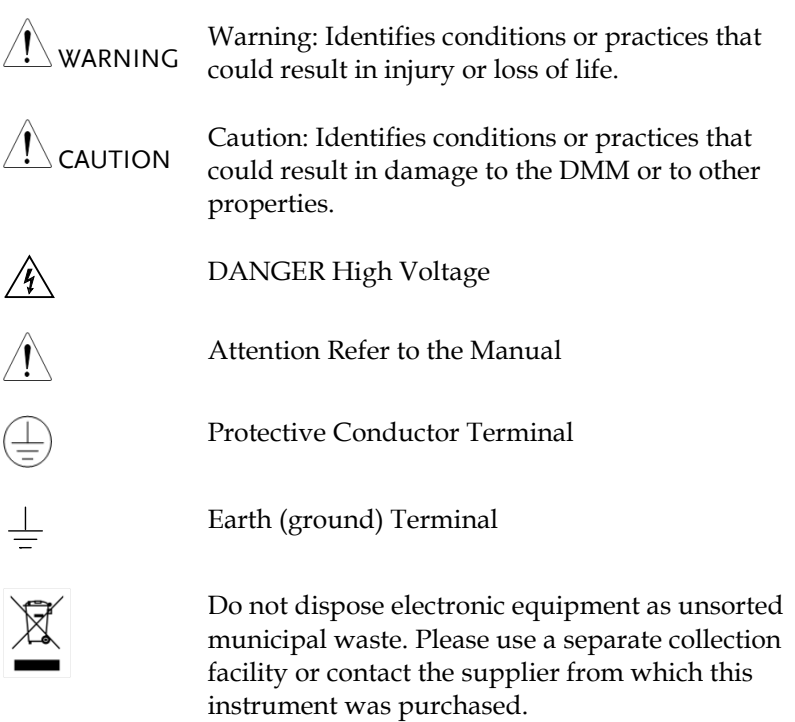

#### Safety Guidelines

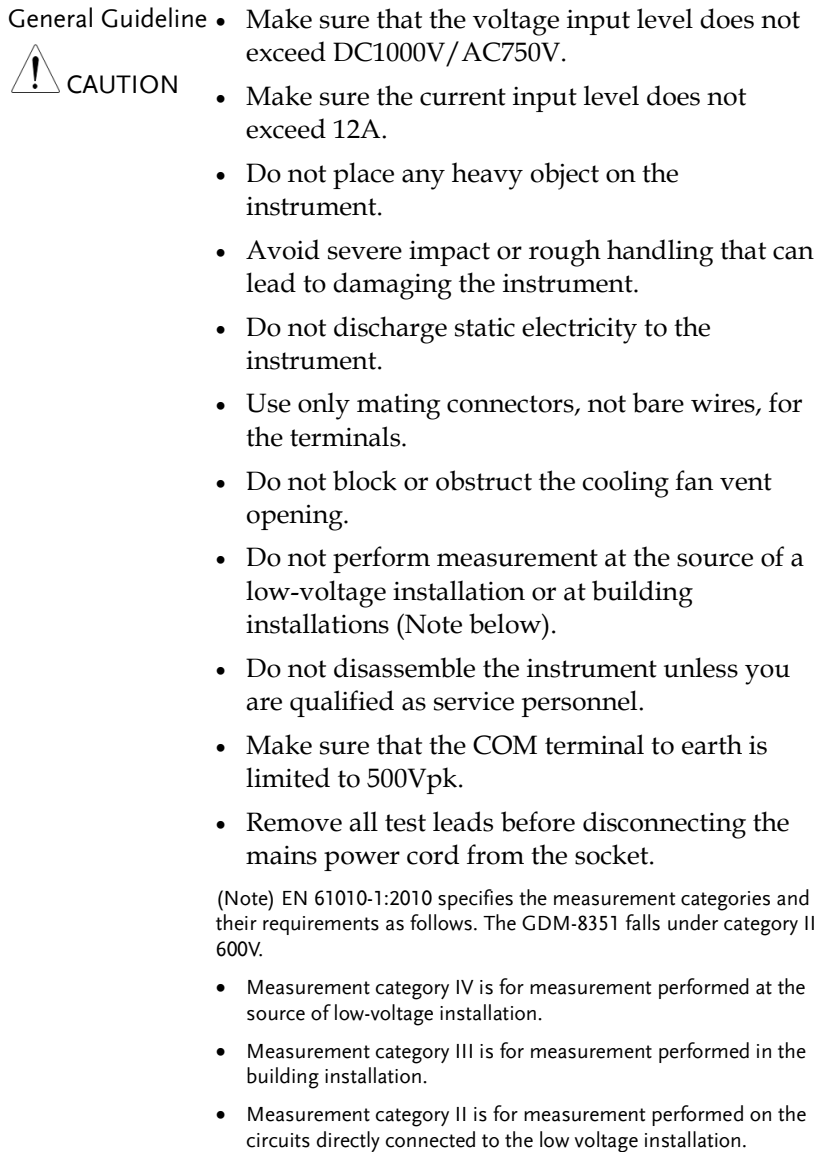

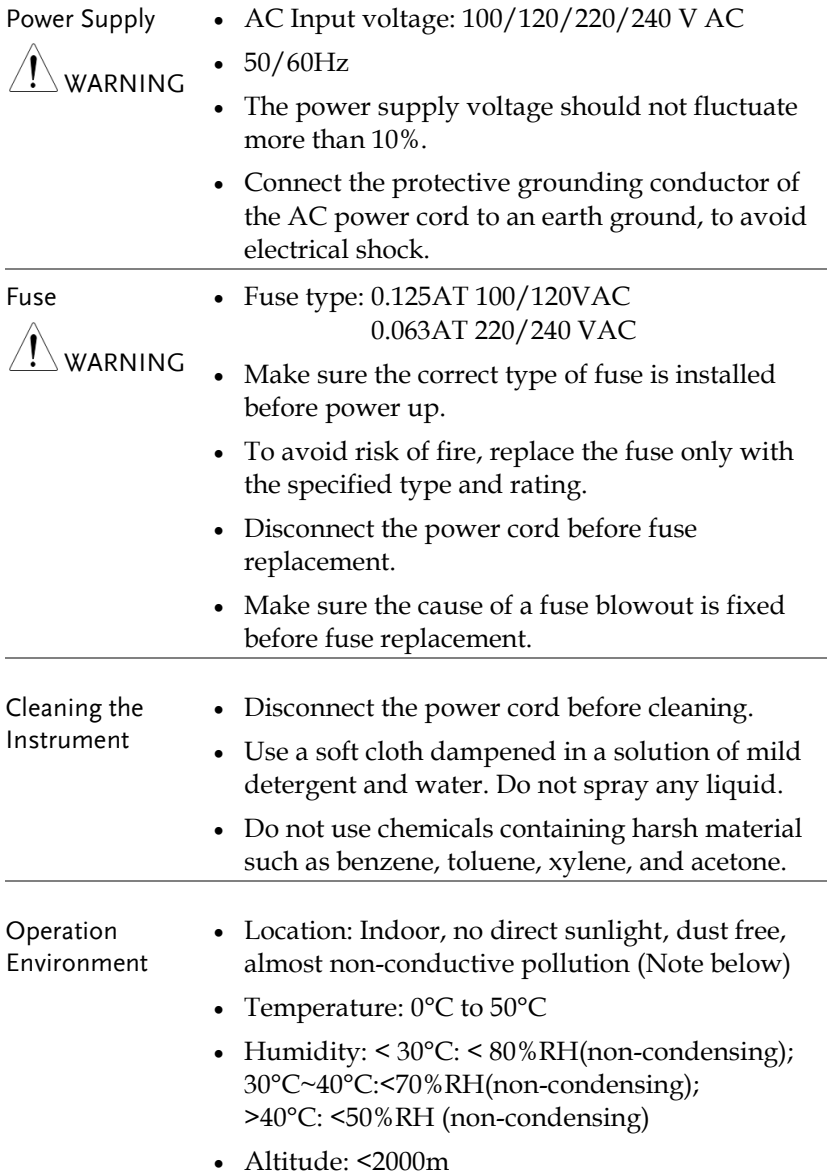

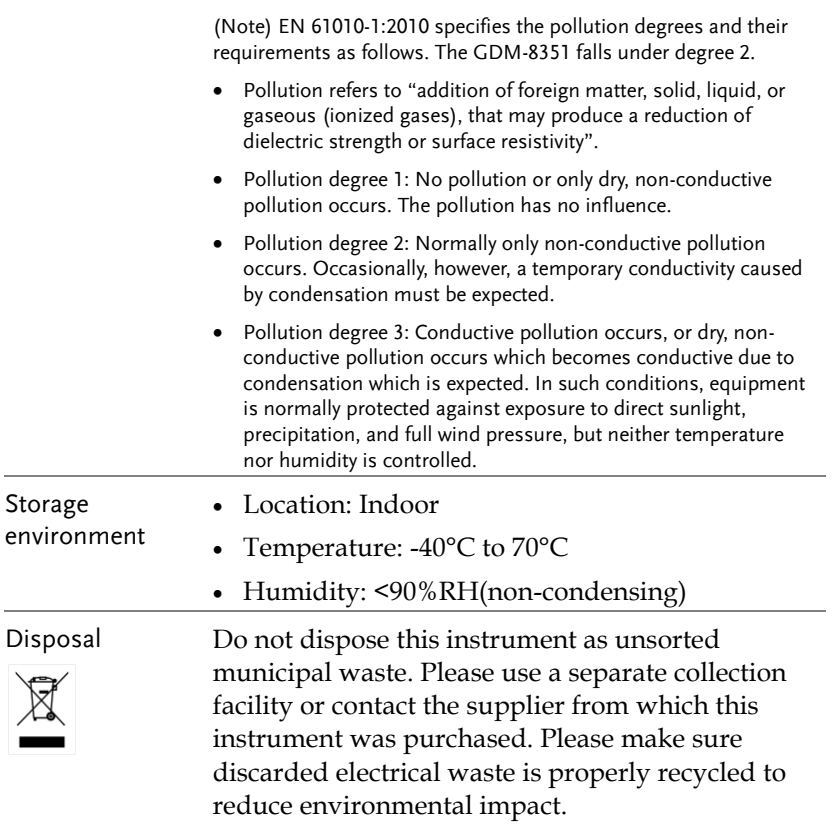

Power cord for the United Kingdom

When using the unit in the United Kingdom, make sure the power cord meets the following safety instructions.

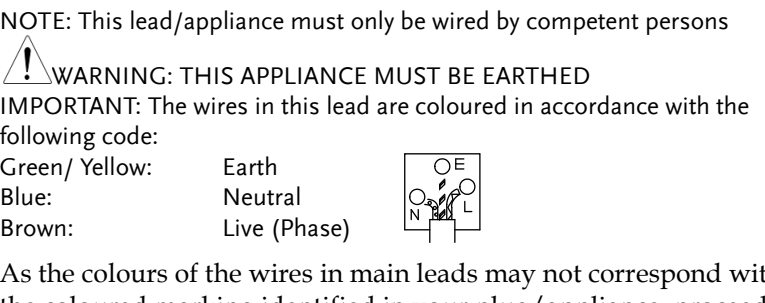

As the colours of the wires in main leads may not correspond with the coloured marking identified in your plug/appliance, proceed as follows:

The wire which is coloured Green & Yellow must be connected to the Earth terminal marked with either the letter E, the earth symbol or coloured Green/Green & Yellow.

The wire which is coloured Blue must be connected to the terminal which is marked with the letter N or coloured Blue or Black.

The wire which is coloured Brown must be connected to the terminal marked with the letter L or P or coloured Brown or Red.

If in doubt, consult the instructions provided with the equipment or contact the supplier.

This cable/appliance should be protected by a suitably rated and approved HBC mains fuse: refer to the rating information on the equipment and/or user instructions for details. As a guide, a cable of 0.75mm<sup>2</sup> should be protected by a 3A or 5A fuse. Larger conductors would normally require 13A types, depending on the connection method used.

Any exposed wiring from a cable, plug or connection that is engaged in a live socket is extremely hazardous. If a cable or plug is deemed hazardous, turn off the mains power and remove the cable, any fuses and fuse assemblies. All hazardous wiring must be immediately destroyed and replaced in accordance to the above standard.

<span id="page-9-0"></span>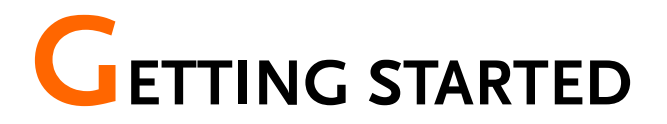

This chapter describes the GDM-8351 multimeter in a nutshell, including accessories, package contents, its main features and front / rear panel introduction.

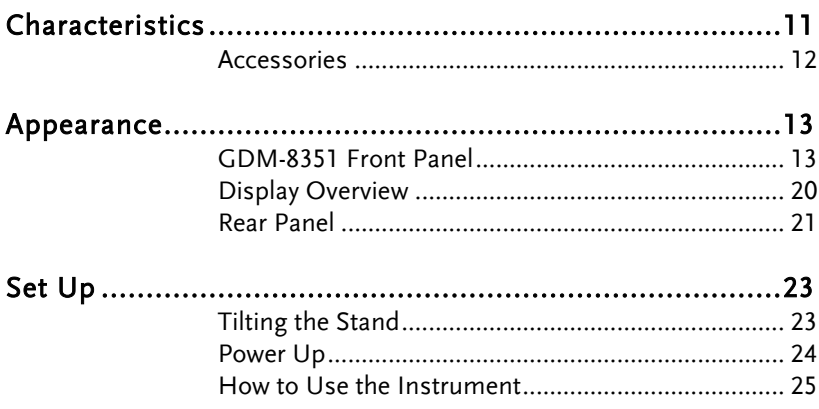

# <span id="page-10-0"></span>Characteristics

The GDM-8351 is a portable, dual-display digital multimeter suitable for a wide range of applications, such as production testing, research, and field verification.

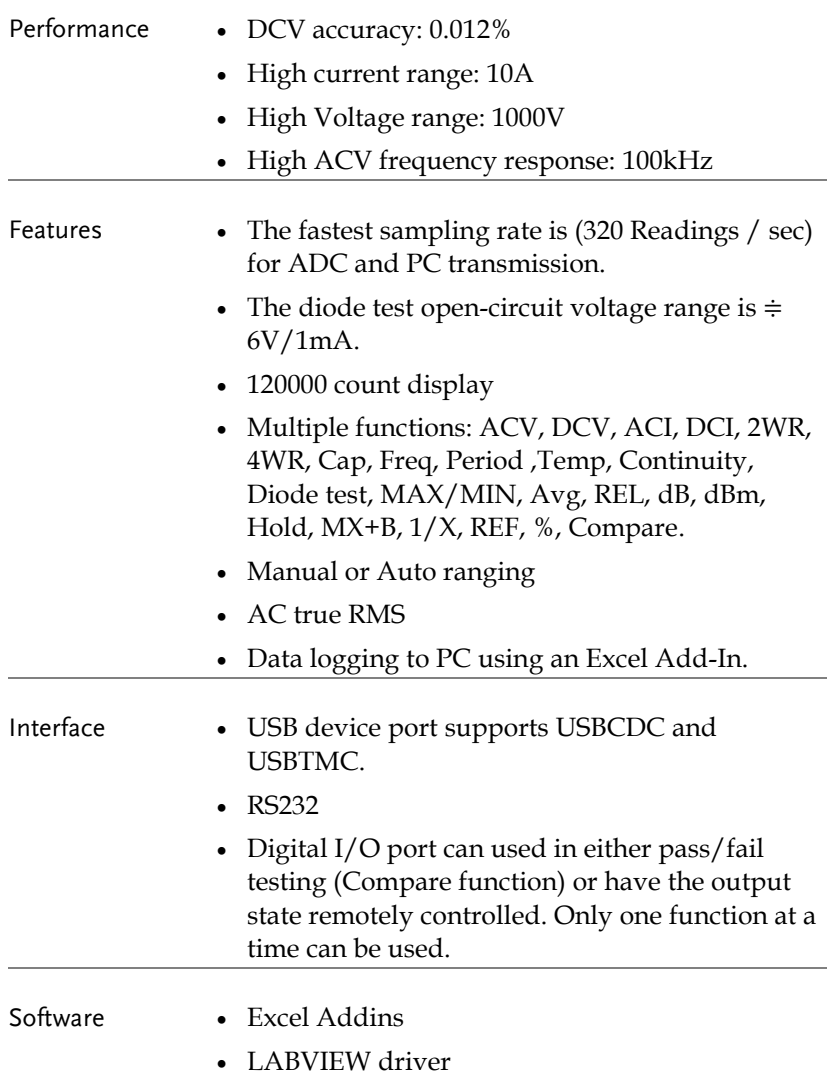

#### <span id="page-11-0"></span>Accessories

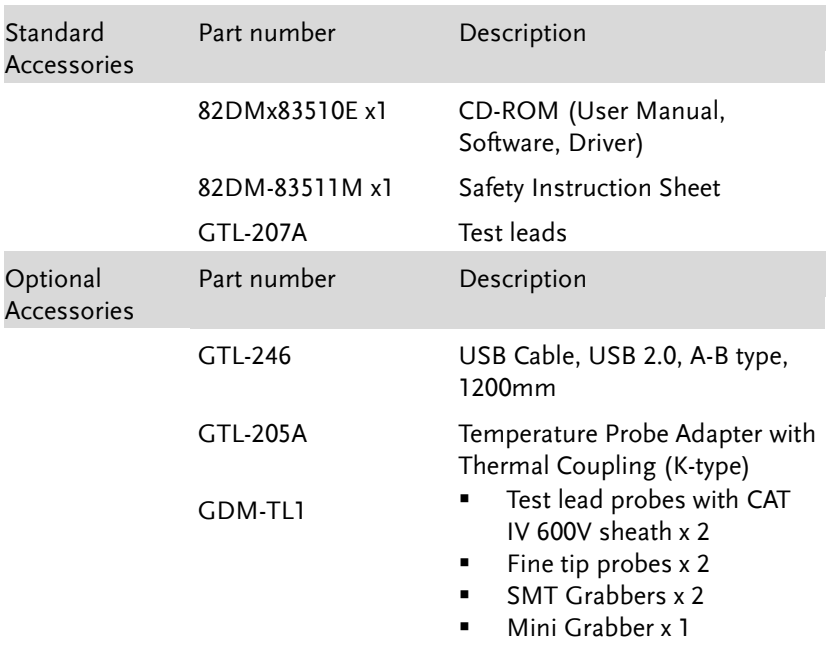

### <span id="page-12-1"></span><span id="page-12-0"></span>Appearance

#### GDM-8351 Front Panel

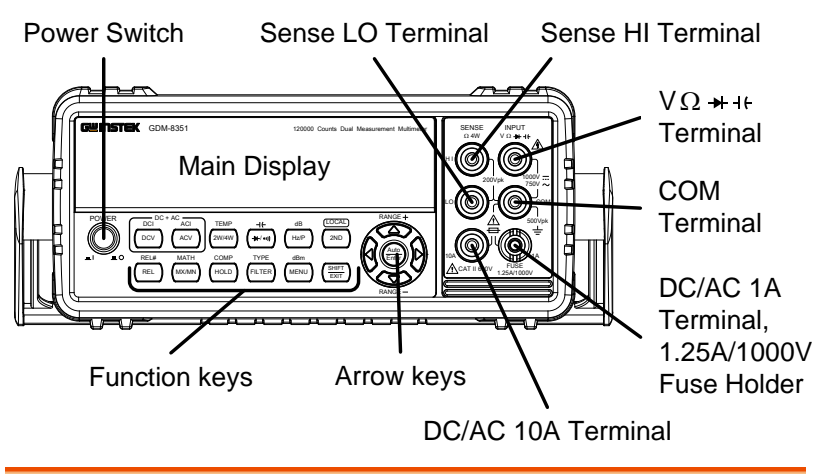

Power Switch

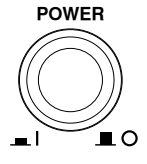

Turns On  $\blacksquare$  or Off  $\blacksquare$  the main power. For the power up sequence, see page [24.](#page-23-0)

Main Display Shows measurement results and parameters. For display configuration details, see page [77](#page-76-0) (brightness setting).

For an overview of the main display, see page [20.](#page-19-0)

V W Input <sup>V</sup> <sup>W</sup> SENSE <sup>W</sup> 4W Terminal

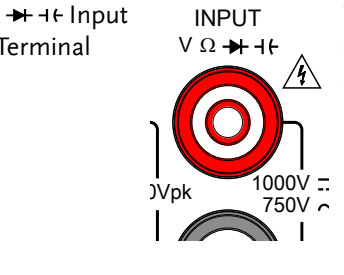

This terminal is used for all measurements except for DC/AC current measurements.

# $\blacksquare$

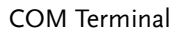

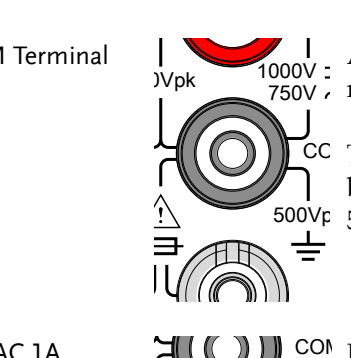

750V measurements. Accepts ground (COM) line in all

500Vpk 500Vpk. The maximum withstand voltage between this terminal and earth is

CAT II 600V DC/AC 1A Terminal

AMPS Fuse Holder

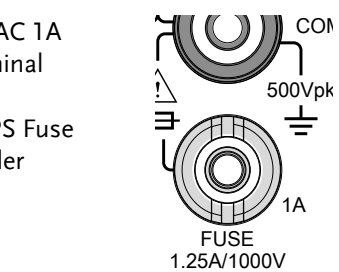

Low current measurement terminal. Accepts DC/AC Current input. For details see page [37.](#page-36-0)

DC: 10mA~1A AC: 10mA~1A

As a fuse, protects the instrument From over-current. Rating: F1.25A, 1000V.(This terminal accepts DC/AC current input)

For the fuse replacement procedure*,* see page [142.](#page-141-0)  $\begin{array}{c} \text{For the fuse re} \\ \text{procedure, see} \end{array}$ 

DC/AC 10A Terminal

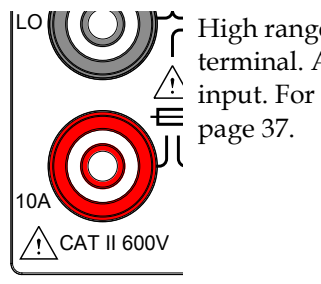

input. For DCI or ACI details, see High range current measurement terminal. Accepts DC/AC Current page [37.](#page-36-0)

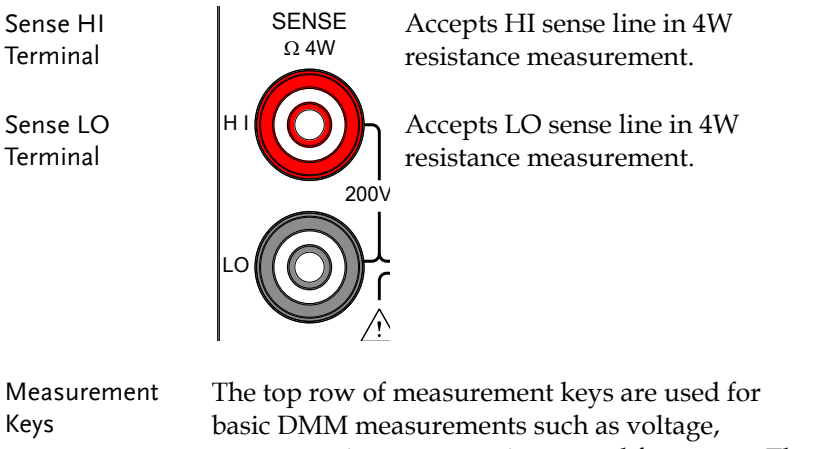

 $\frac{1}{2}$ bottom row of measurement functions are used for current, resistance, capacitance and frequency. The more advanced functions.

> Each key has a primary and secondary function. The secondary function is accessed in conjunction with the SHIFT key.

#### Upper Measurement keys

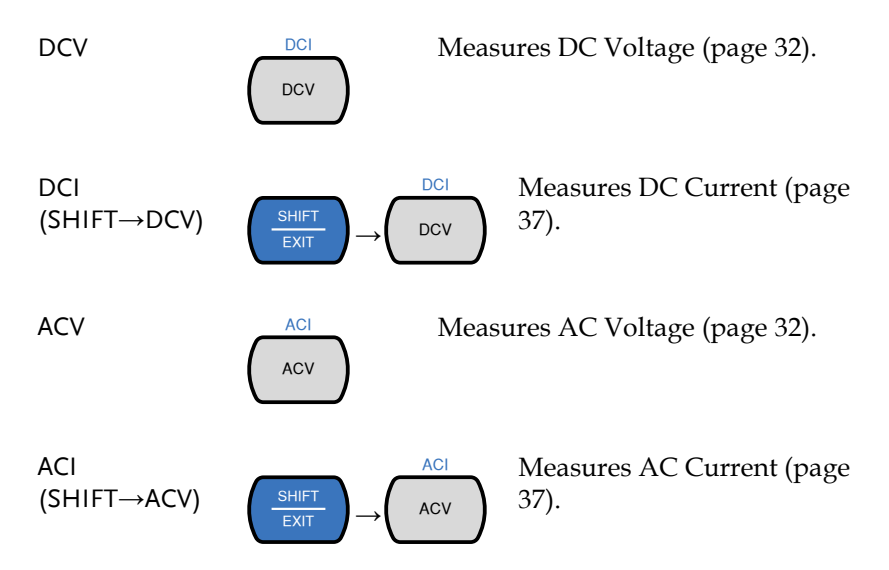

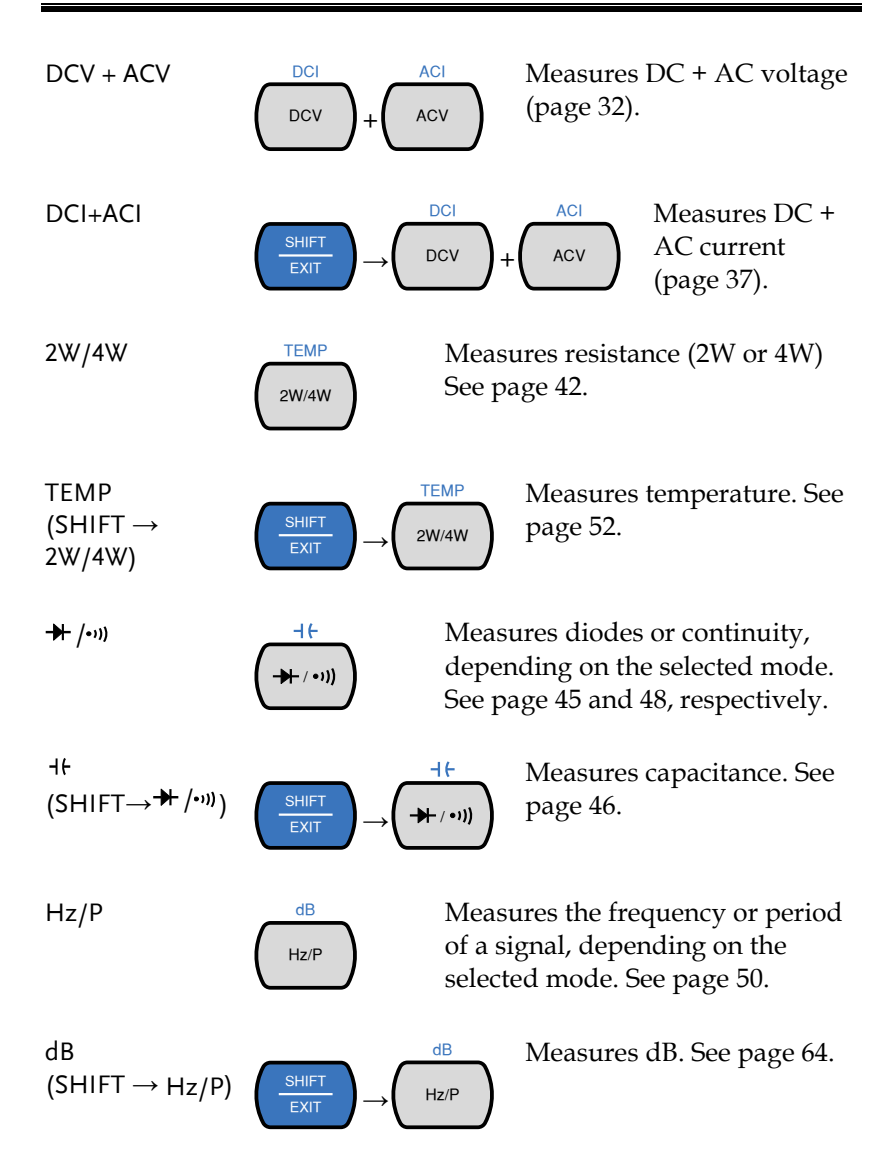

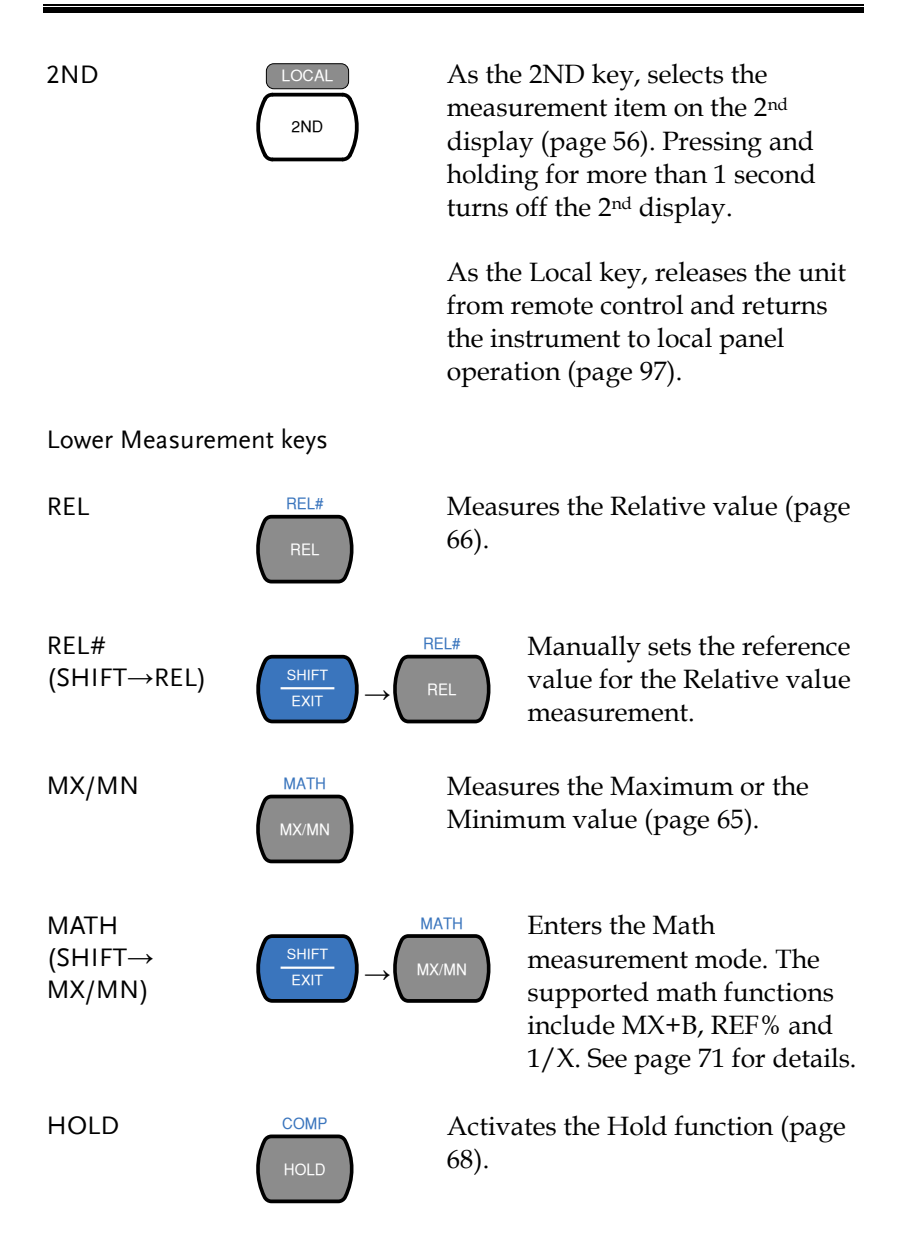

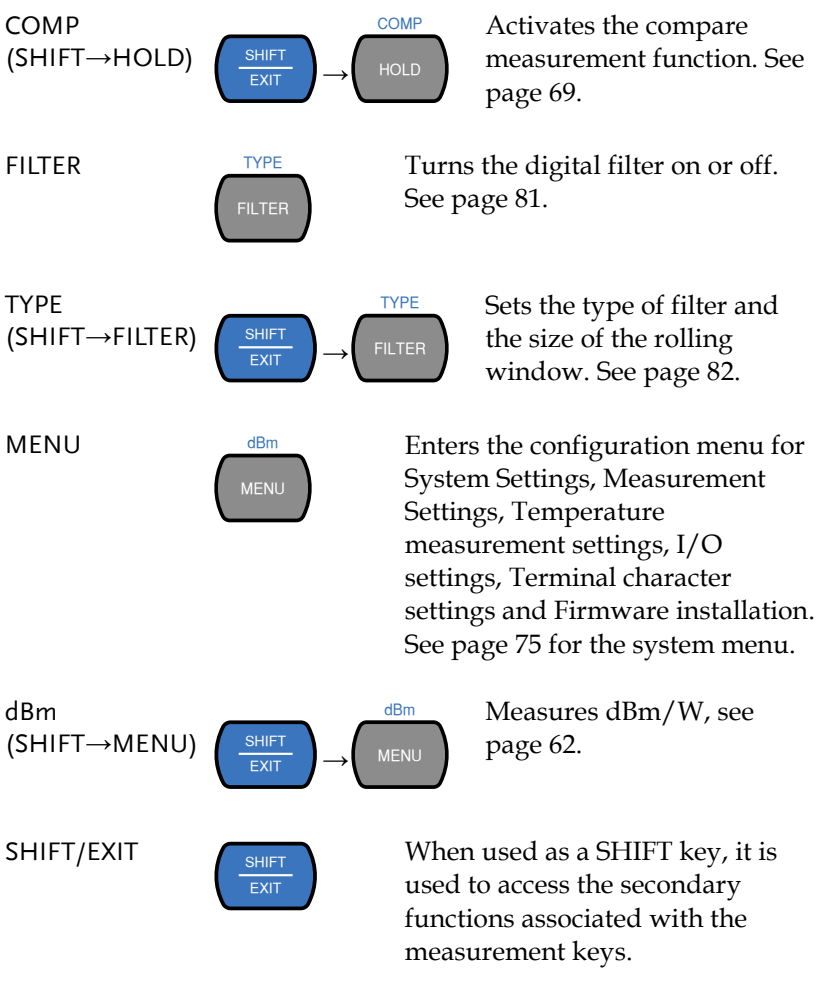

When used as an EXIT key, it will exit out of menu systems.

#### AUTO/ENTER Auto **Enter** When used as an AUTO key, it will set the range of the selected function to autorange. When used as an ENTER key, it will confirm the entered value or menu item. Arrow Keys RANGE The arrow keys are used to navigate the menu system and edit values. The Up and Down arrow keys will also manually set the range for the voltage and current measurements.

The Left and Right arrow keys will also toggle the refresh rate between the fast, medium and slow (F, M, S) rates.

#### <span id="page-19-0"></span>Display Overview

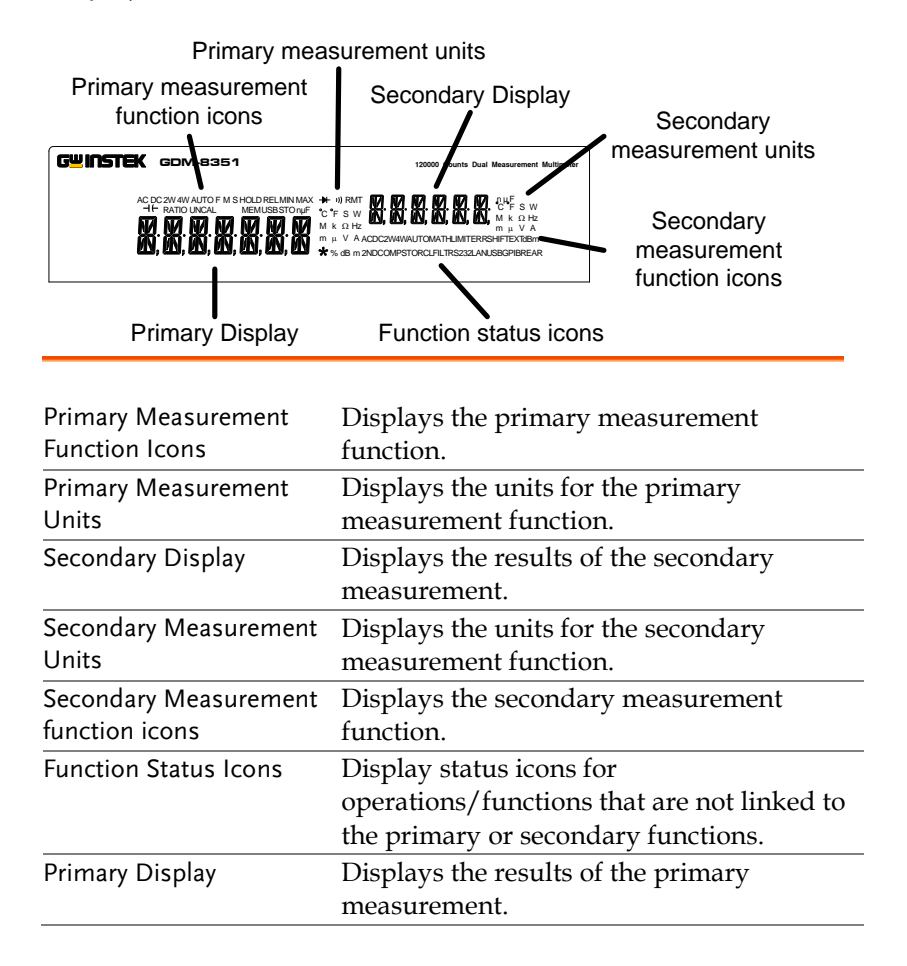

<span id="page-20-0"></span>Rear Panel

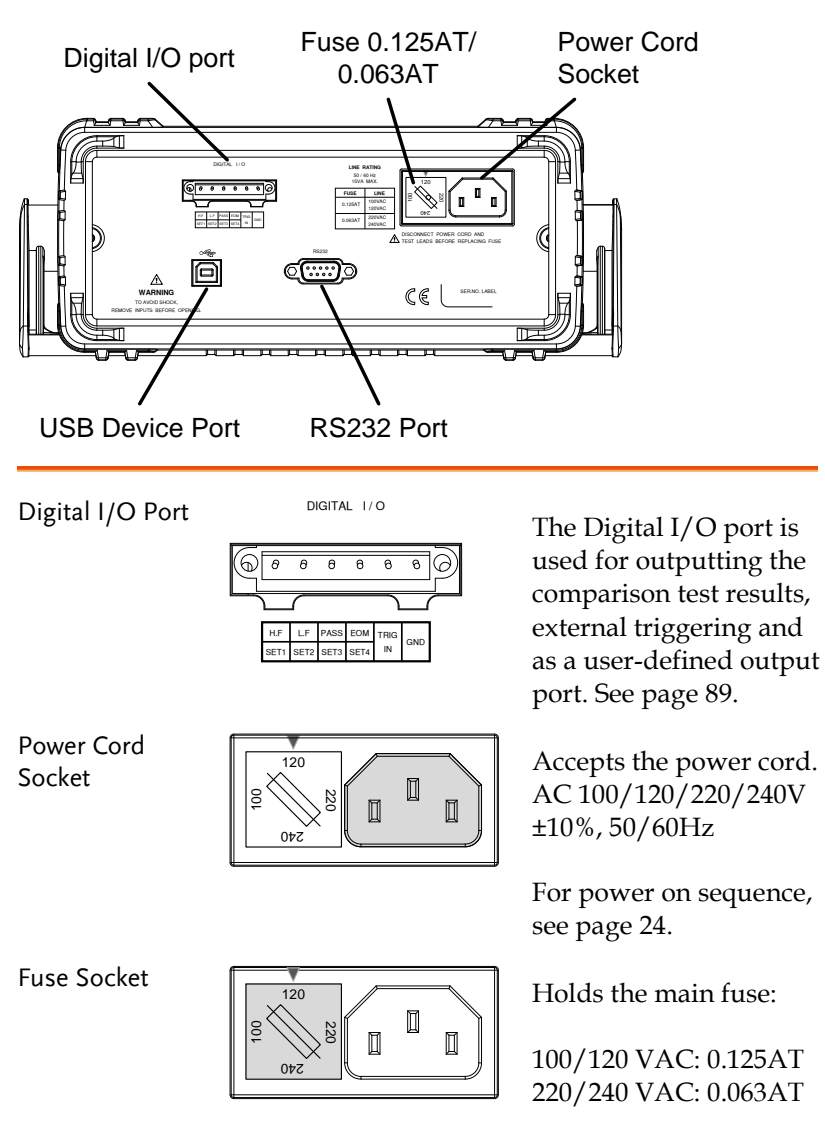

For fuse replacement details, see page [141.](#page-140-0)

RS232

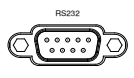

RS232 port. This port is used for remote control. See page [94.](#page-93-0)  $\begin{array}{ccc}\n\text{RS232 port. This port is used for  
remote control. See page 94.\n\end{array}$ <br>USB Device Port  $\begin{array}{ccc}\n\text{CSB} & \text{Gauss} \\
\text{USB} & \text{Type B USB port. This port is used}\n\end{array}$ 

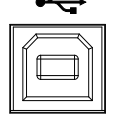

for remote control. See pag[e 94.](#page-93-0)

# <span id="page-22-0"></span>Set Up

#### <span id="page-22-1"></span>Tilting the Stand

From the base of the handle, gently pull the handle out sideways and then rotate it to one of the following positions.

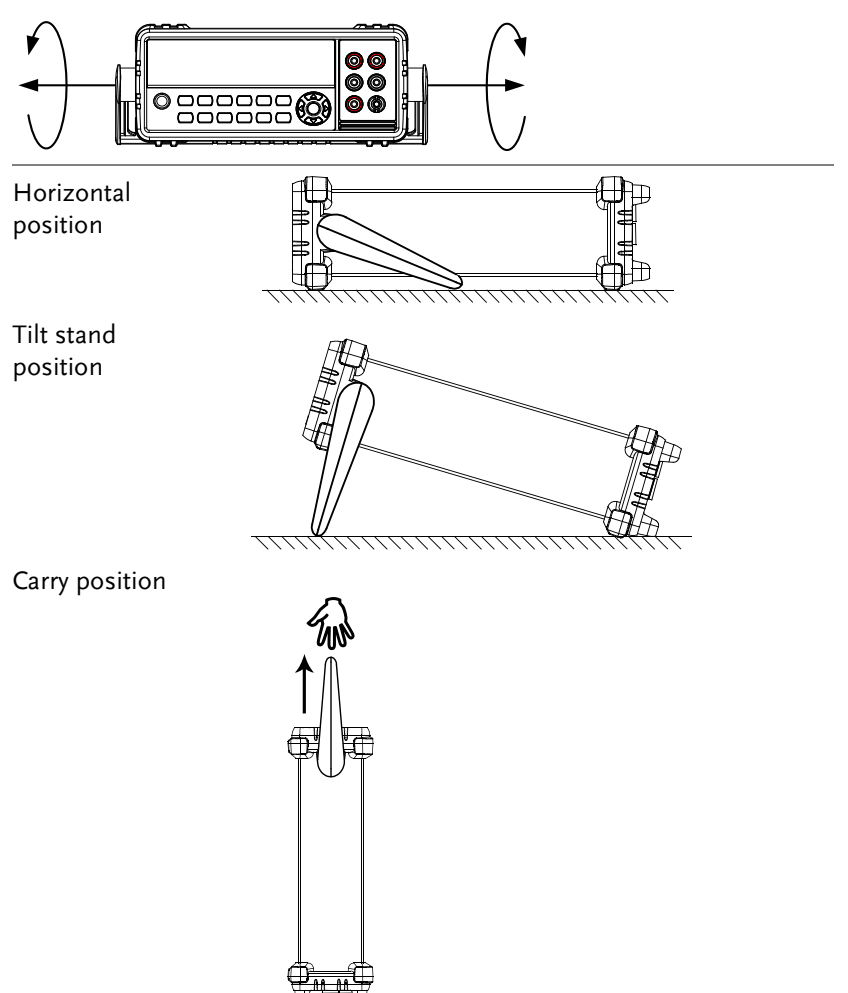

#### <span id="page-23-0"></span>Power Up

- Steps 1. Ensure the correct line voltage is lined up with the arrow on the fuse holder. If not, see page [141](#page-140-0) to set the line voltage and fuse.
	- 2. Connect the power cord to the AC voltage input.

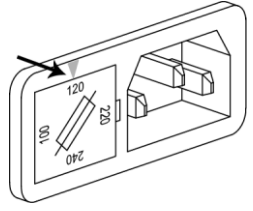

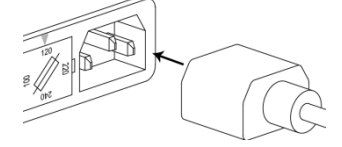

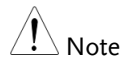

Make sure the ground connector on the power cord is connected to a safety ground. This will influence the measurement accuracy.

3. Push to turn on the main power switch on the front panel.

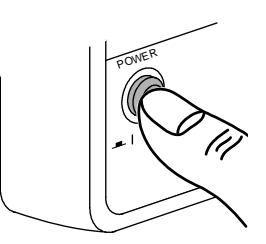

4. The display turns on and shows the last function that was used before the power was reset.

#### <span id="page-24-0"></span>How to Use the Instrument

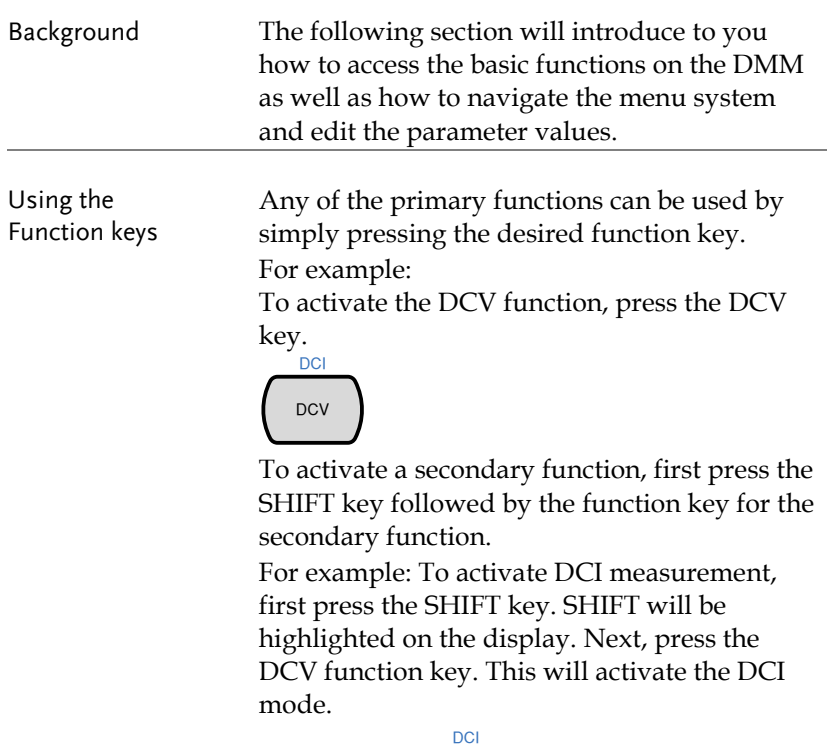

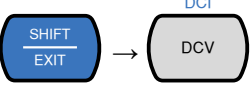

Navigating the Menu System

The menu system is navigated with the Up, Down, Left and Right arrow keys, the Auto/Enter key and the SHIFT/EXIT key.

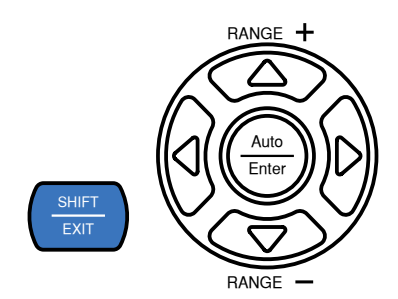

To enter the menu system, press the MENU key. See page [139](#page-138-1) for the System Menu tree.

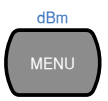

- Pressing the Left and Right arrow keys will navigate to each of the menu items on the current menu level.
- Pressing the Down key will go down to the next level of the menu tree.
- Conversely pressing the Up key will allow you to go back to the previous menu level.
- Pressing Down or Enter on the last item in a menu tree will allow you to edit the settings or parameters for that particular item or setting.
- Pressing the Exit key will allow you to exit from the current settings and return to the previous menu tree level.

Editing a Setting or Parameter

When you access a menu or parameter setting, the Up, Down, Left and Right keys can be used again to edit the parameter as well.

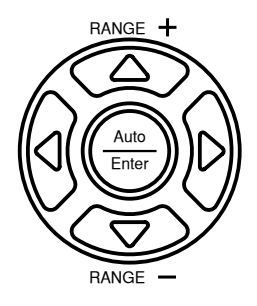

- If a setting or parameter is flashing, it indicates that that particular parameter can be edited.
- Pressing the Left or Right arrow key will allow you to select a digit or character to edit.
- Pressing the Up or Down keys will allow you to edit the selected character.

# <span id="page-27-0"></span>**OPERATION**

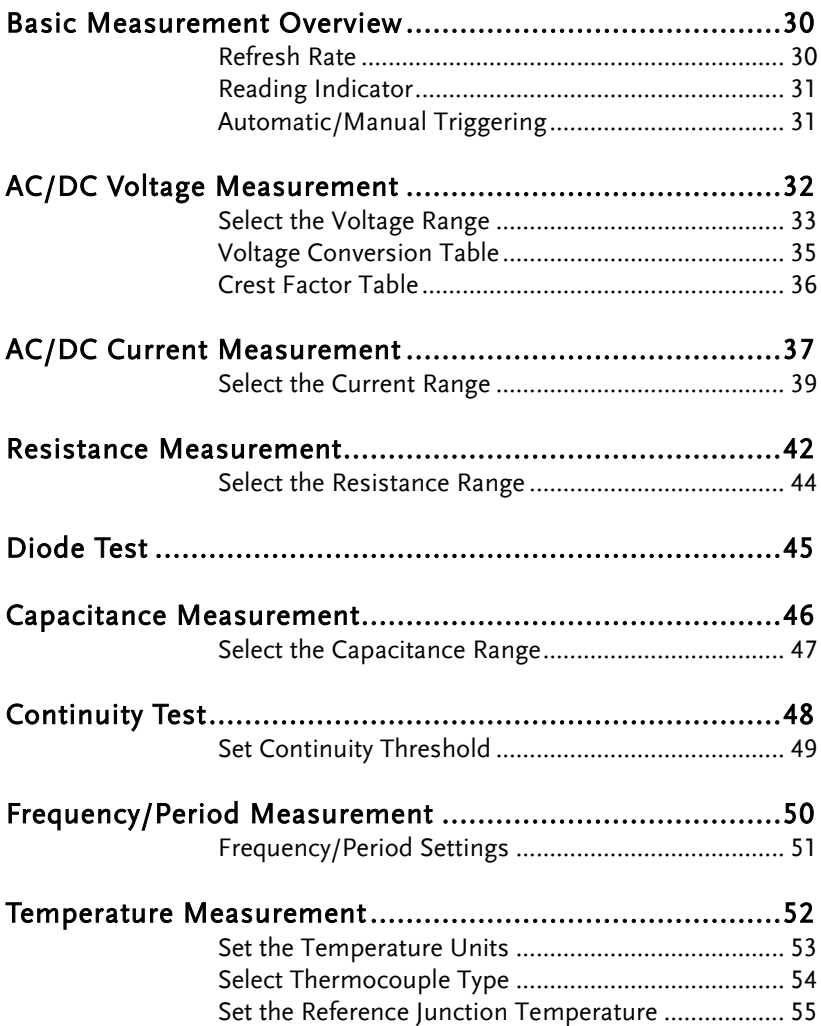

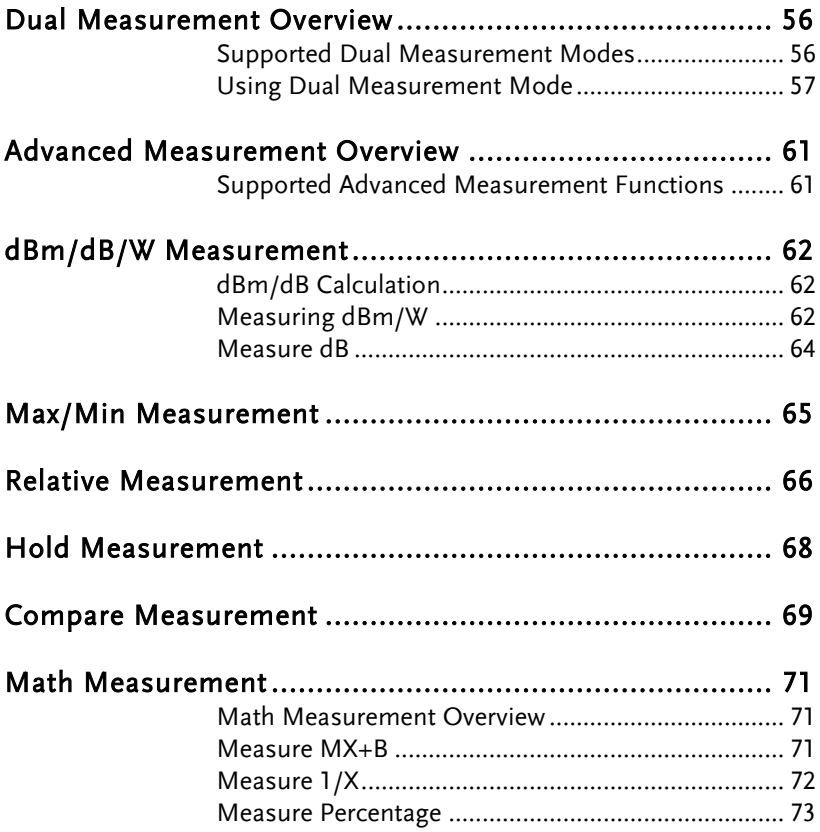

## <span id="page-29-0"></span>Basic Measurement Overview

#### <span id="page-29-1"></span>Refresh Rate

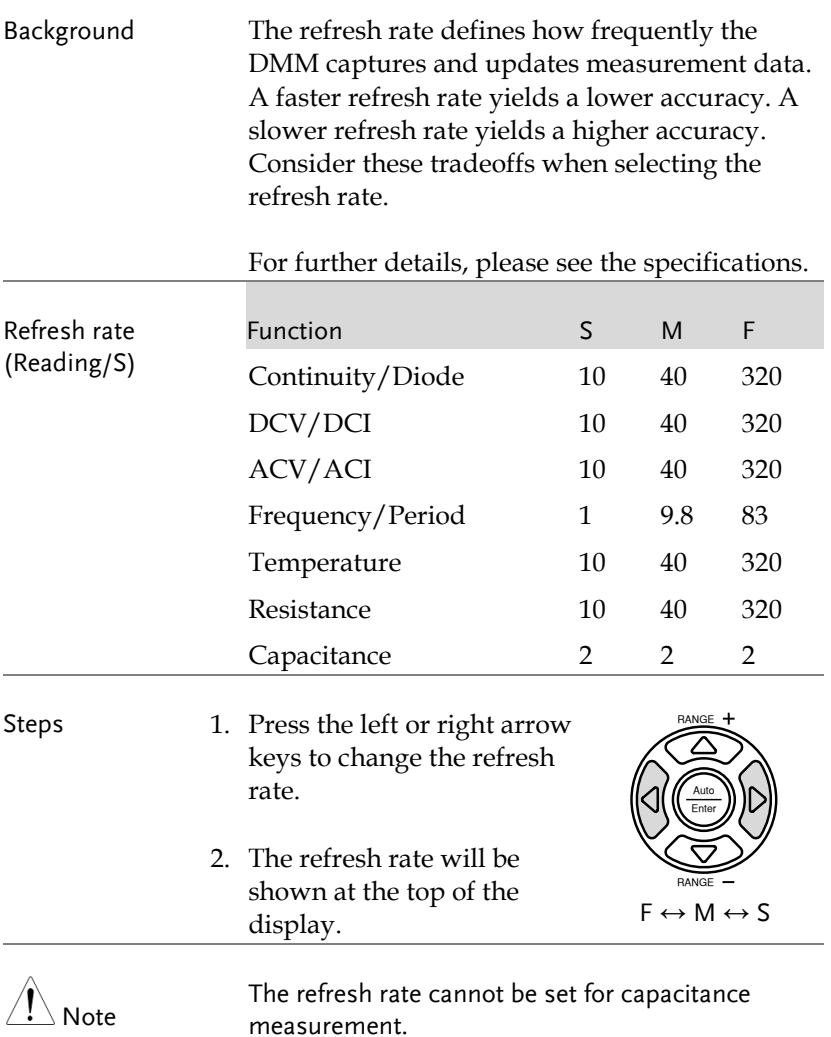

# <span id="page-30-0"></span>Reading Indicator

<span id="page-30-1"></span>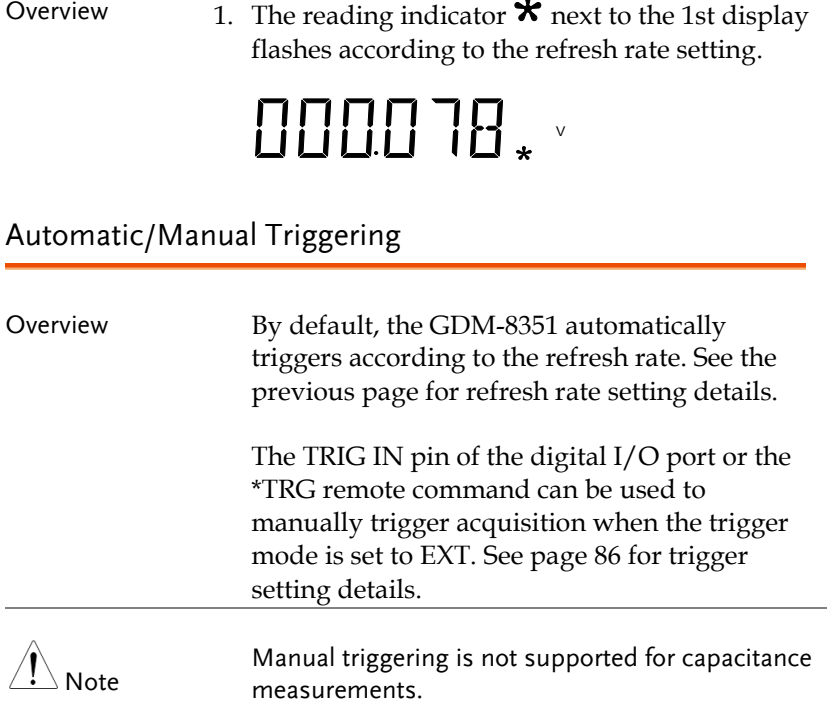

# <span id="page-31-0"></span>AC/DC Voltage Measurement

The GDM-8351 can measure up to 750VAC or 1000VDC, however the CATII measurement is only rated up to 600V.

- Set to ACV/DCV Measurement 1. Press the DCV or ACV key to measure DC or AC voltage. For AC + DC voltage, press the ACV and DCV keys at the same time.
	- 2. The mode will switch to AC, DC or AC+DC mode immediately, as shown below.

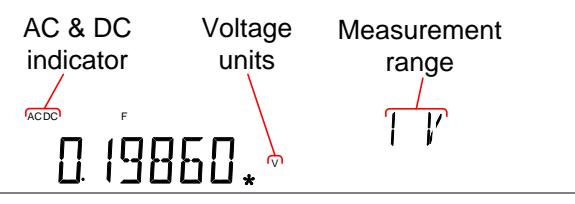

Connection Connect the test lead between the V $\Omega$ <sup>++1+</sup> and the COM terminal. The display updates the reading.

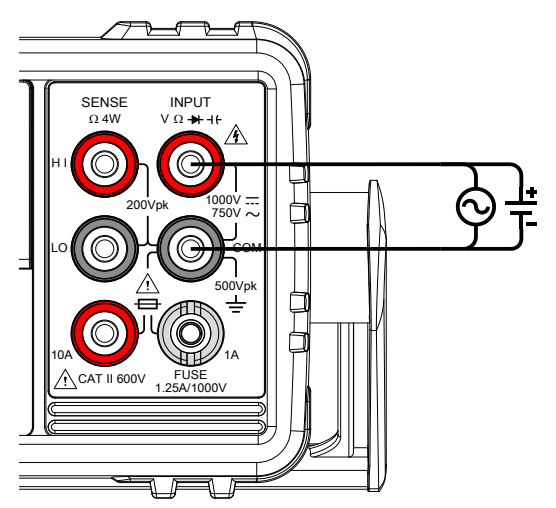

### <span id="page-32-0"></span>Select the Voltage Range

The voltage range can be set automatically or manually.

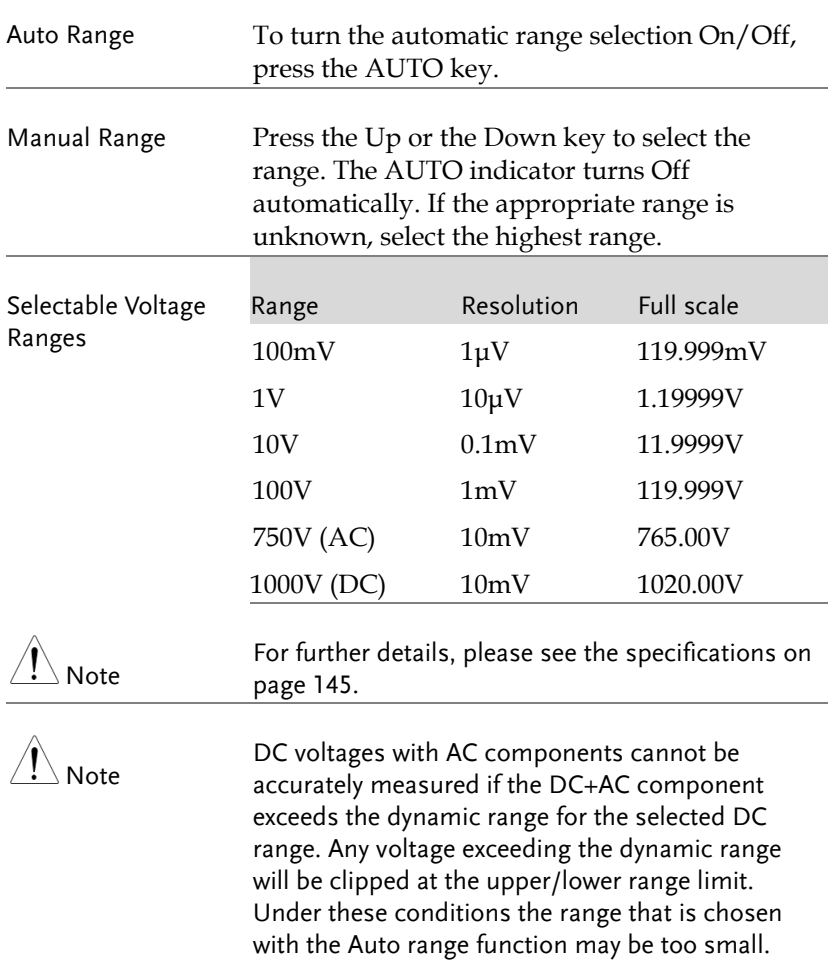

For example:

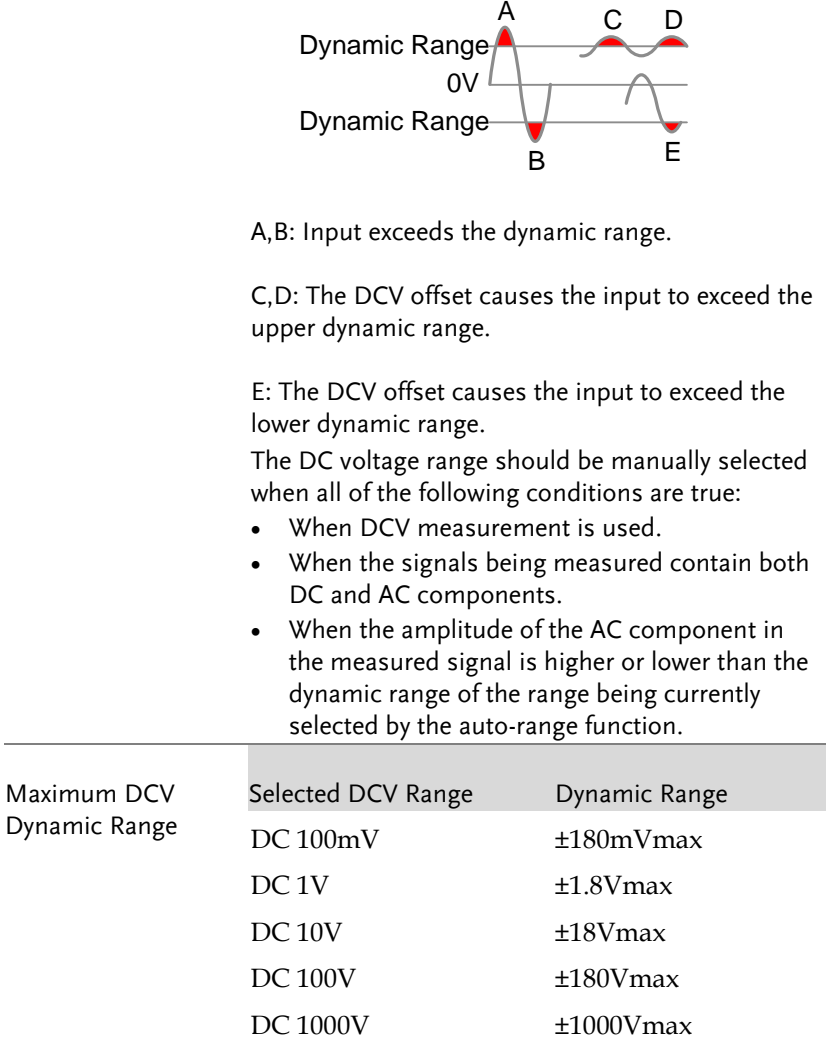

#### <span id="page-34-0"></span>Voltage Conversion Table

This table shows the relationship between an AC and DC reading for various waveforms.

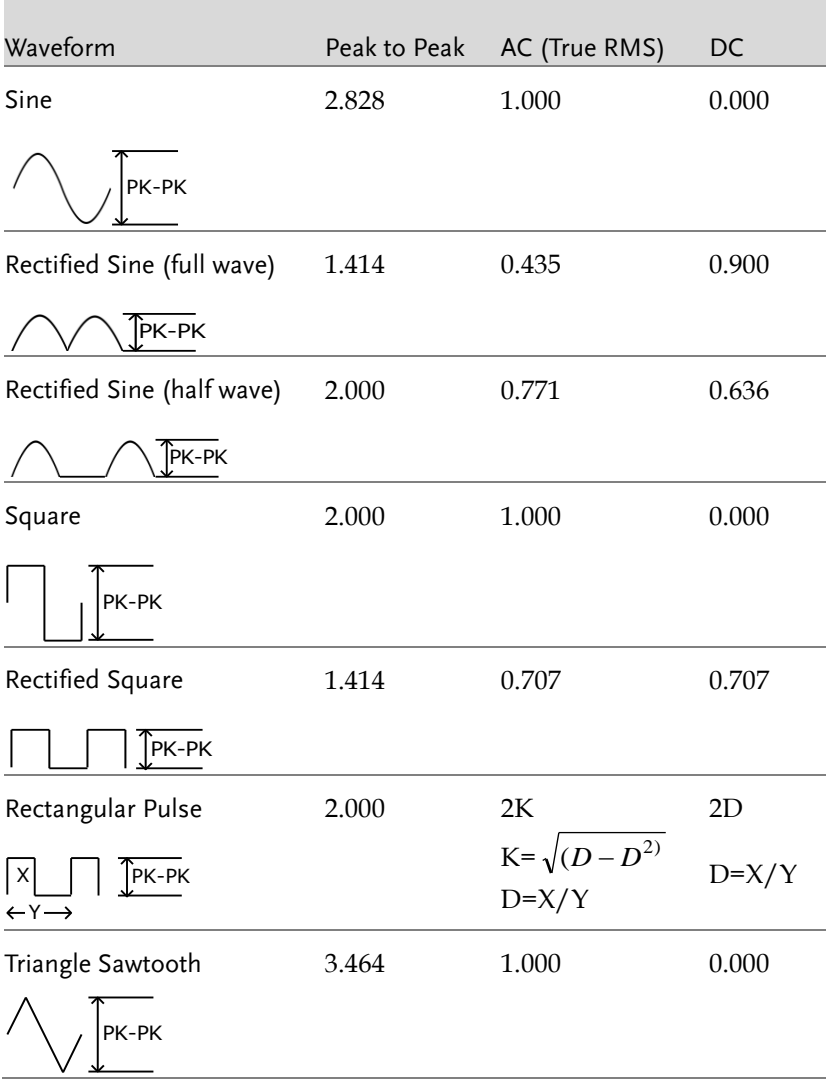

#### <span id="page-35-0"></span>Crest Factor Table

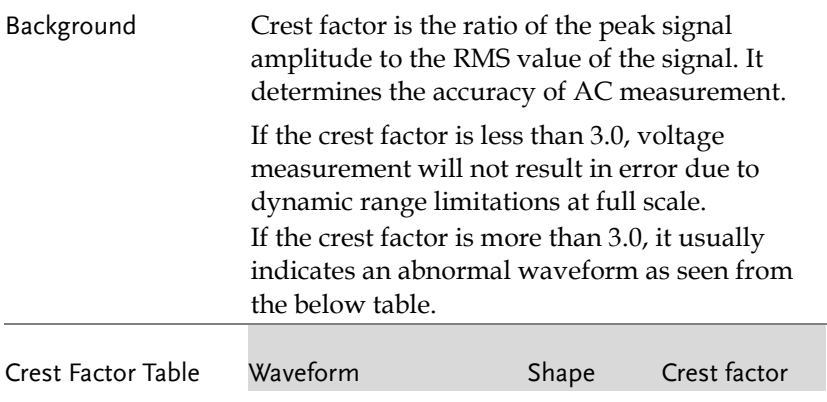

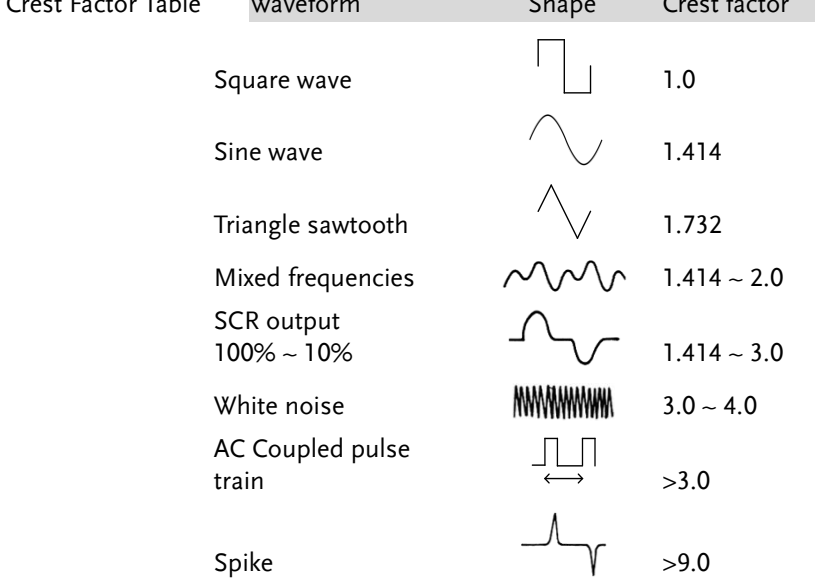
# AC/DC Current Measurement

The GDM-8351 DMM has two input terminals for current measurement. A 1A terminal for current less than 1A and a 10A terminal for measurements up to 10A.

The units can measure  $0 \sim 10A$  for both AC and DC current.

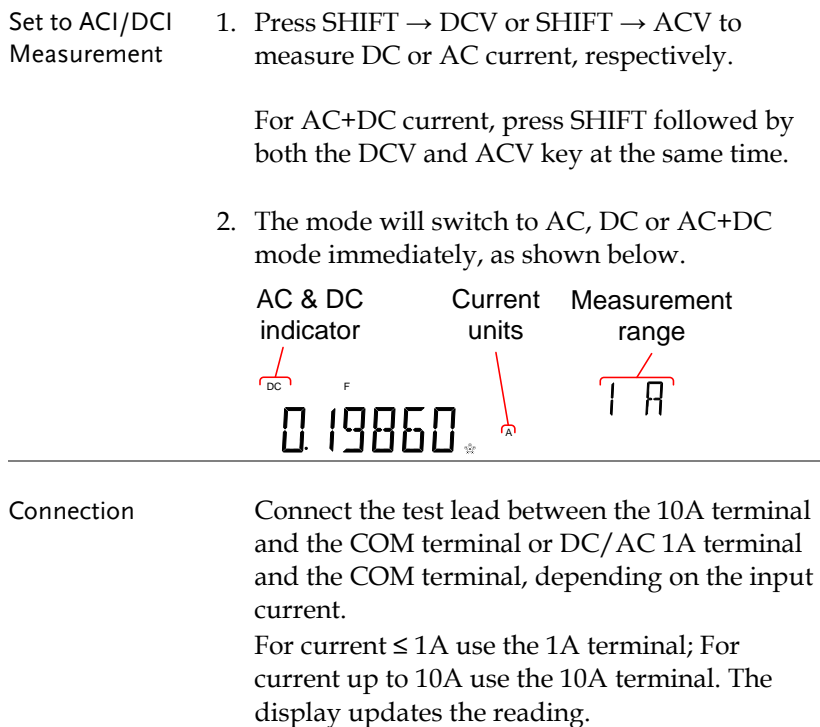

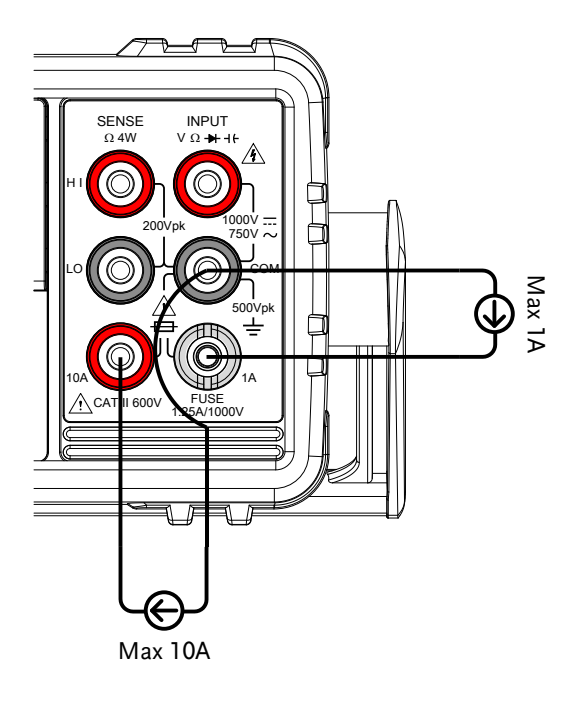

### Select the Current Range

The current range can be set automatically or manually.

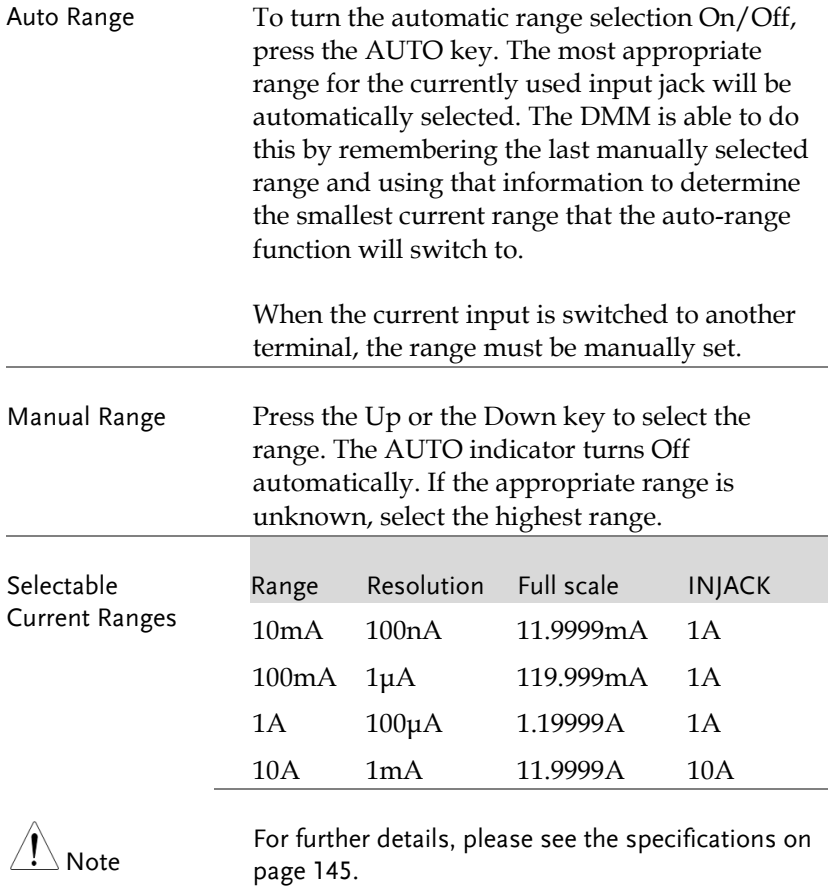

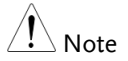

DC currents with AC components cannot be accurately measured if the DC+AC component exceed the dynamic range for the selected DC range. Any current exceeding the dynamic range will be clipped at the upper/lower range limit. Under these conditions the range that is chosen with the Auto range function may be too small.

For example:

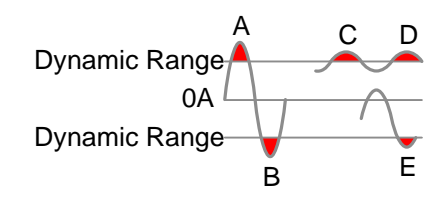

A,B: Input exceeds the dynamic range.

C,D: The DCI offset causes the input to exceed the upper dynamic range.

E: The DCI offset causes the input to exceed the lower dynamic range.

The DC current range should be manually selected when all of the following conditions are true:

- When DCI measurement is used.
- When the signals being measured contain both DC and AC components.
- When the amplitude of the AC component in the measured signal is higher or lower than the dynamic range of the range being currently selected by the auto-range function.

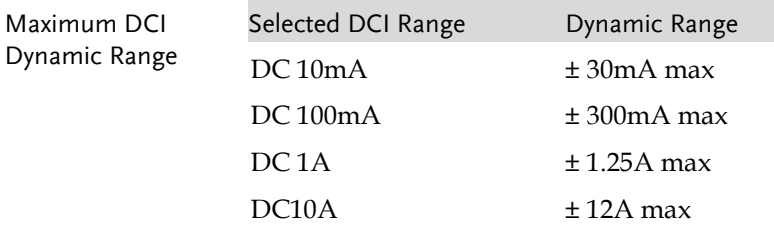

## Resistance Measurement

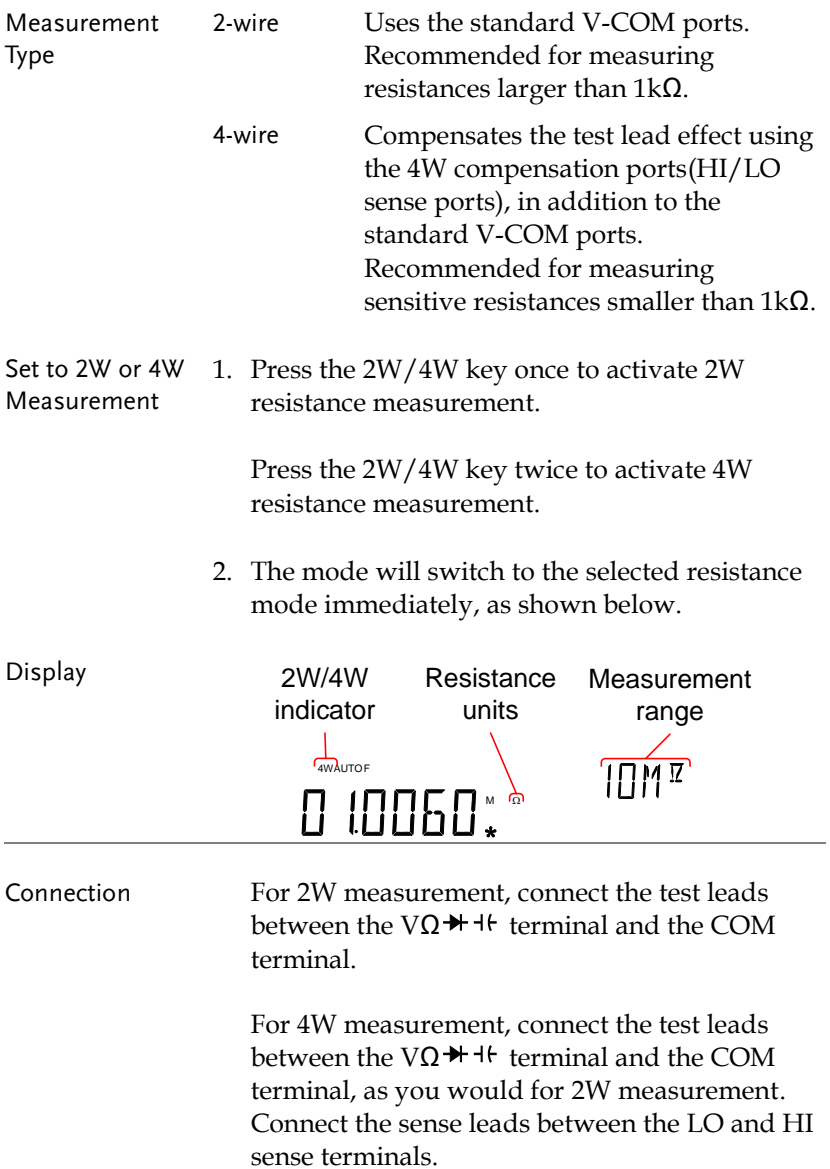

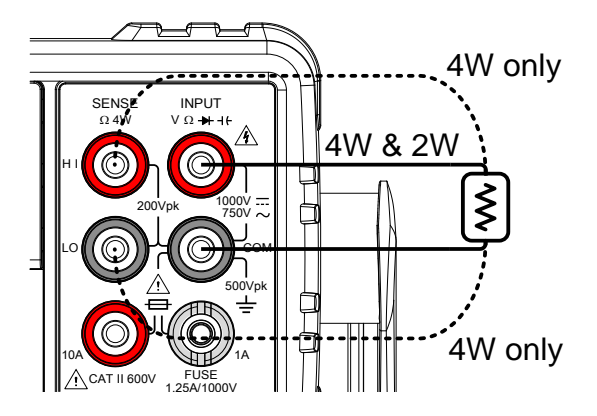

### Select the Resistance Range

The resistance range can be set automatically or manually.

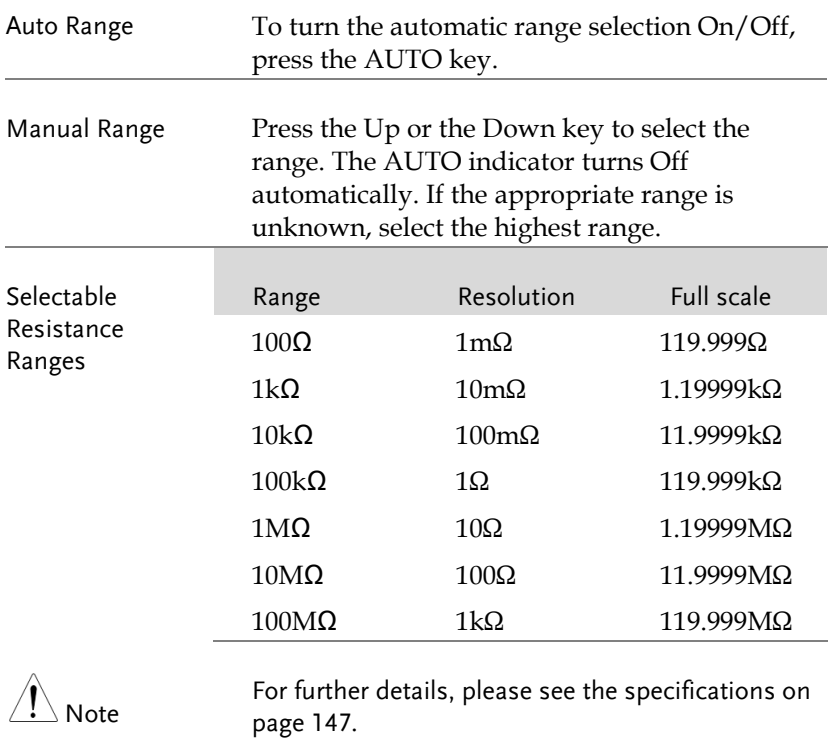

# Diode Test

The diode test checks the forward bias characteristics of a diode by running a constant forward bias current of approximately 1mA through the DUT.

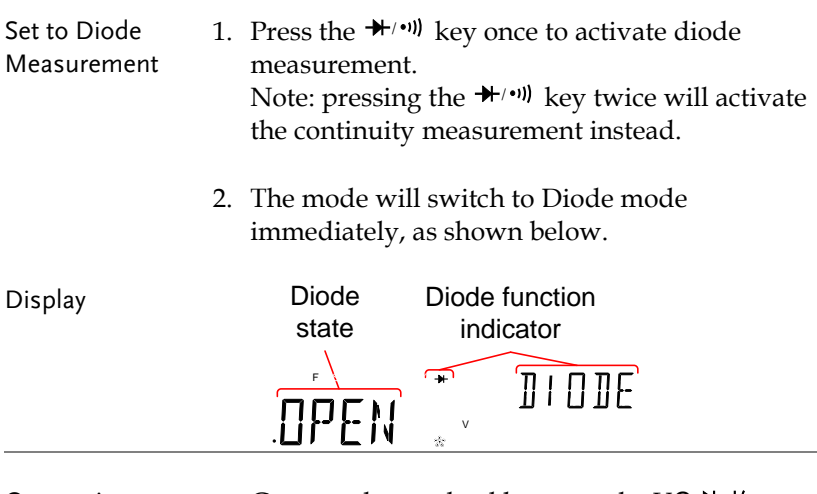

Connection Connect the test lead between the V $\Omega$ <sup> $\star$ + $\vdash$ </sup> terminal and COM terminal; Anode-V, Cathode-COM. The display updates the reading.

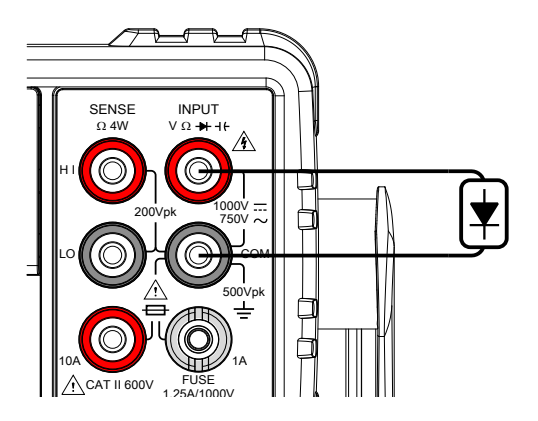

## Capacitance Measurement

The capacitance measurement function checks the capacitance of a component.

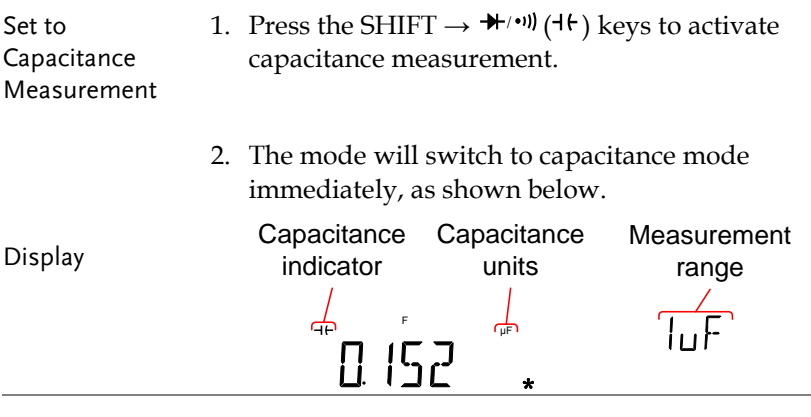

#### Connection Connect the test lead between the V $\Omega$ <sup>++16</sup> terminal and COM terminal; Positive-V, Negative-COM. The display updates the reading.

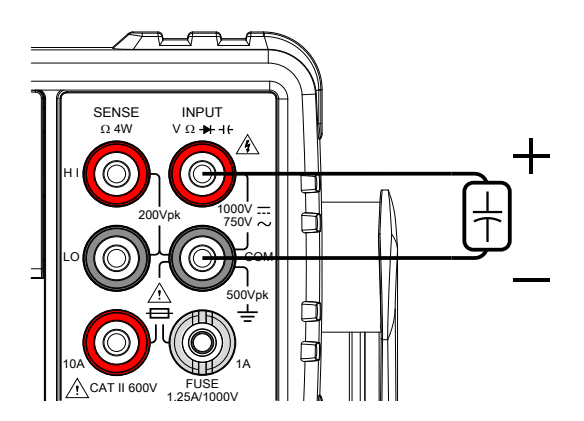

### Select the Capacitance Range

The capacitance range can be set automatically or manually.

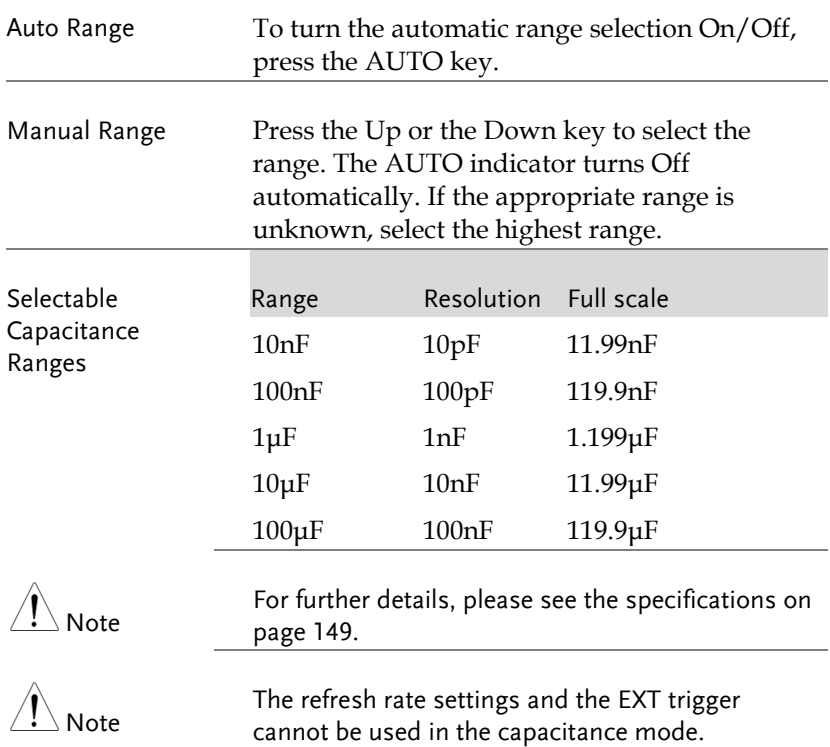

## Continuity Test

The continuity test checks that the resistance in the DUT is low enough to be considered continuous (of a conductive nature).

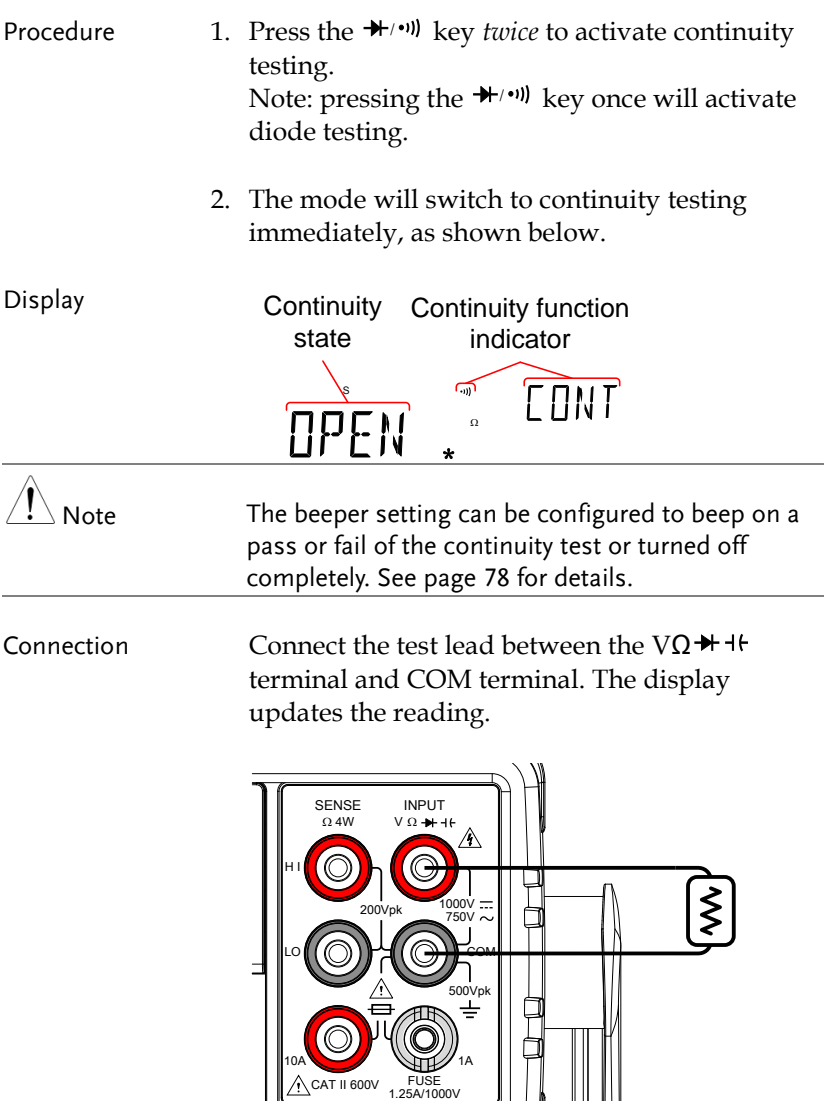

### Set Continuity Threshold

The continuity threshold defines the maximum resistance allowed in the DUT when testing the continuity.

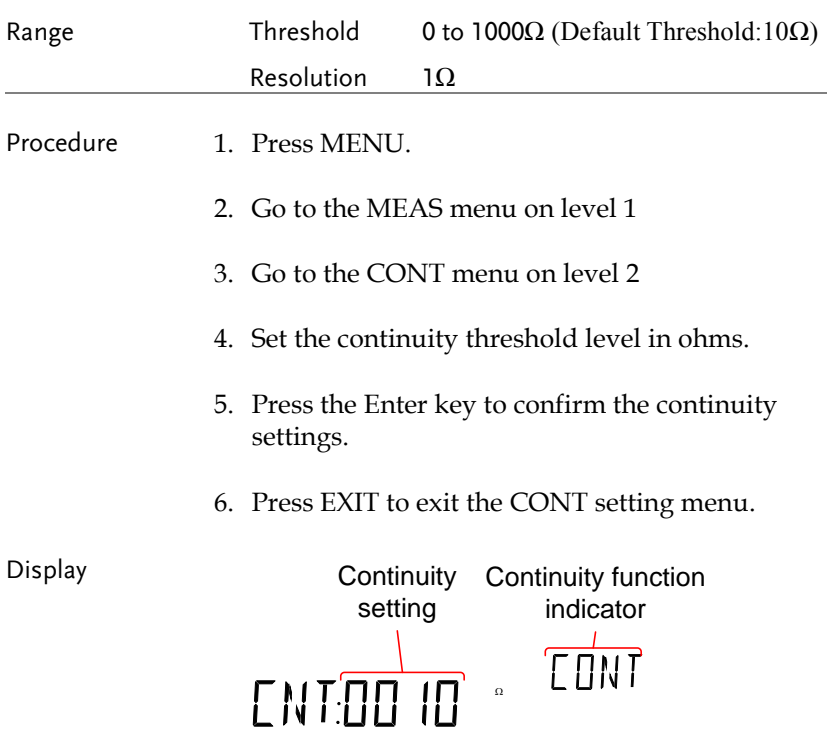

## Frequency/Period Measurement

The GDM-8351 can be used to measure the frequency or period of a signal. This function can measure either the voltage frequency/period or current frequency/period, depending on which jack the input signal is input from.

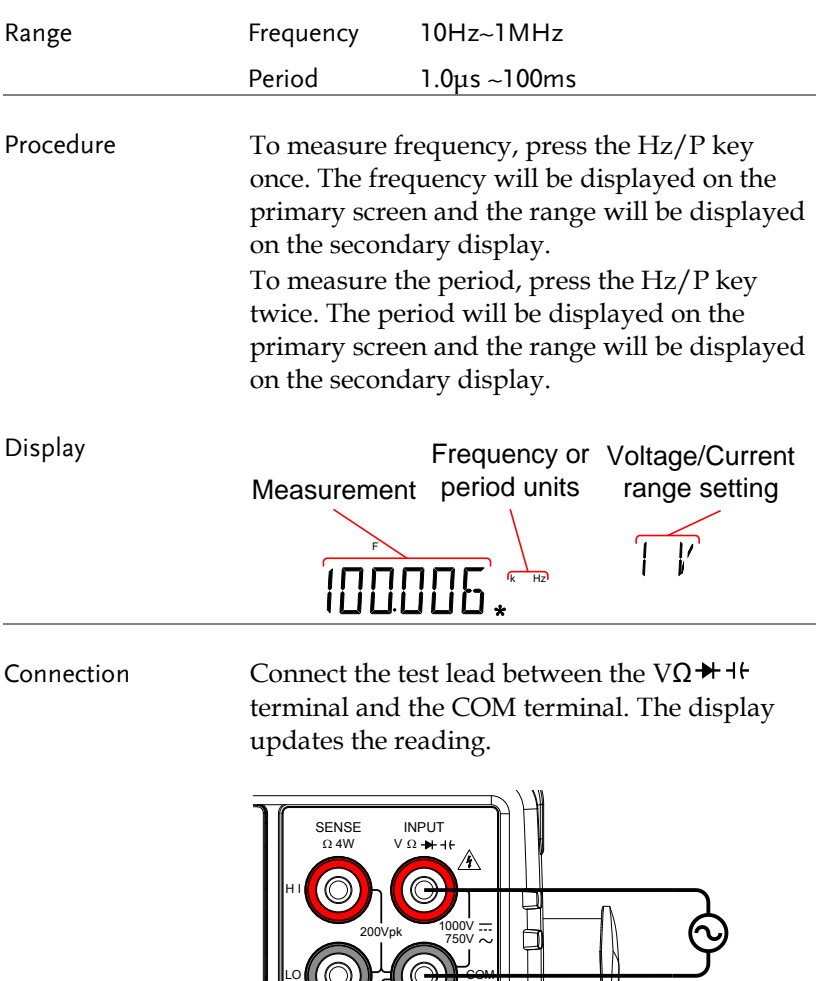

500Vpk

### Frequency/Period Settings

The input voltage/current range for frequency/period measurements can be set to Auto range or to Manual. By default, the voltage/current range is set to Auto for both the period and frequency.

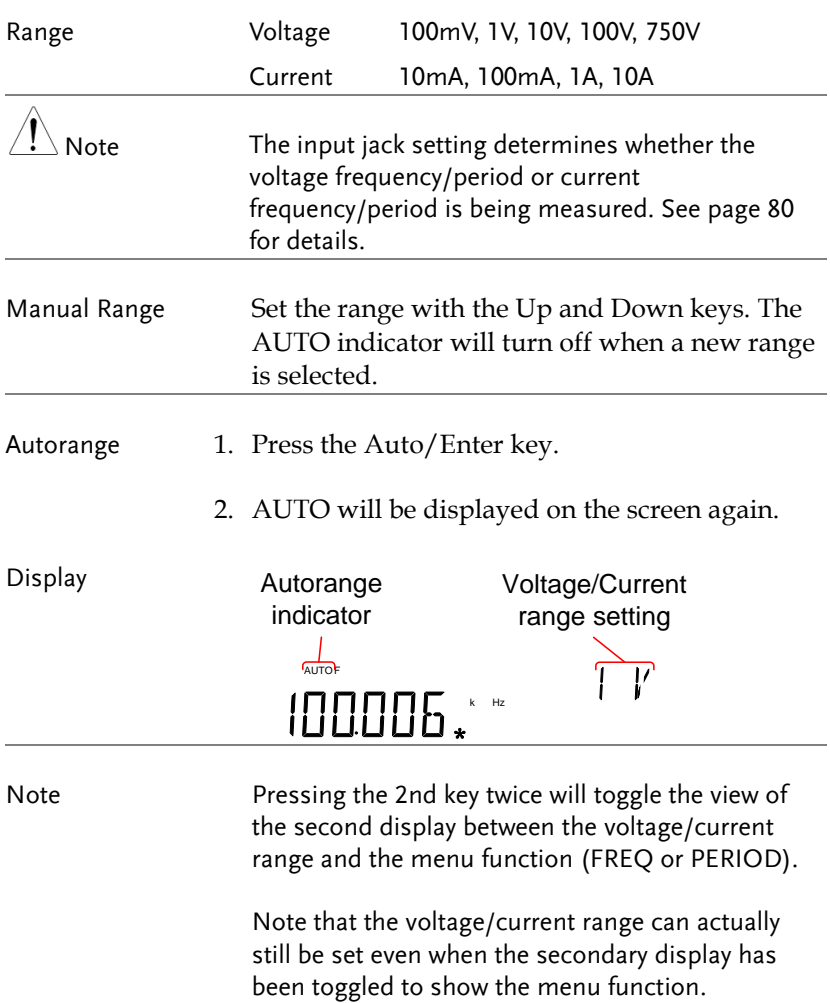

## Temperature Measurement

The GDM-8351 can measure temperature using a thermocouple. To measure temperature, the DMM accepts a thermocouple input and calculates the temperature from the voltage fluctuation. The thermocouple type and reference junction temperature are also considered.

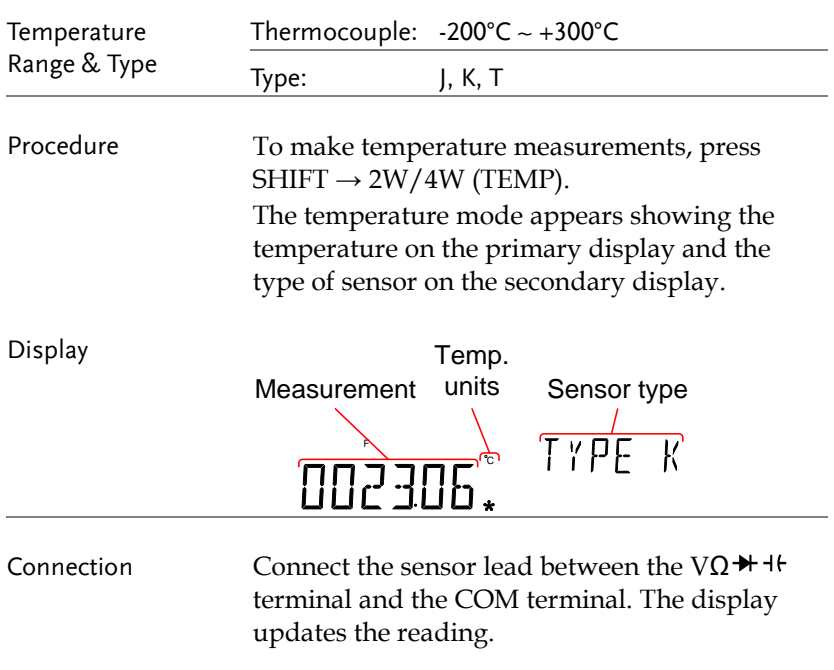

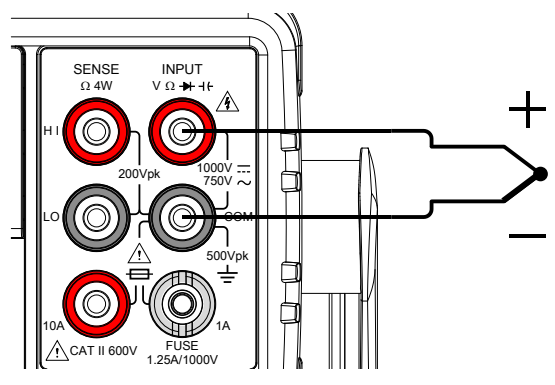

# Set the Temperature Units

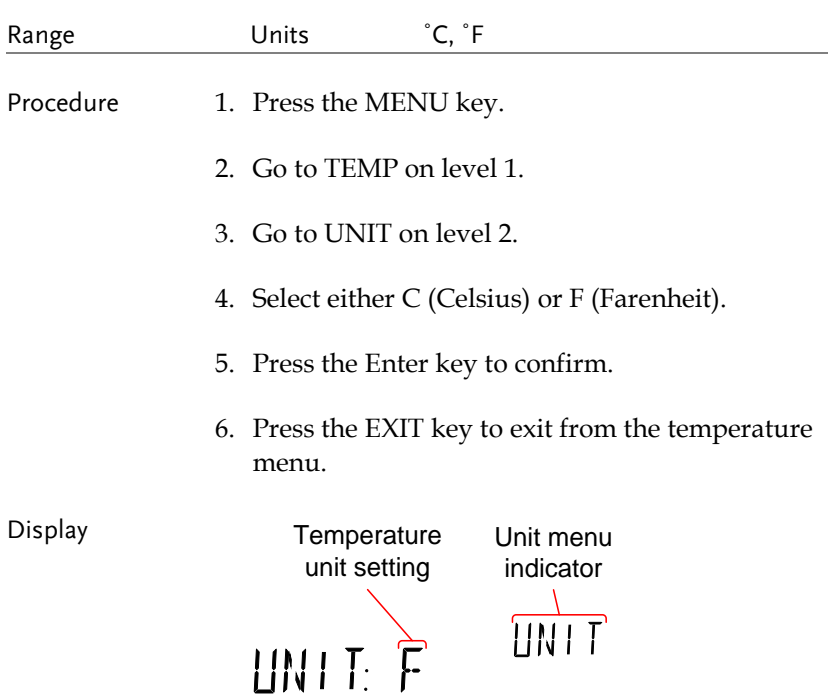

### Select Thermocouple Type

The GDM-8351 accepts thermocouple inputs and calculates the temperature from the voltage difference of two dissimilar metals. Thermocouple type and reference junction temperature are also considered.

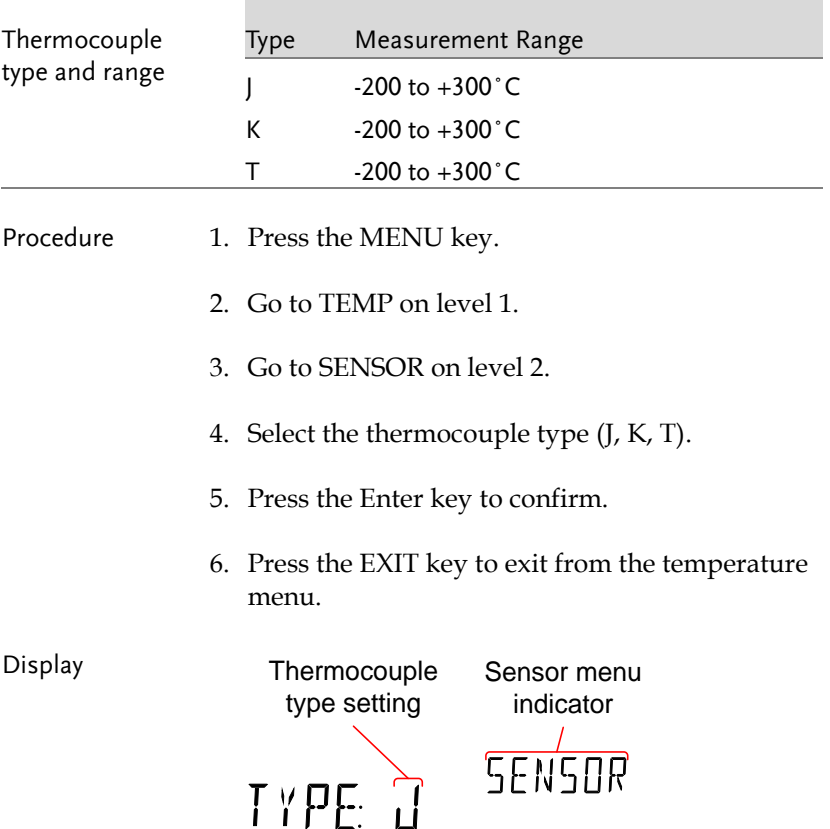

### Set the Reference Junction Temperature

When a thermocouple is connected to the DMM, the temperature difference between the thermocouple lead and the DMM input terminal should be taken into account and be cancelled out; otherwise an erroneous temperature might be added. The value of the reference junction temperature should be determined by the user.

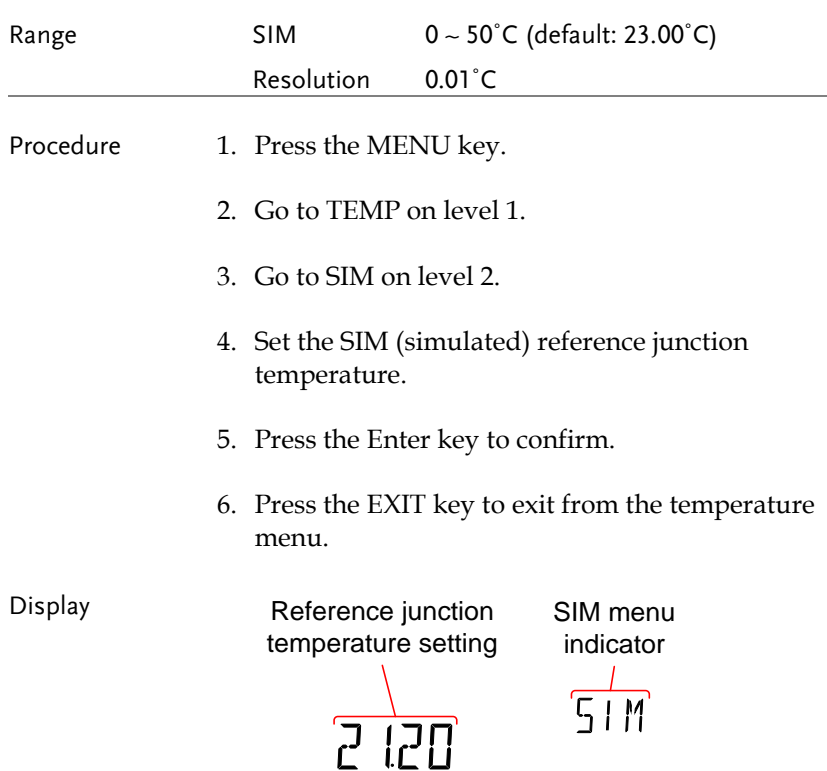

## Dual Measurement Overview

The dual measurement mode allows you to use the 2nd display to show another item, thus allowing you to view two different measurement results on the screen.

When the multimeter is used in dual measurement mode, both displays are updated from either a single measurement or from two separate measurements. If the primary and secondary measurement modes have the same range, rate and rely on the same fundamental measurement, then a single measurement is taken for both displays; such as ACV and frequency/period measurements. If the primary and secondary displays use different measurement functions, ranges or rates, then separate measurements will be taken for each display. For example, ACV and DCV measurements.

Most of the basic measurement functions, except for resistance/continuity can be used in the dual measurement mode.

#### Supported Dual Measurement Modes

The following table lists all the measurement functions that are supported with the dual measurement function.

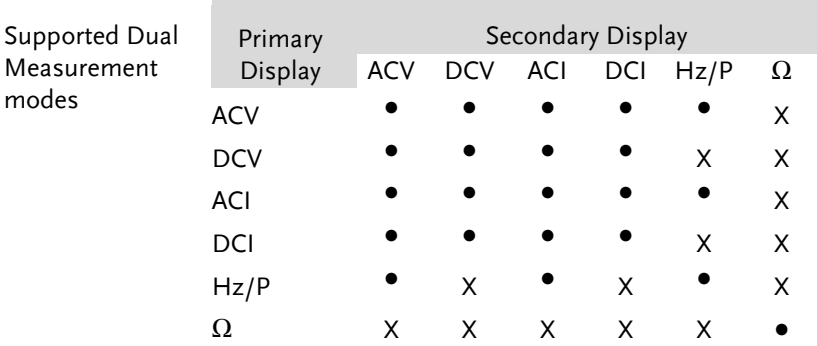

# Using Dual Measurement Mode

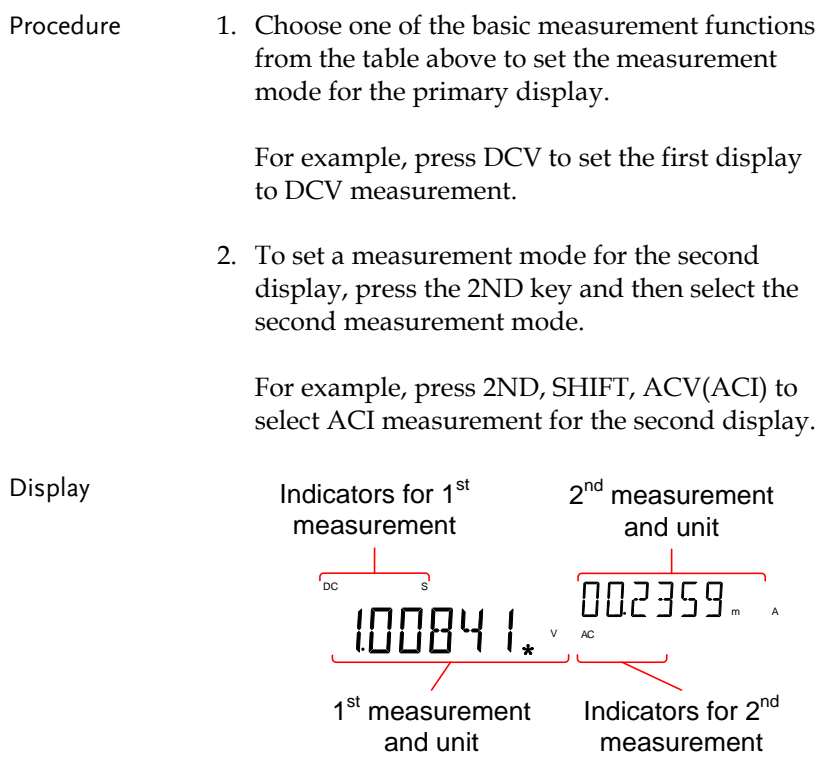

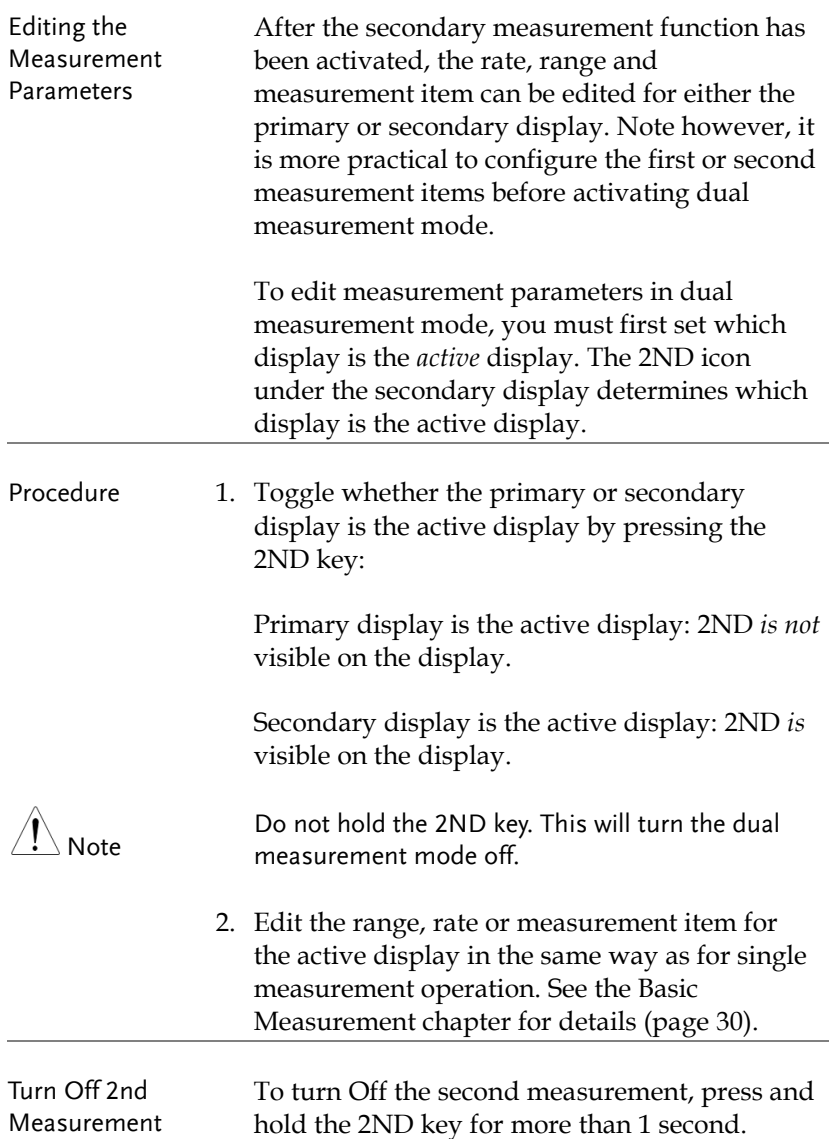

Connection The diagrams below describe how to connect the DMM to measure a number of common dual measurement items.

Voltage and Frequency/Period measurement

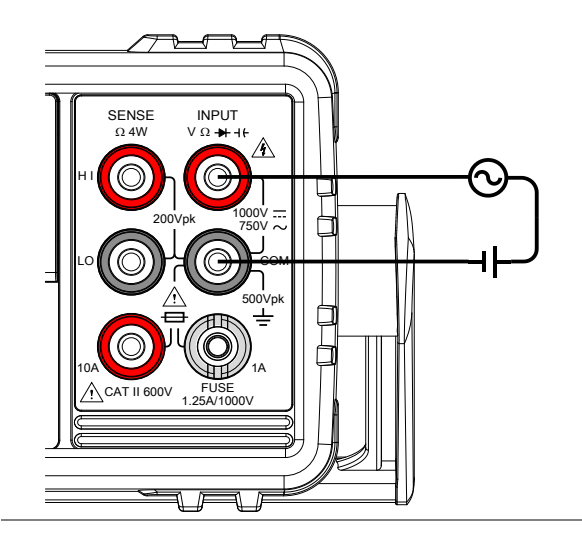

Voltage/Frequency/Period and Current Measurement

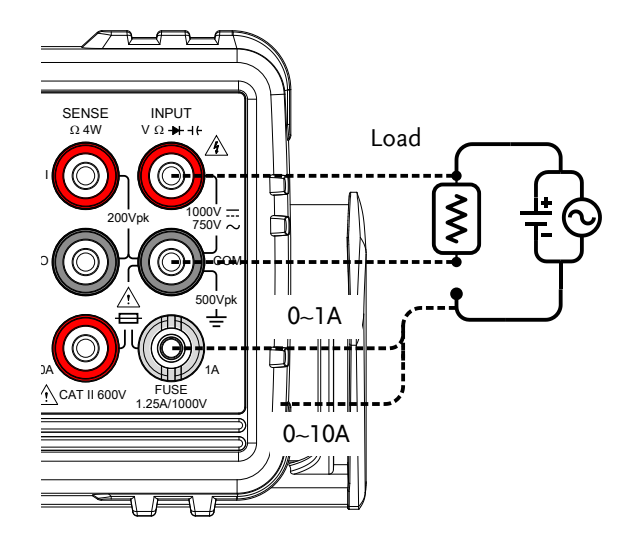

Note: DC Current measurements will be displayed as a negative value as the polarity of the current leads has been reversed.

Please take into account the resistance of the test leads and internal resistance of the current connection as it is in series with the test circuit.

The above measuring configuration is used to measure the voltage present on the resistance under test and the current through the resistance under test when using the DCI/DCV or ACI/ACV dual measurement function.

## Advanced Measurement Overview

Advanced measurement mainly refers to the type of measurement which uses the result obtained by one of the basic measurements: ACV, DCV, ACI, DCI, Resistance, Diode/Continuity, Frequency/Period, and Temperature.

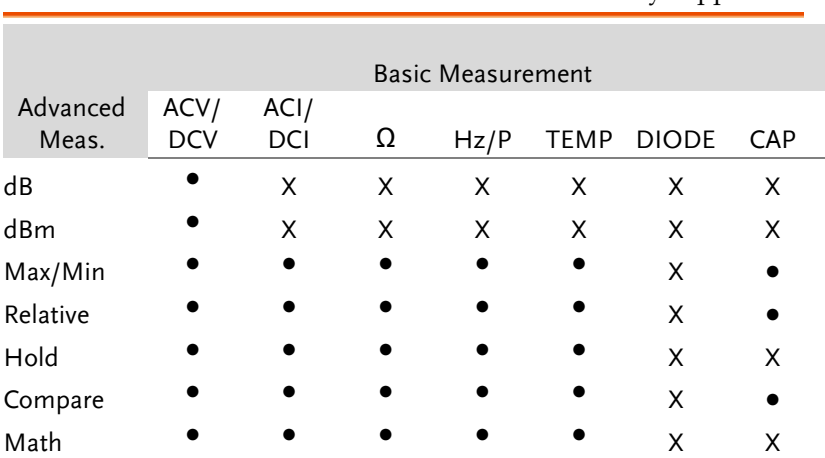

#### Supported Advanced Measurement Functions

The following table lists all the advanced measurement functions and which of the basic measurement functions that they support.

# dBm/dB/W Measurement

### dBm/dB Calculation

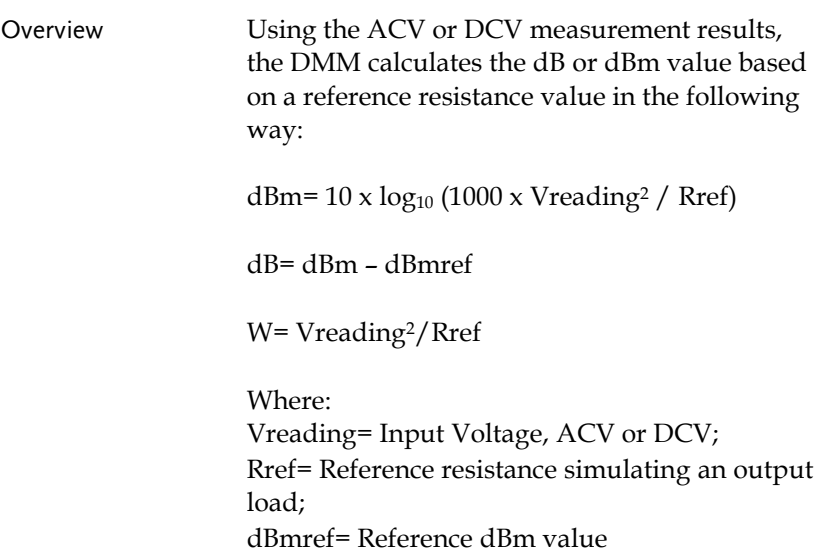

### Measuring dBm/W

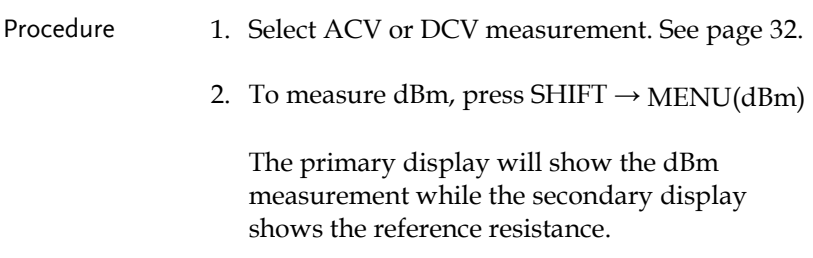

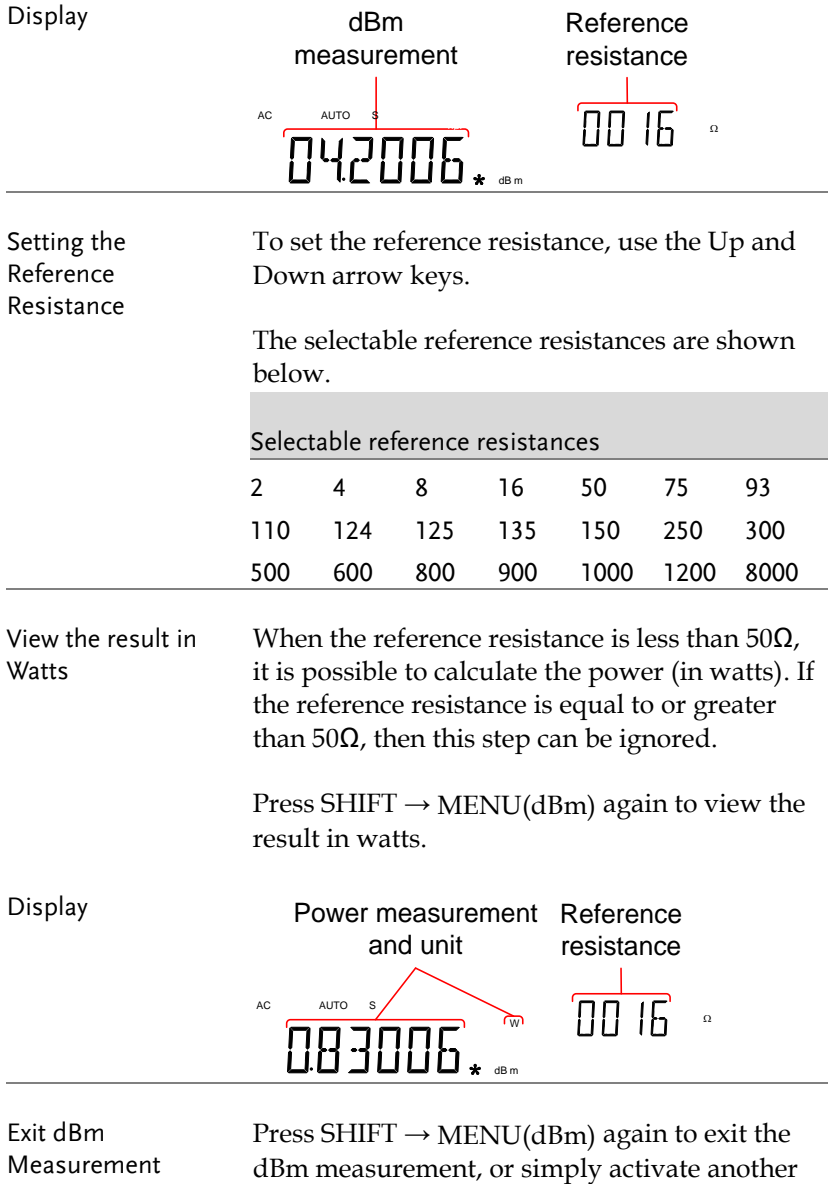

measurement function.

### Measure dB

dB is defined as [dBm−dBmref]. When the dB measurement is activated, the DMM calculates the dBm using the reading at the first moment and stores it as dBmref.

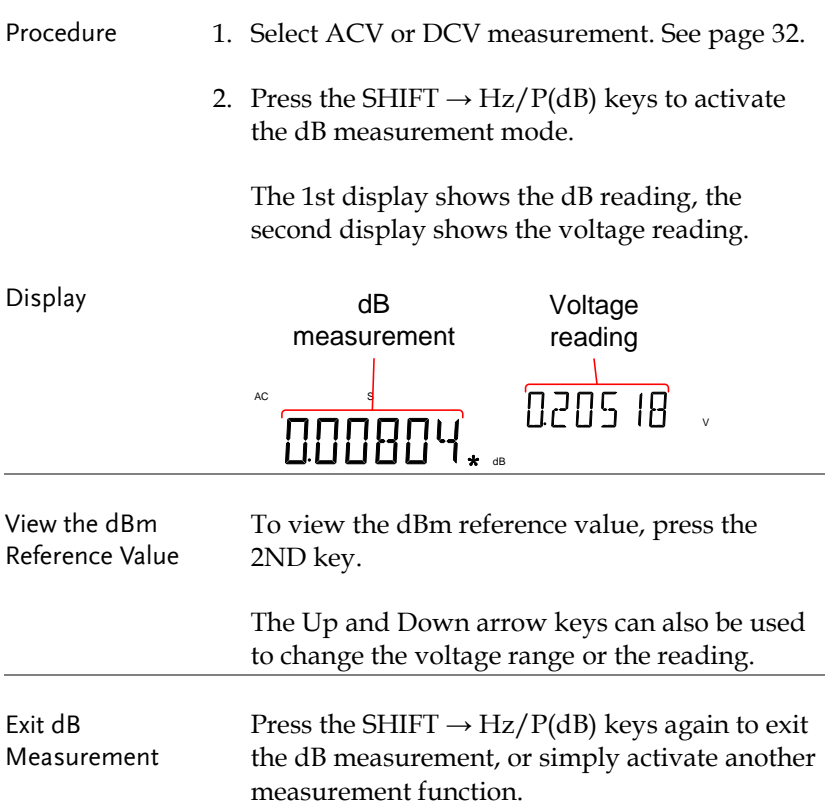

# Max/Min Measurement

Maximum and Minimum measurement function stores the highest (maximum) or lowest (minimum) reading and shows it on the first display when the 2ND key is pressed.

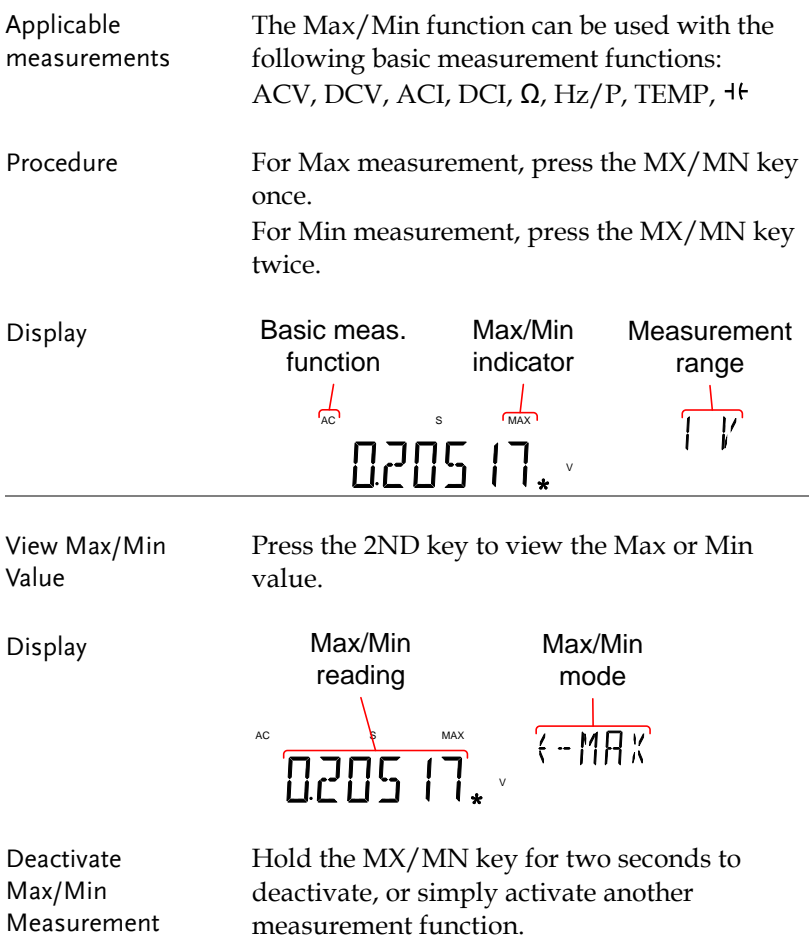

## Relative Measurement

Relative measurement stores a value, typically the data at that instant, as the reference. The measurement following the reference is displayed as the delta between the reference. The reference value will be cleared upon exiting.

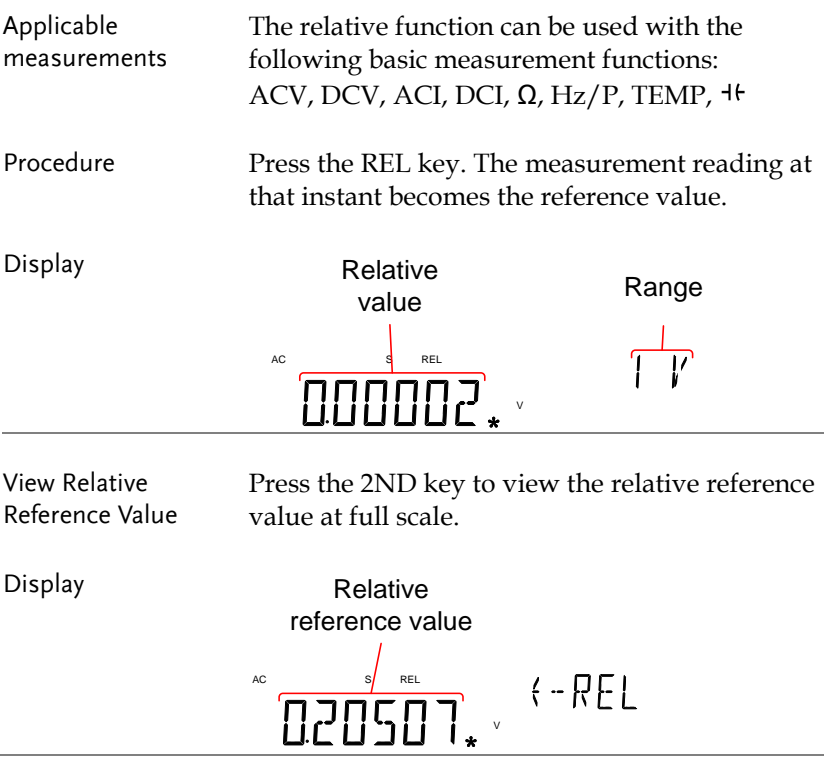

Manually Set the 1. To manually set the relative reference value, Relative Reference Value  $press$  SHIFT  $\rightarrow$  REL(REL#).

> The REL value is displayed on the screen at full scale.

2. Use the Left and Right arrow keys to navigate to the digit to be edited or to select the decimal point.

Use the Up and Down arrow keys to edit the selected digit or to place the position of the decimal point.

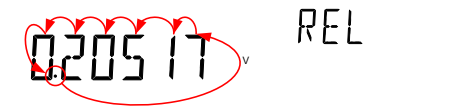

3. Press the Enter key to confirm, alternatively press Exit to cancel setting the relative reference value.

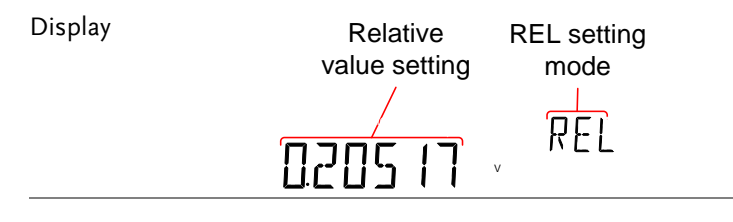

Deactivate Relative Measurement

Press the REL key again to deactivate the Relative measurement mode, or simply activate another measurement function.

# Hold Measurement

The Hold Measurement function retains the current measurement data and updates it only when it exceeds the set threshold (as a percentage of the retained value).

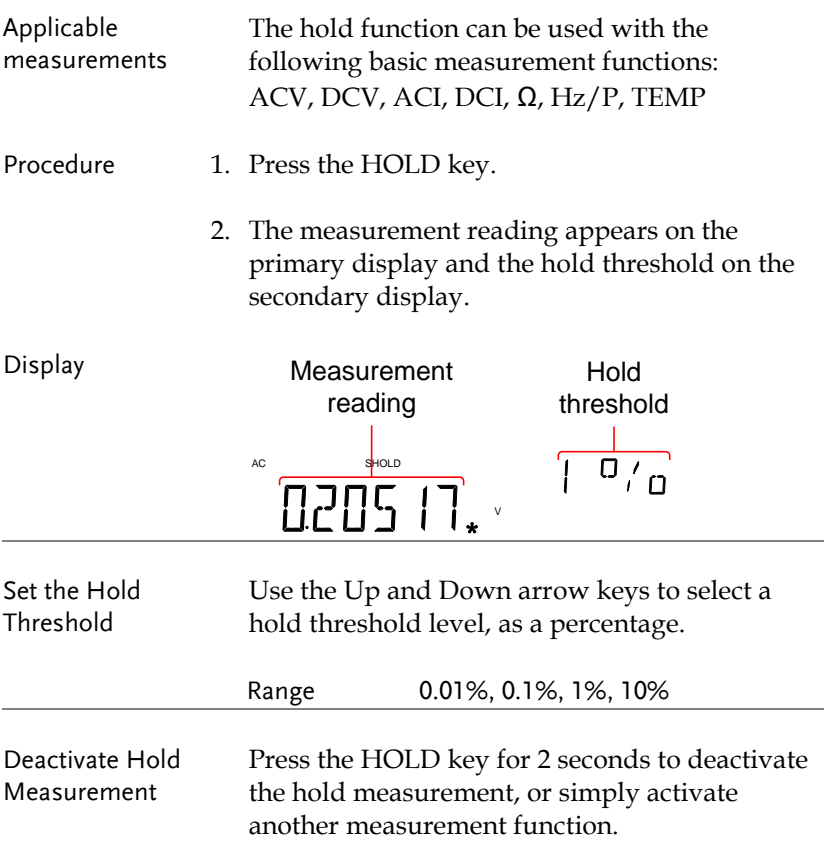

### Compare Measurement

Compare measurement checks to see if the measurement data stays between a specified upper (high) and lower (low) limit.

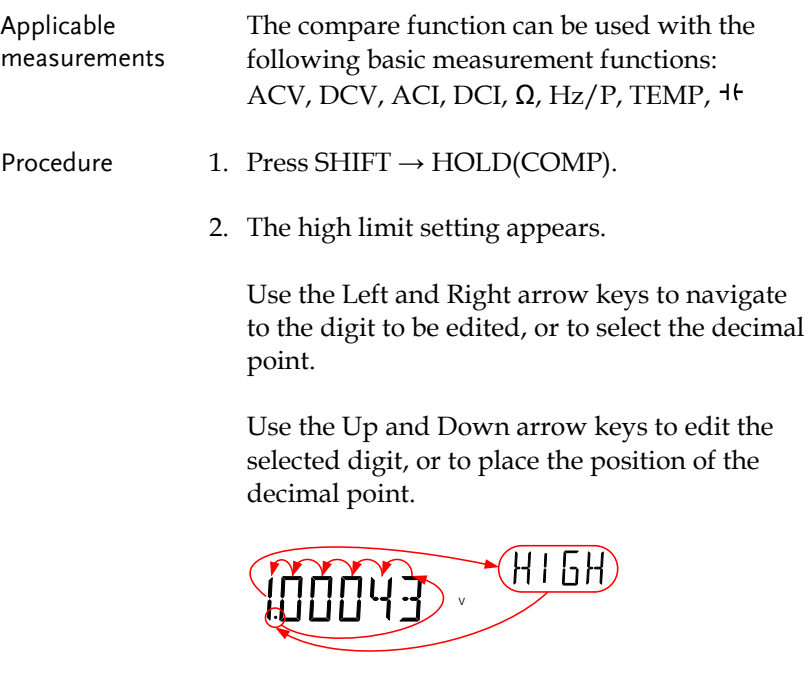

- 3. Press the Enter key to save the high limit setting and automatically go on to the low limit setting.
- 4. Enter the low limit setting in the same fashion as the high setting.
- 5. Press the Enter key to confirm the low limit settings.
- 6. The compare measurement results will appear immediately:

If the current measurement reading is between

the high and low limits, PASS will be displayed on the secondary display, If the reading is below the low limit, LOW will be displayed. If the reading is above the high limit, HIGH will be displayed.

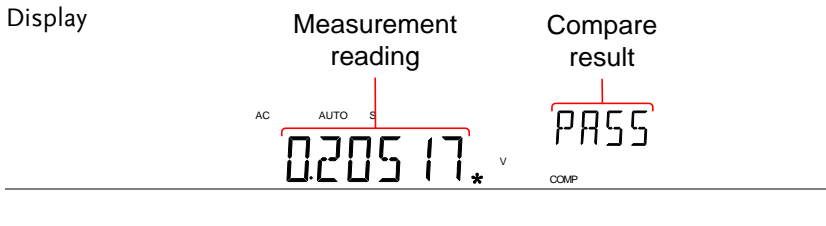

Deactivate Compare Measurement Press SHIFT → HOLD(COMP) to deactivate compare measurements, or simply activate another measurement function.

## Math Measurement

#### Math Measurement Overview

Math measurement runs three types of mathematical operations, MX+B, 1/X and Percentage based on the other measurement results.

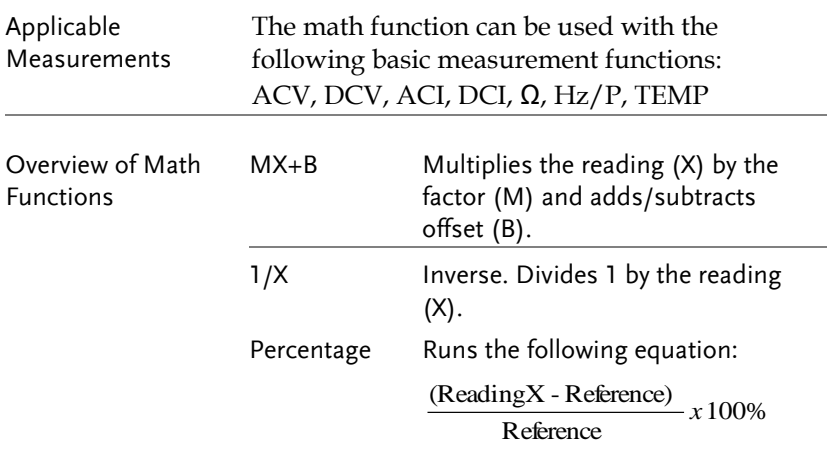

#### Measure MX+B

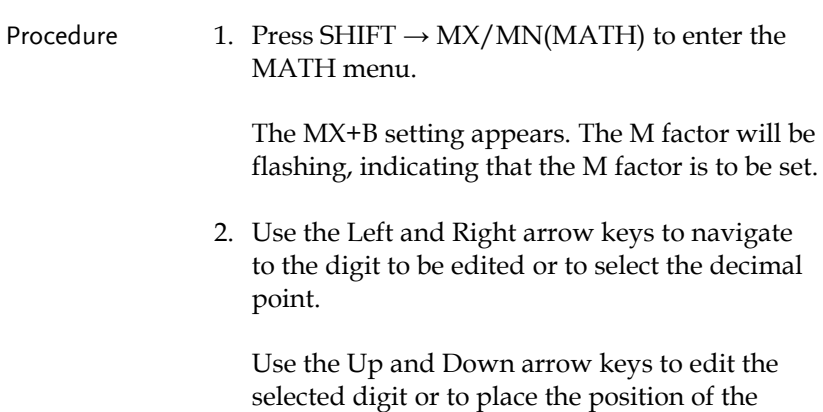

decimal point.

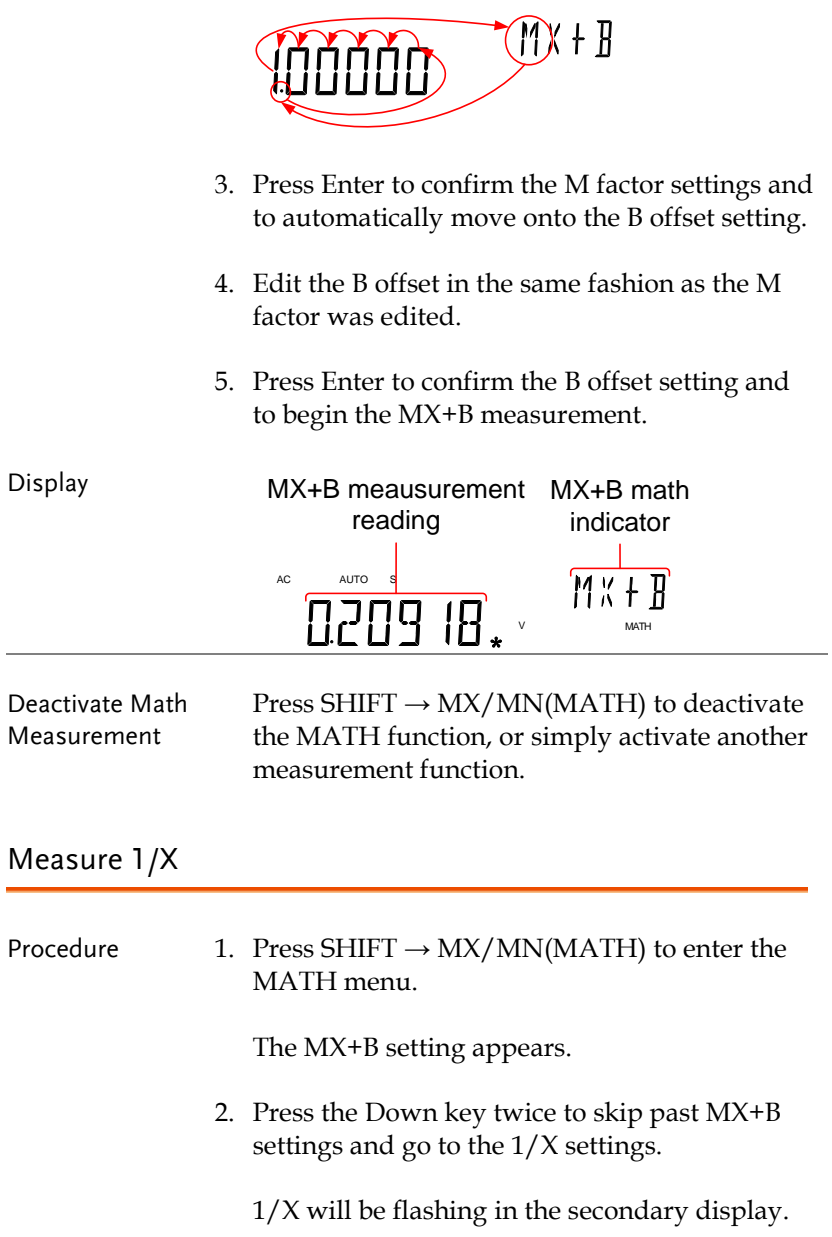
### $1/8$ INVERSE

3. Press Enter to activate the 1/X math function. The results begin immediately.

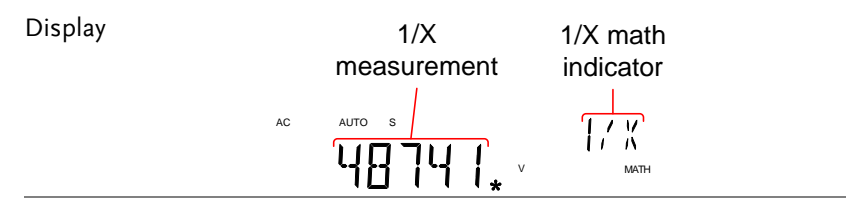

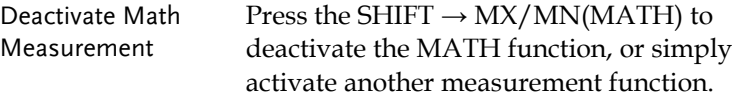

#### Measure Percentage

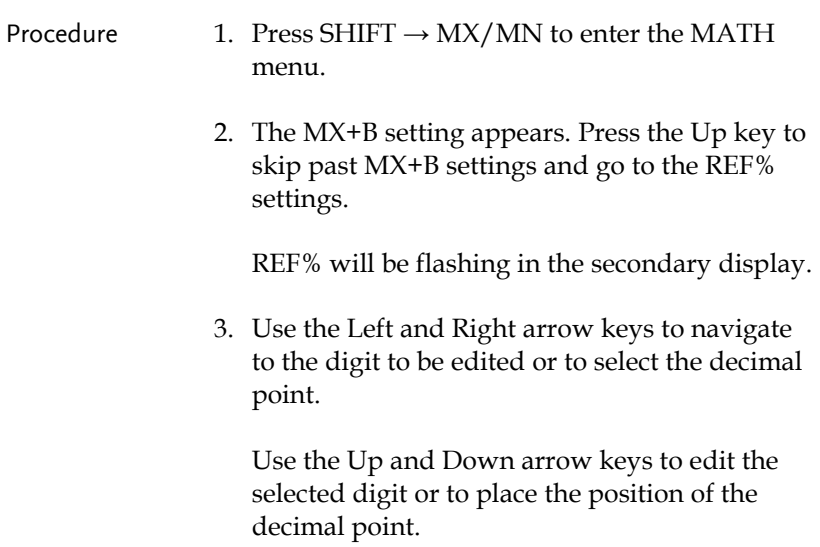

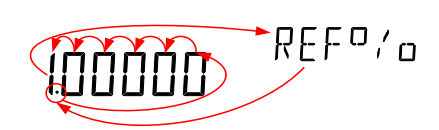

4. Press Enter to confirm the REF% setting and to begin the Percentage measurement.

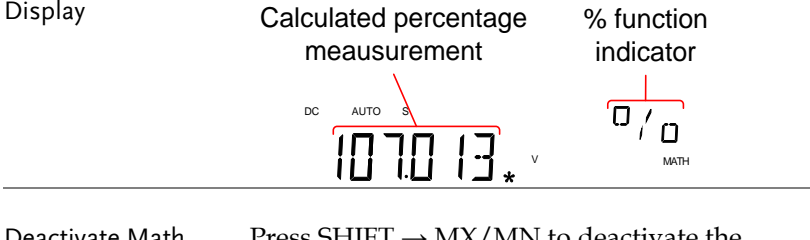

Deactivate Math Measurement

Press SHIFT  $\rightarrow$  MX/MN to deactivate the MATH function, or simply activate another measurement function.

# **SYSTEM/DISPLAY CONFIGURATION**

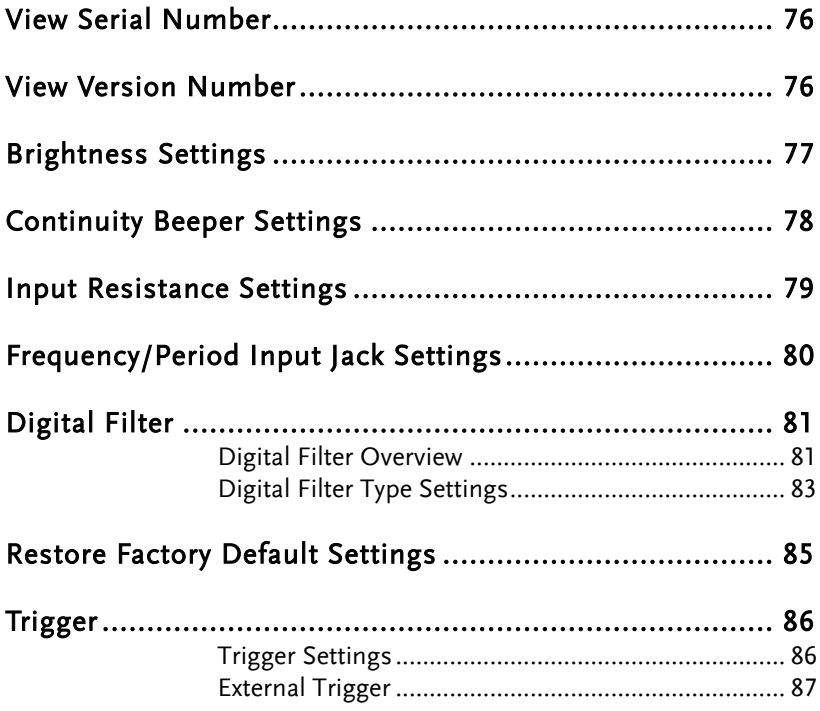

## <span id="page-75-0"></span>View Serial Number

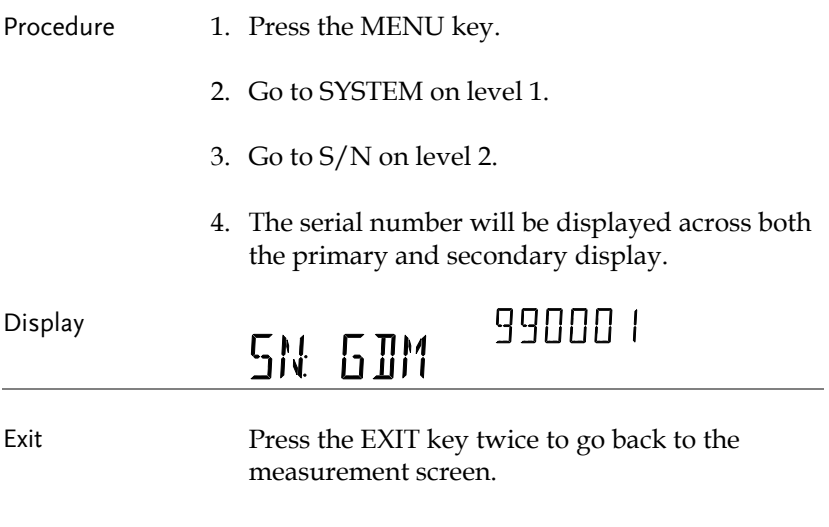

## <span id="page-75-1"></span>View Version Number

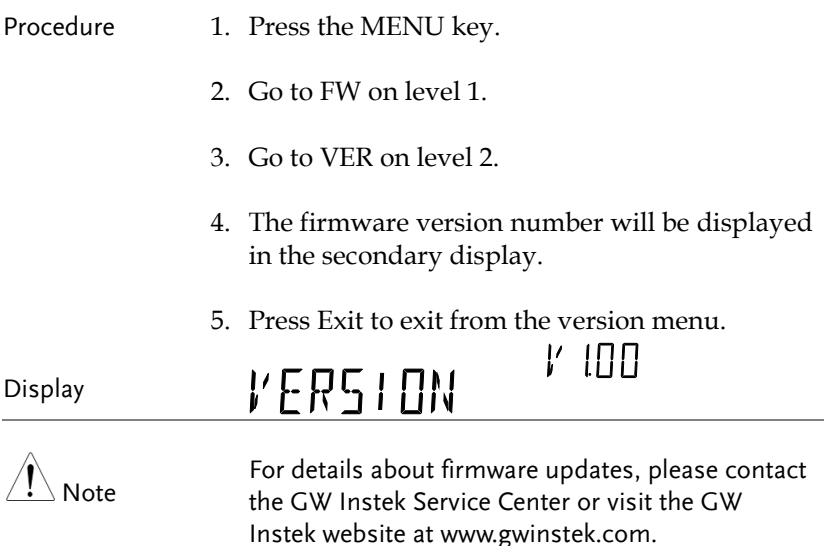

## <span id="page-76-0"></span>Brightness Settings

The display has 5 settable brightness levels.

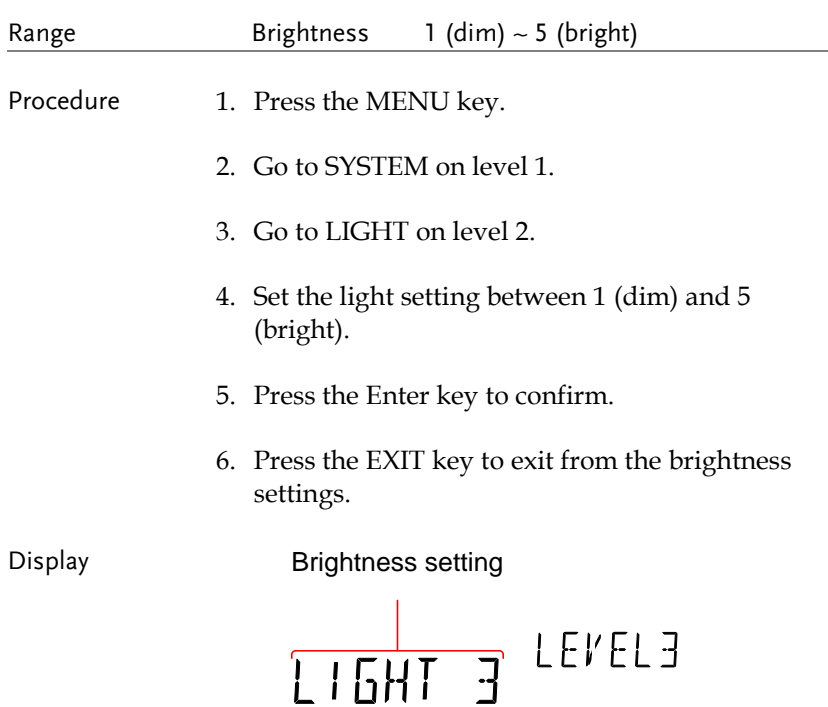

## <span id="page-77-0"></span>Continuity Beeper Settings

The beeper setting defines how the GDM-8351 notifies the continuity test result to the user.

Note: When the Beeper setting is off it will also turn off the keypad tones as well as any error or warning tones.

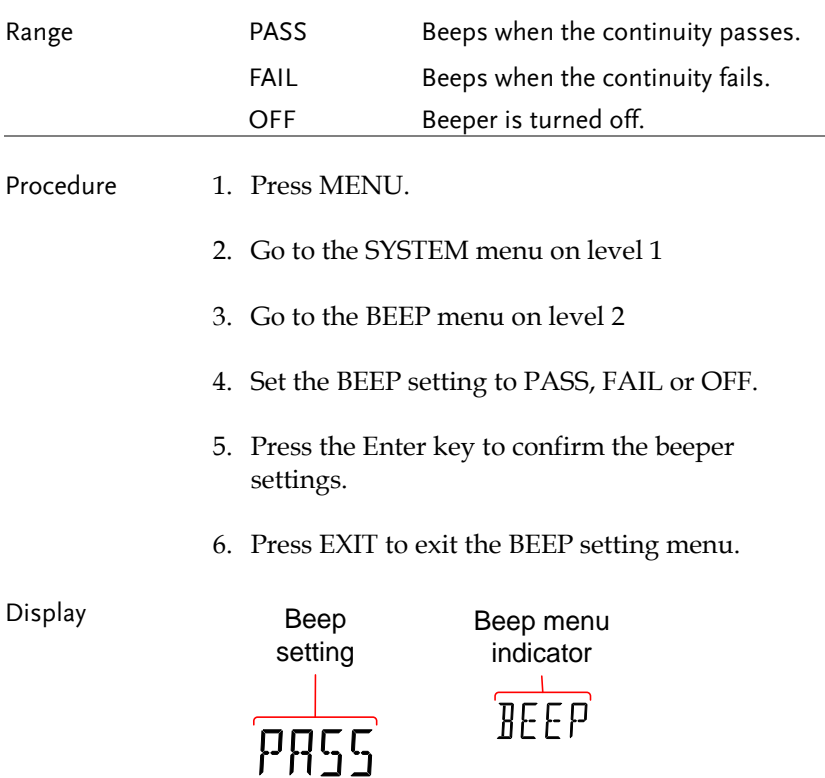

## <span id="page-78-0"></span>Input Resistance Settings

The 100mV and 1V DC voltage ranges can be set to an input resistance of 10MΩ or 10GΩ. This setting is only applicable for DC voltage.

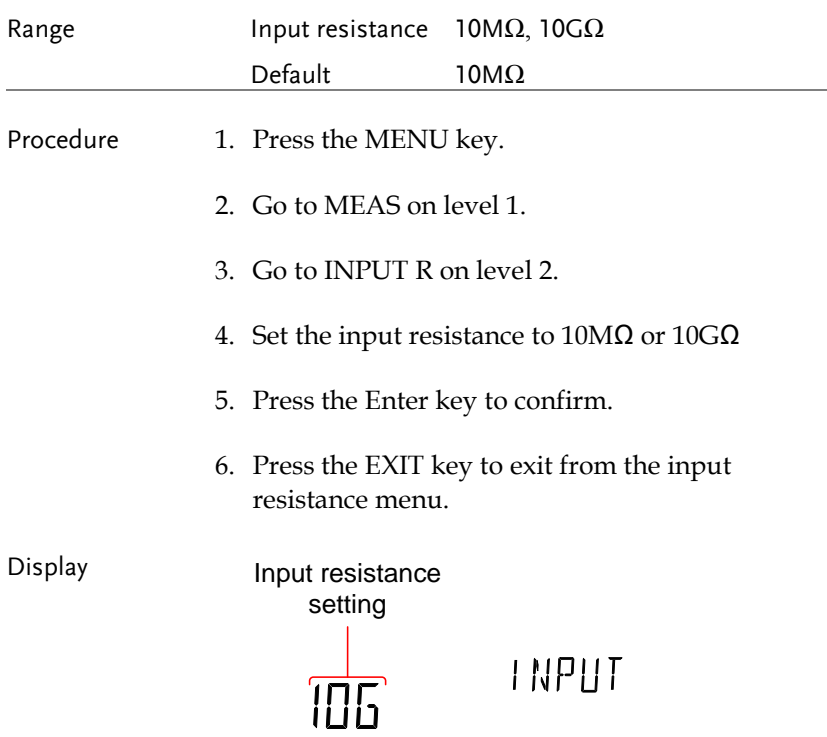

## <span id="page-79-0"></span>Frequency/Period Input Jack Settings

The INJACK settings set which input terminal is used for frequency or period measurements.

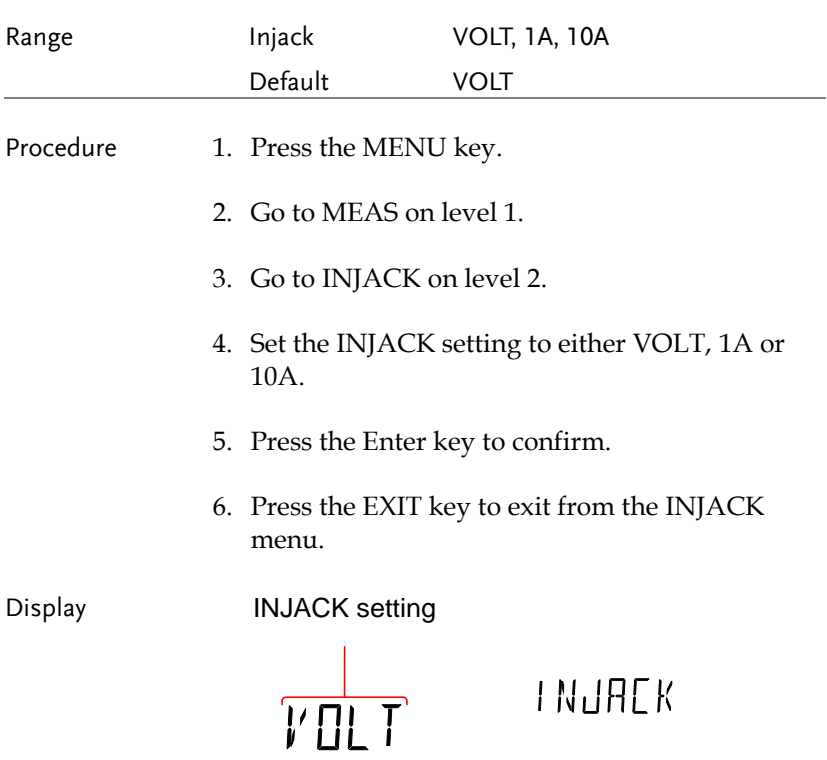

## <span id="page-80-0"></span>Digital Filter

### <span id="page-80-1"></span>Digital Filter Overview

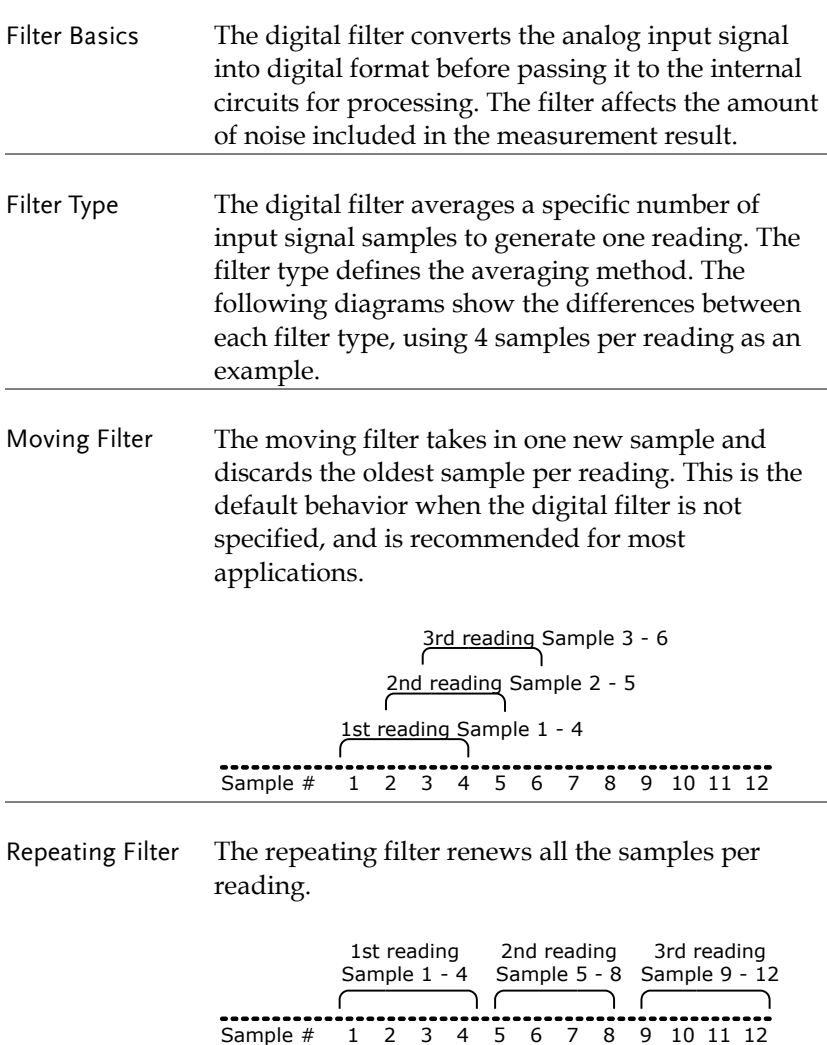

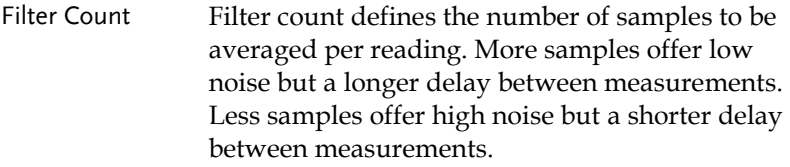

Range:  $2 \sim 320$ 

Filter Window The filter window defines the threshold for when the digital filter data is updated again. When the AD data falls in the range between TH and TL, the filter keeps processing. When the AD data falls out of the range between TH and TL, the filter will restart. When measuring unstable signals, appropriately setting the filter window can improve the measurement speed.

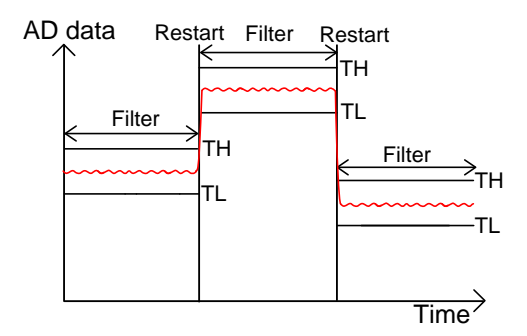

TH: Threshold High, TL: Threshold Low

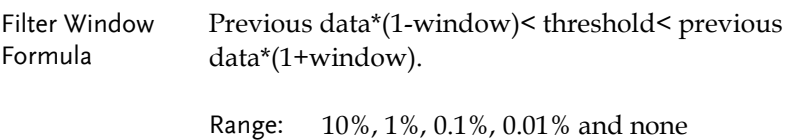

#### <span id="page-82-0"></span>Digital Filter Type Settings

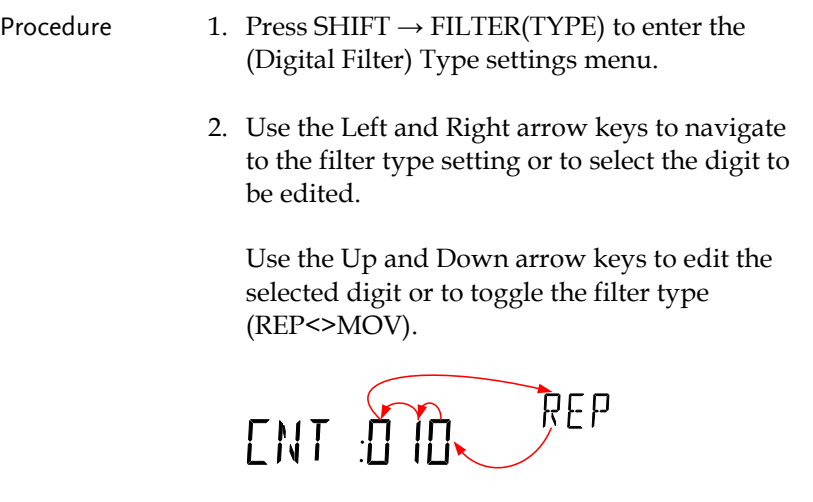

- 3. Press Enter to confirm the filter type and the CNT setting. The DMM will now automatically go to the WINDOW setting.
- 4. Use the Up and Down arrow keys to set the window threshold settings.

 $\begin{bmatrix} 0 \\ 0 \end{bmatrix}$ 

- 5. Press Enter to confirm the settings.
- 6. Press EXIT to cancel.

## **GWINSTEK**

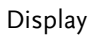

Filter indicator

## $\begin{array}{cc} \begin{array}{cc} \mathbb{C} & \mathbb{C} & \mathbb{C} \end{array} & \mathbb{C} \end{array} \end{array}$

Deactivate Digital Filter

Press FILTER to deactivate the FILTER function.

## <span id="page-84-0"></span>Restore Factory Default Settings

The factory default settings can be restored at anytime from the System menu. Please see the Appendix on page [140](#page-139-0) for a list of the factory default settings.

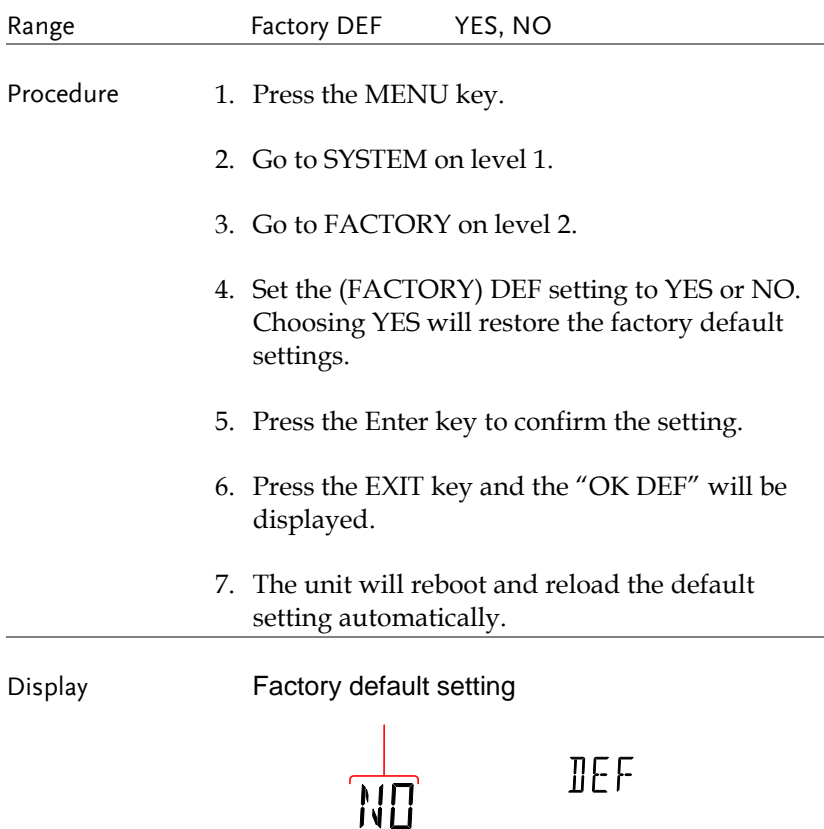

## <span id="page-85-0"></span>Trigger

The measurements can be triggered internally or externally. When set to internal, the DMM will be triggered automatically according the refresh rate. When set to external, the DMM will wait for an external trigger signal from the Digital I/O port or from the \*TRG command. See page [88](#page-87-0) [& 137](#page-136-0) for more details.

<span id="page-85-1"></span>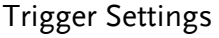

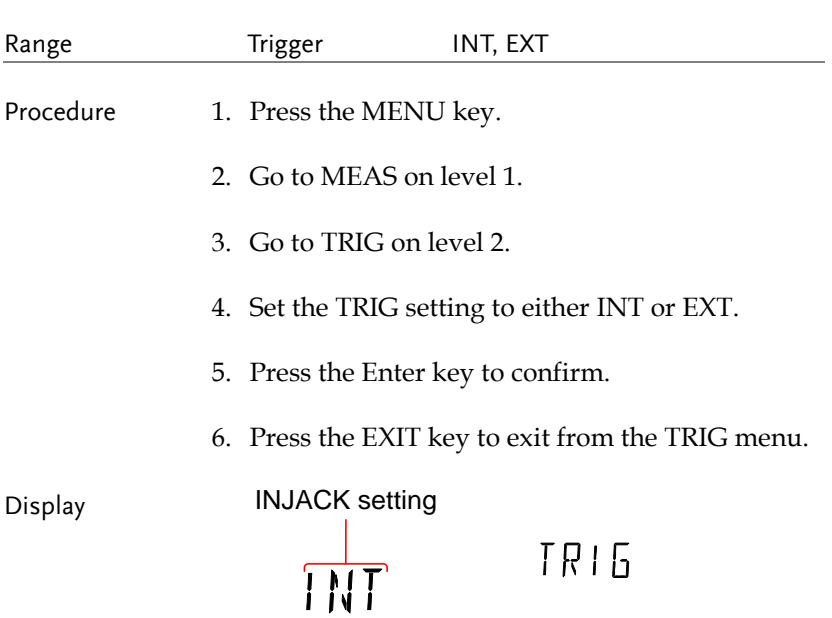

<span id="page-86-0"></span>External Trigger

The external trigger uses the digital I/O pin for manual triggering of the DMM. Pin 5 of the digital I/O port is normally high. To trigger the DMM a low pulse of ≥10μs is needed.

The \*TRG command can also be used to externally trigger the DMM when the DMM is in the external trigger mode. See page [137](#page-136-0) for details.

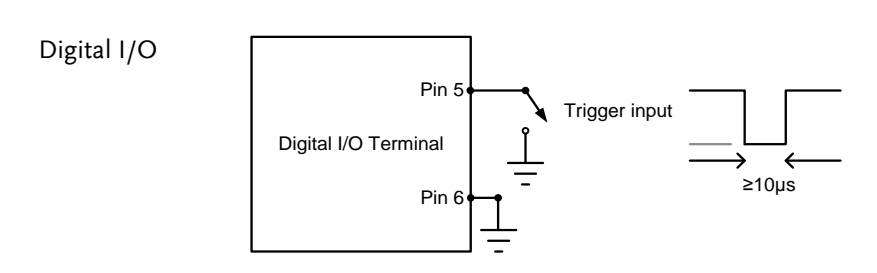

# <span id="page-87-0"></span>**DIGITAL I/O**

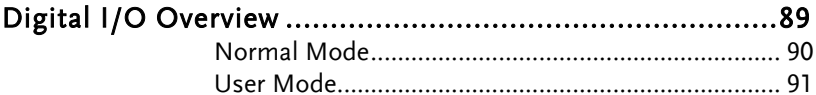

## <span id="page-88-0"></span>Digital I/O Overview

The Digital I/O port is a dual function port. By default (Normal Mode) the port is used with the compare function to output Hi Fail, Lo Fail, Pass, and EOM (end of measurement) signals. In addition there is also a TRIG IN input pin.

As a secondary function (User Mode), the Digital I/O port can have the output state of pins 1 ~4 controlled via remote control.

Pinout DIGITAL I / O

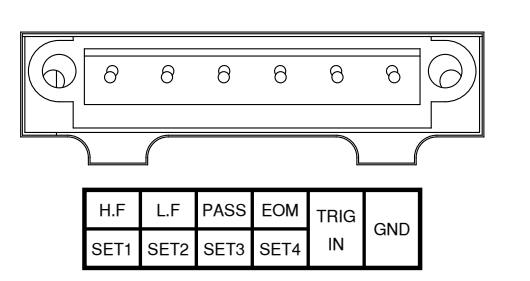

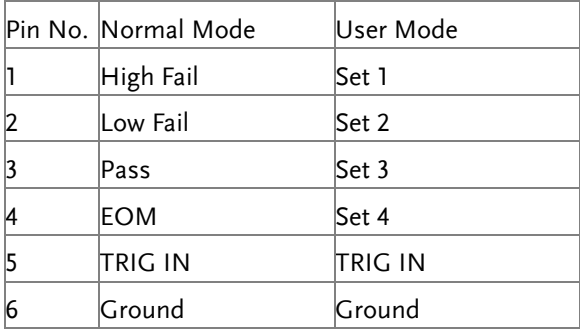

Wiring Diagram Pins  $1 - 4$ Pins  $1 \sim 4$  are open-collector outputs, with a max input of 30mA. All outputs are active low.

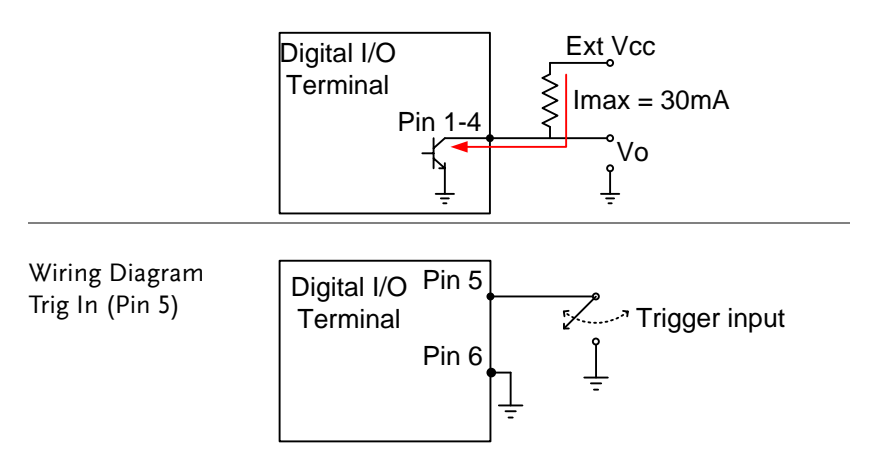

#### <span id="page-89-0"></span>Normal Mode

Overview The Normal Mode outputs the pass/fail results of the Compare function. Each signal is an active low signal. In addition an active low pulse of approximately 5µs is output to indicate the end of compare measurement (EOM).

> When the input signal exceeds the high threshold or the low threshold, the High Fail or Low Fail pin is pulled low. When the signal stays within the threshold levels, the Pass pin is pulled low.

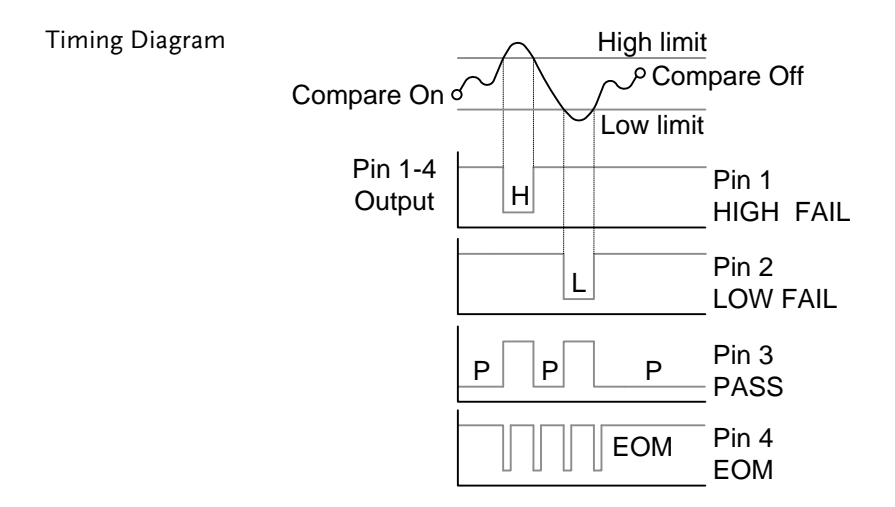

#### <span id="page-90-0"></span>User Mode

User mode can only used when using a remote control interface. Likewise this mode can only be enabled or disabled via remote control. Please see the digital I/O commands on page [133](#page-132-0) for full usage details.

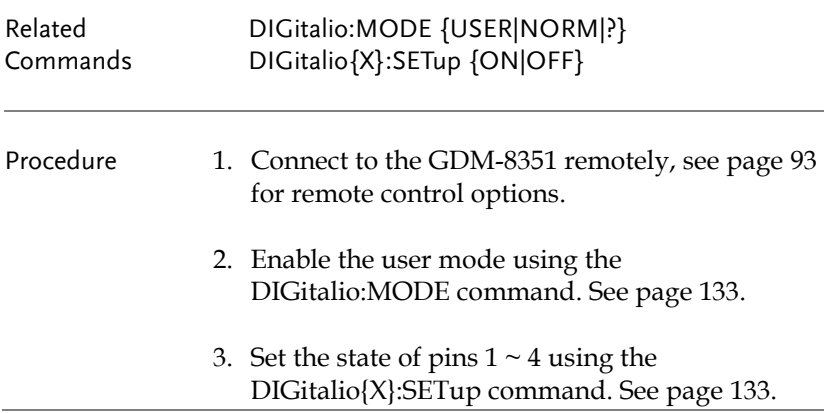

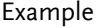

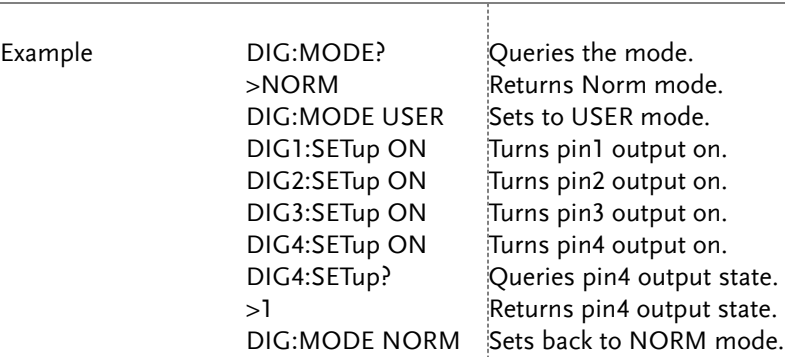

# <span id="page-92-0"></span>**REMOTE CONTROL**

This chapter describes basic configuration of IEEE488.2 based remote control. For a command list, refer to the Command Overview chapter on page [99.](#page-98-0)

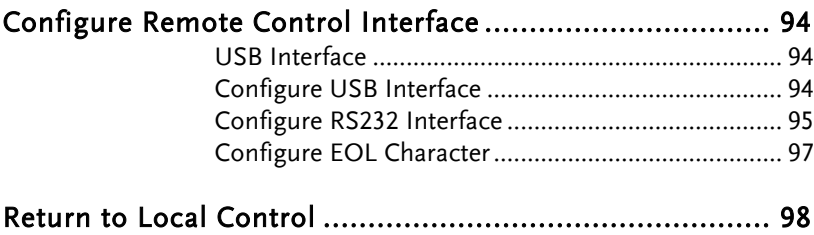

## <span id="page-93-0"></span>Configure Remote Control Interface

#### <span id="page-93-1"></span>USB Interface

The USB device port on the rear panel is used for remote control. The USB port can be configured as either a TMC or CDC interface.

When configured as a TMC interface, the DMM can be controlled using National Instruments NI-Visa software\*. NI-Visa version 3.0 and above supports USB TMC.

When configured to CDC, the USB port on the DMM will appear as a virtual COM port to a connected PC. Any terminal program that can communicate via a serial port can be used for remote control. Before the DMM can be used for remote control using the CDC or TMC USB class, install the appropriate CDC or TMC USB driver included on the User Manual CD.

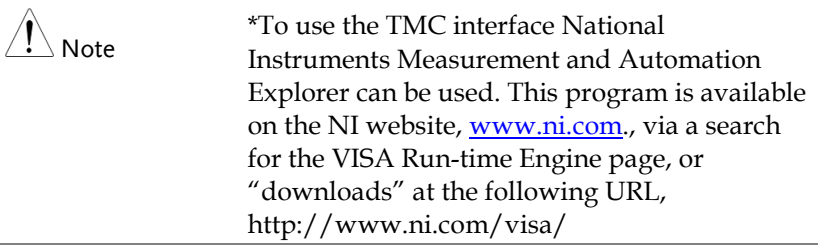

#### <span id="page-93-2"></span>Configure USB Interface

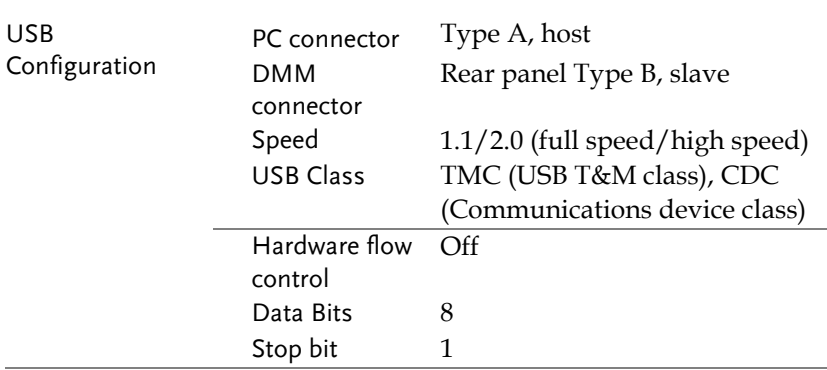

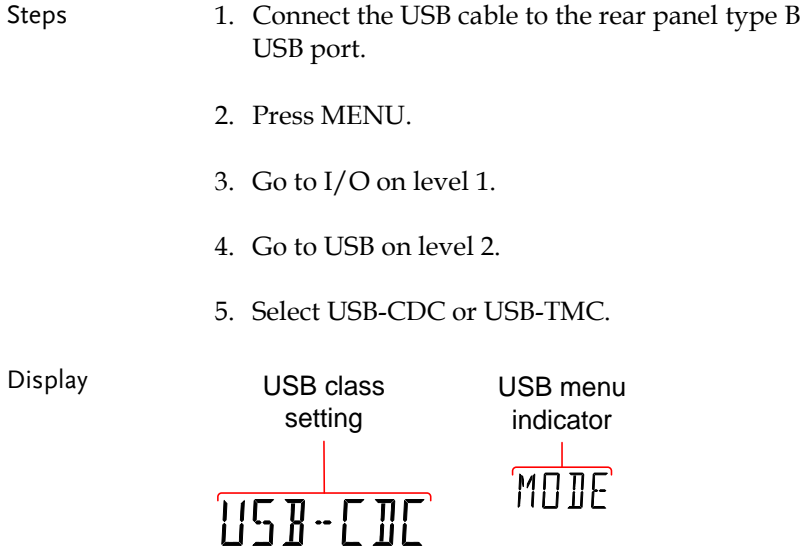

### <span id="page-94-0"></span>Configure RS232 Interface

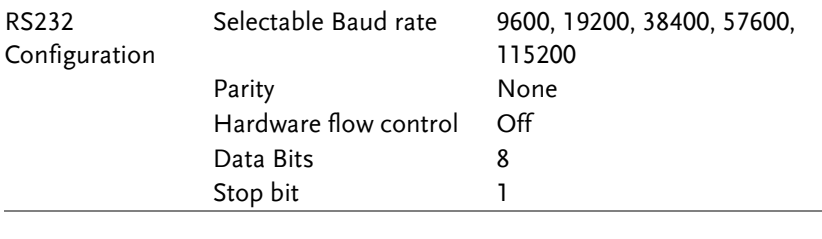

Steps 1. Connect the RS232 cable to the rear panel RS232 port.

- 2. Press MENU.
- 3. Go to I/O on level 1.
- 4. Go to RS232 on level 2 and press Enter.
- 5. The baud rate settings appear. Set the baud rate.
- 6. Press Enter to confirm the RS232 settings.
- 7. Press EXIT to exit from the System menu.

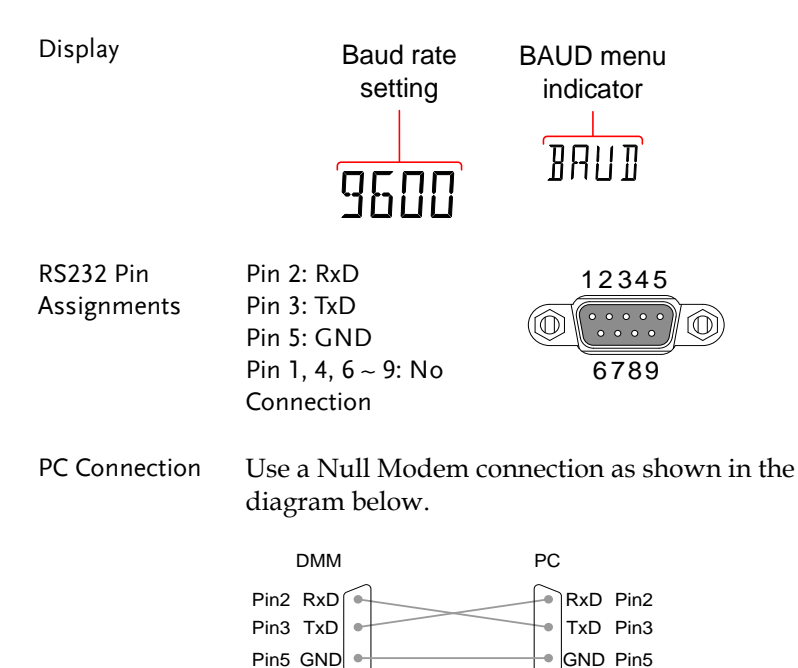

#### <span id="page-96-0"></span>Configure EOL Character

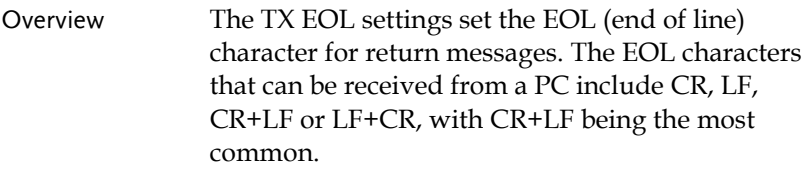

#### EOL Characters CR+LF, LF+CR, CR, LF

- Steps 1. Press MENU.
	- 2. Go to TX TERM on level 1.
	- 3. Go to TX EOL on level 2.
	- 4. Set the EOL character.
	- 5. Press Enter to confirm the EOL settings.
	- 6. Press EXIT to exit from the System menu.

Display

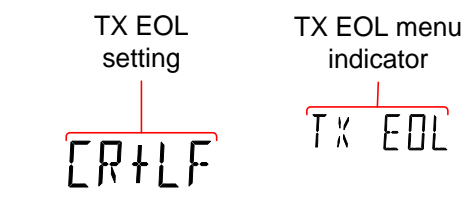

## <span id="page-97-0"></span>Return to Local Control

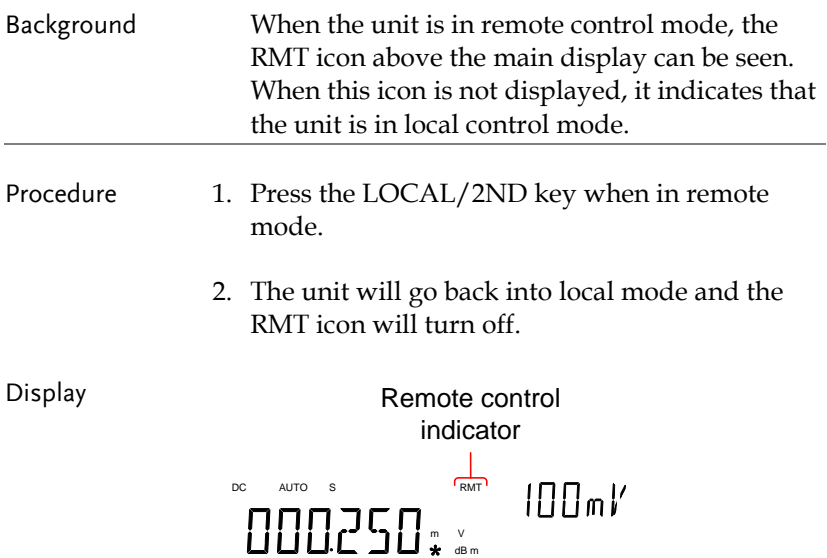

# <span id="page-98-0"></span>**COMMAND OVERVIEW**

The Command overview chapter lists all programming commands in functional order as well as alphabetical order. The command syntax section shows you the basic syntax rules you have to apply when using commands.

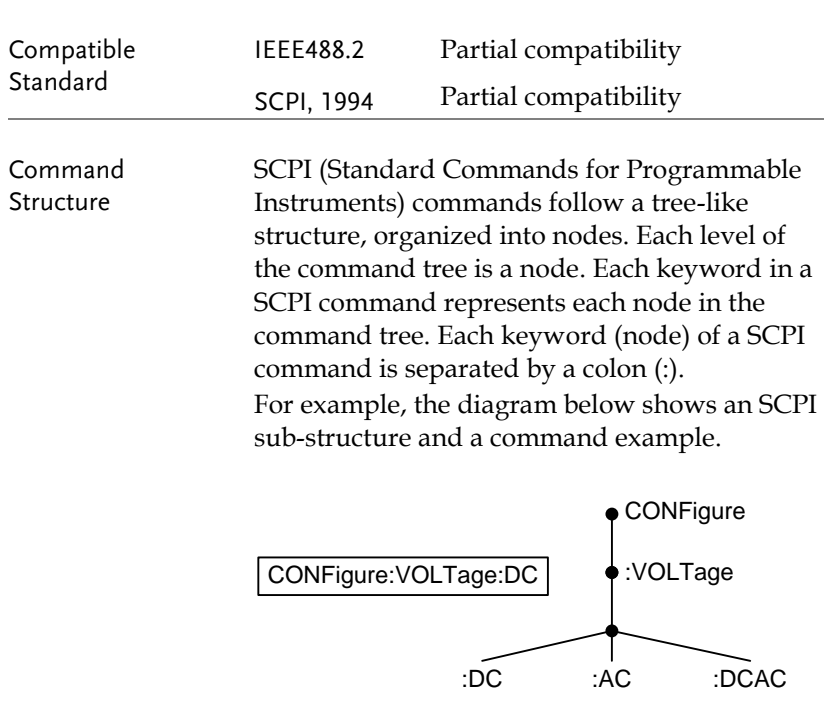

## Command Syntax

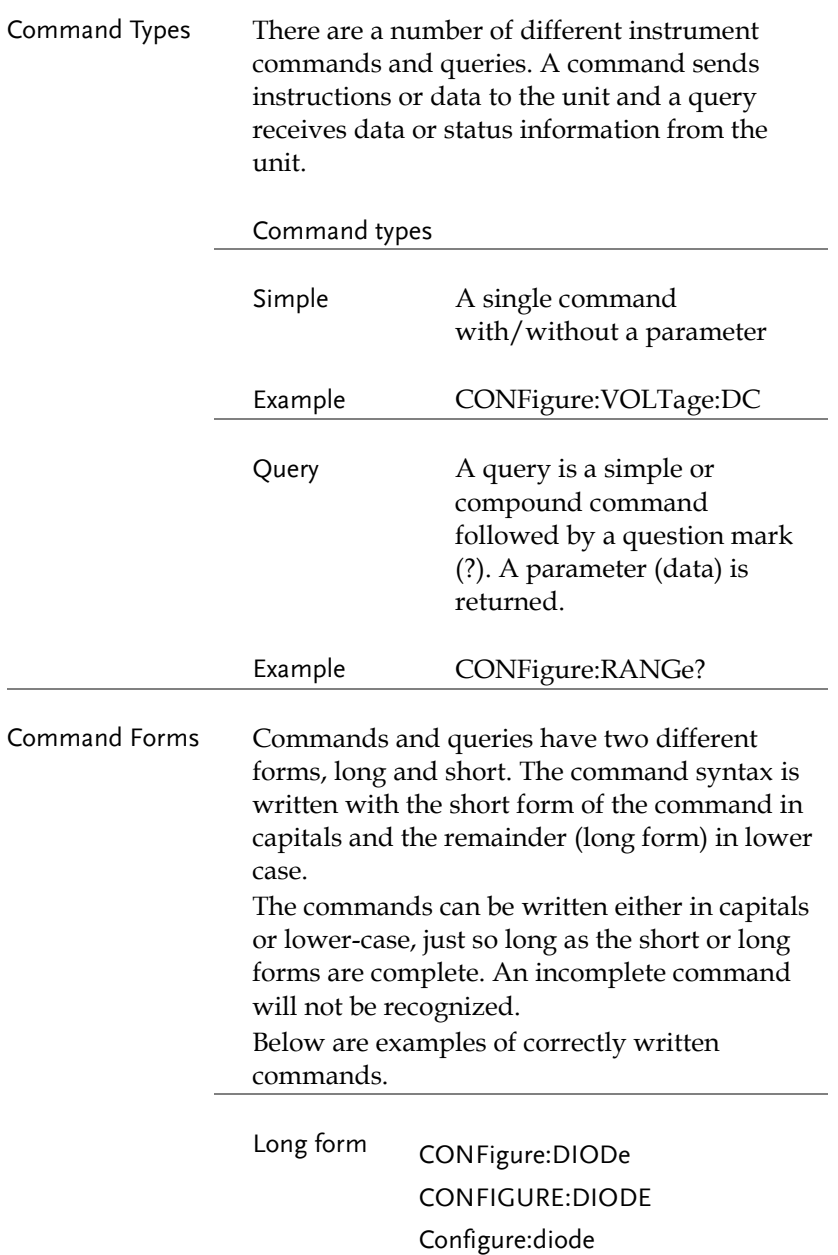

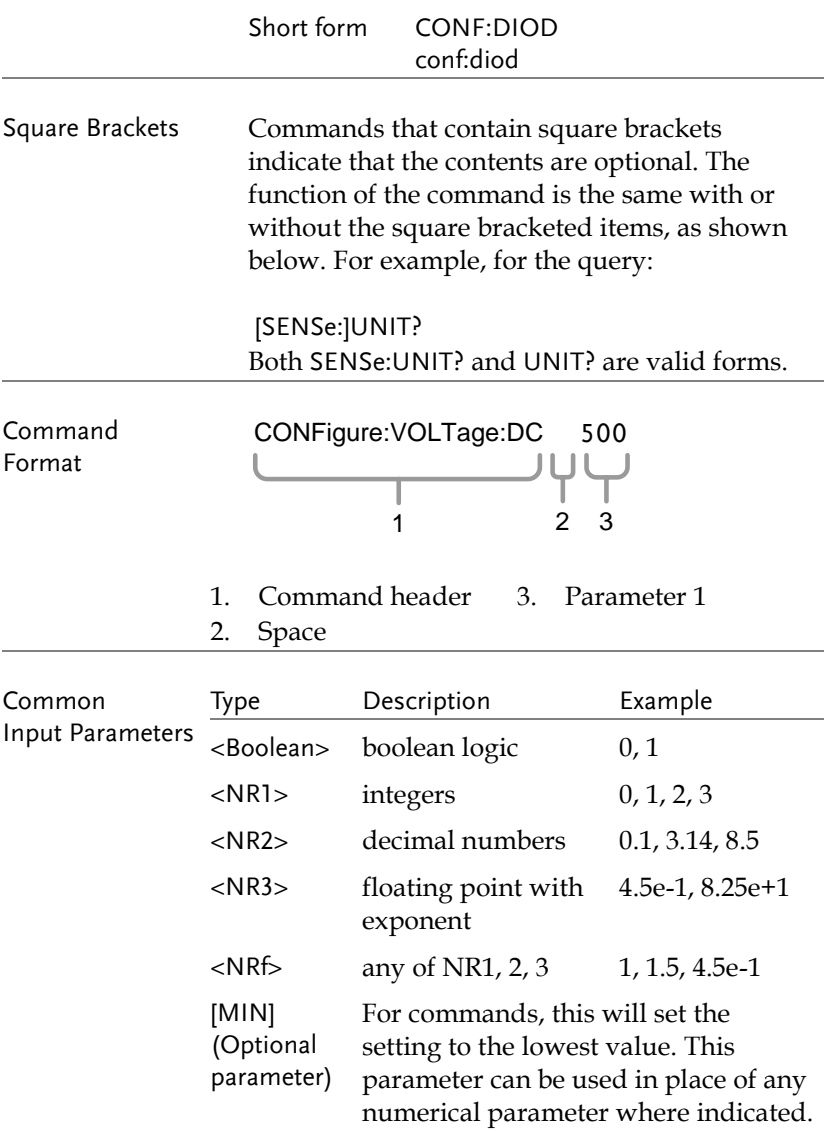

For queries, it will return the lowest possible value allowed for the particular setting.

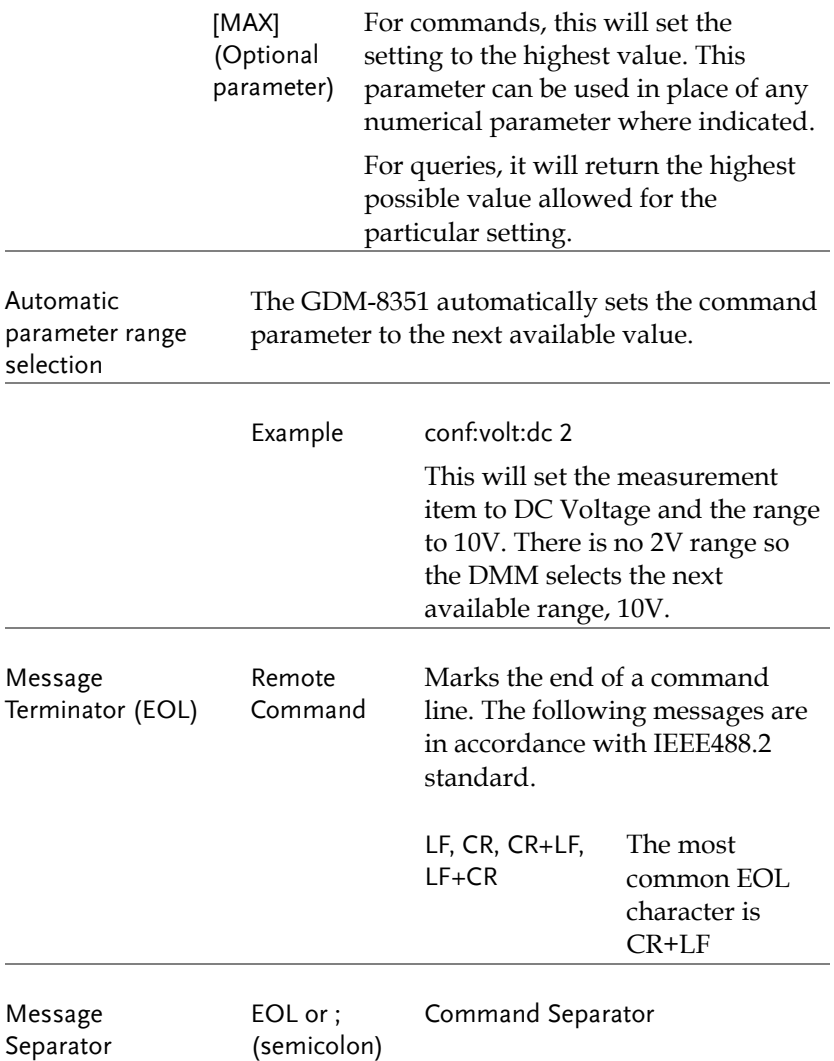

## Command List

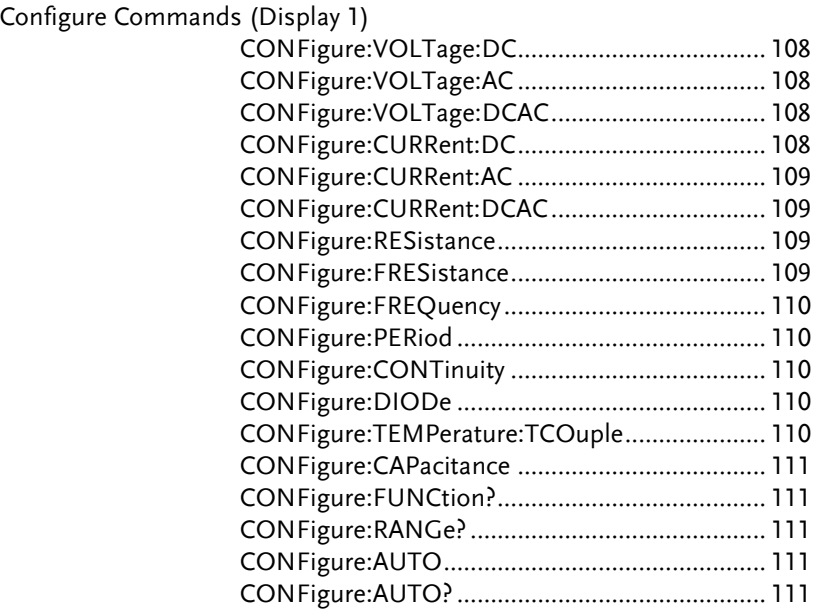

Configure Commands (Display 2)

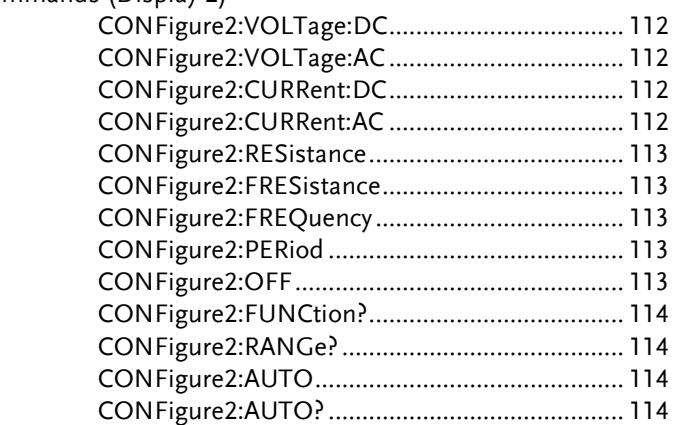

#### Measure Commands

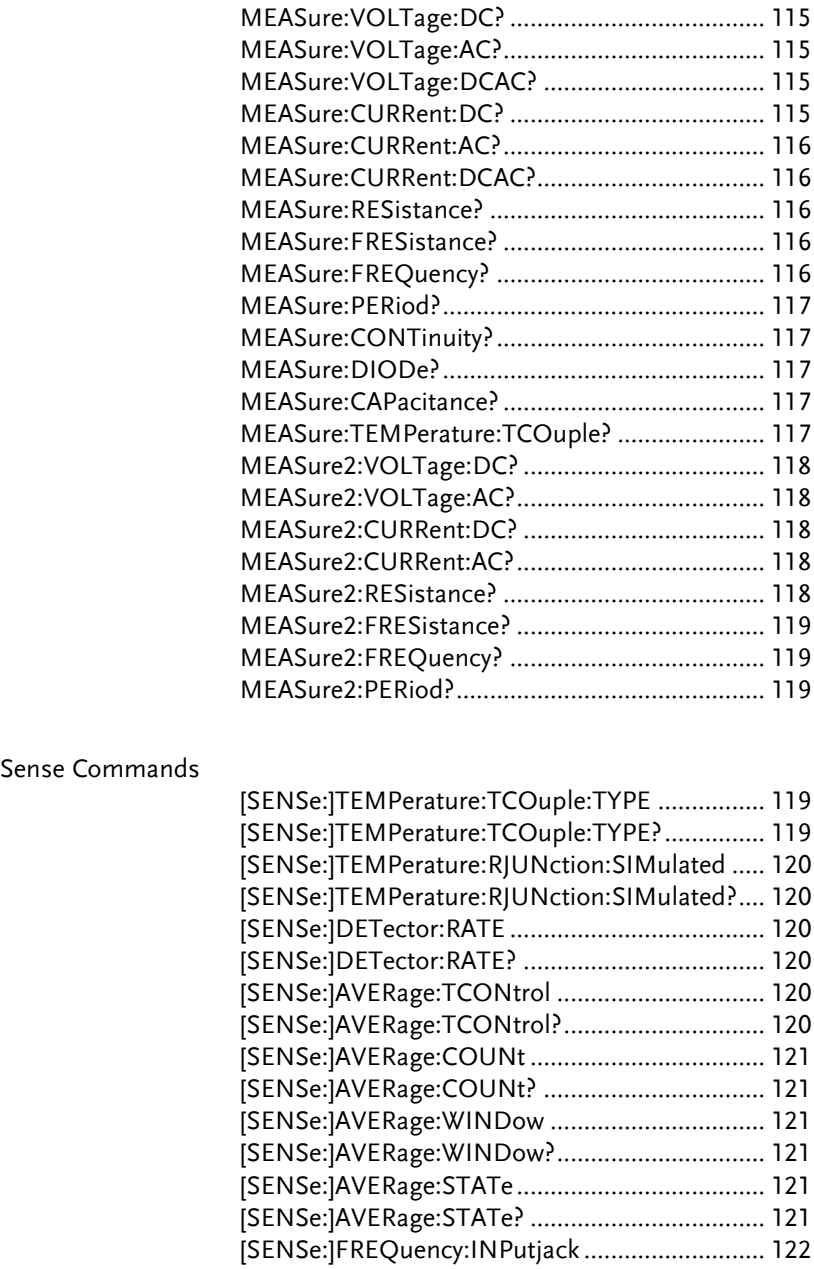

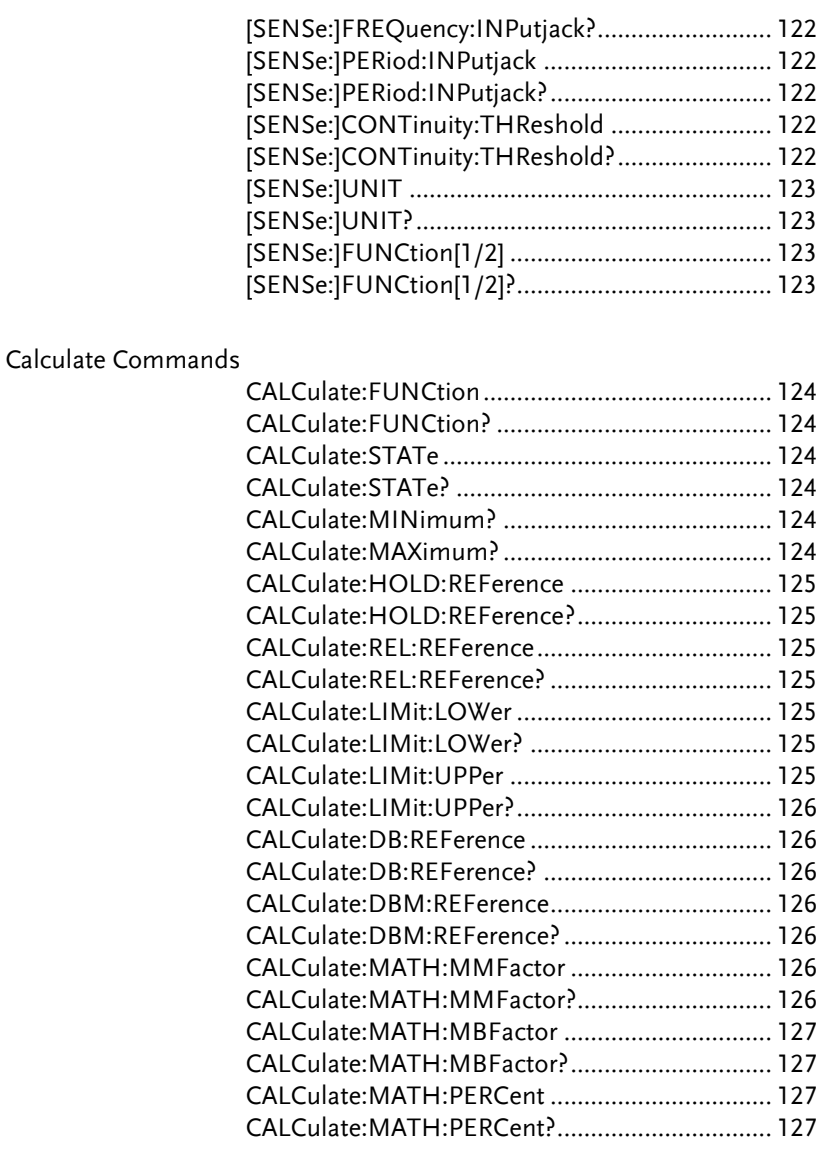

#### Trigger Commands

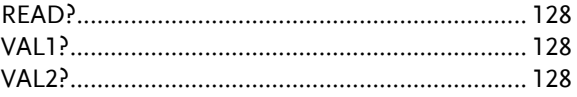

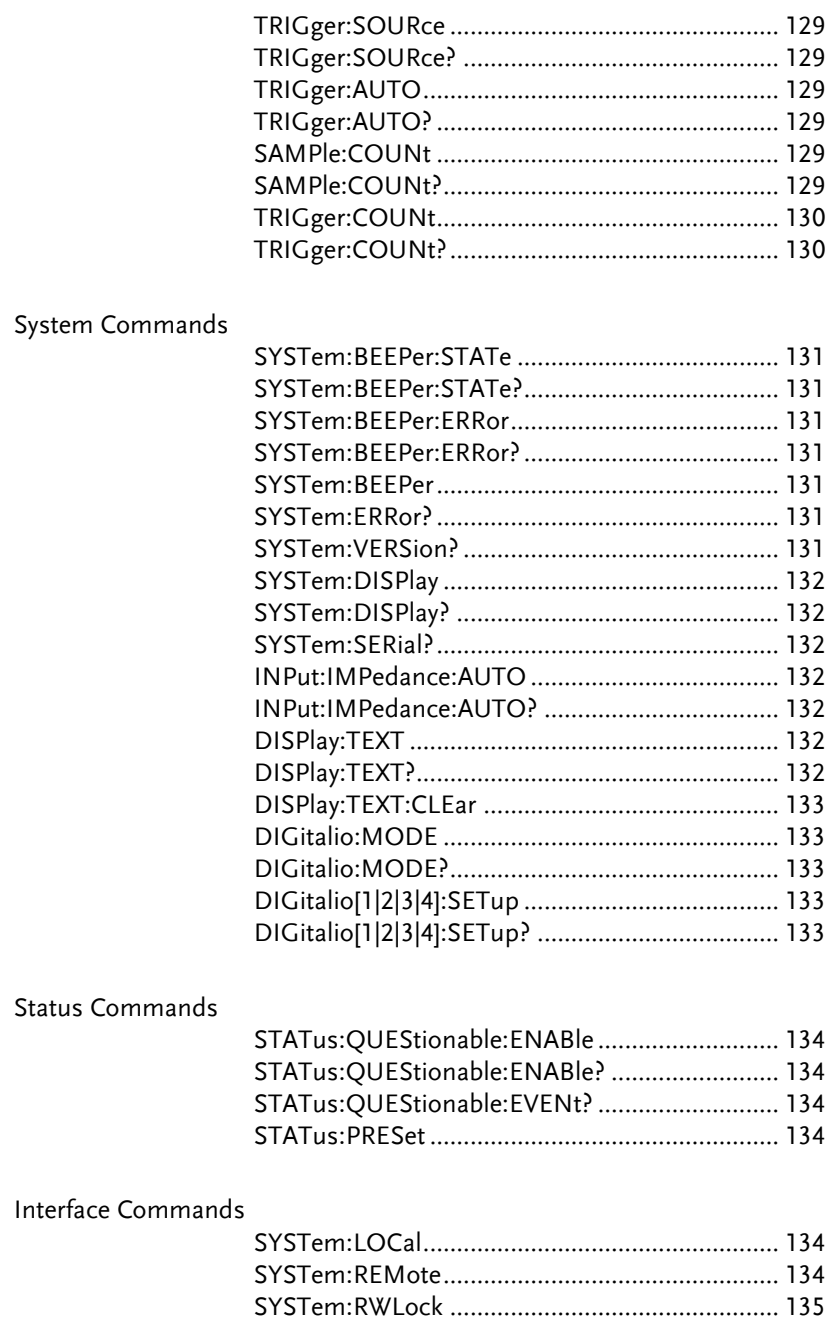

#### Common Commands

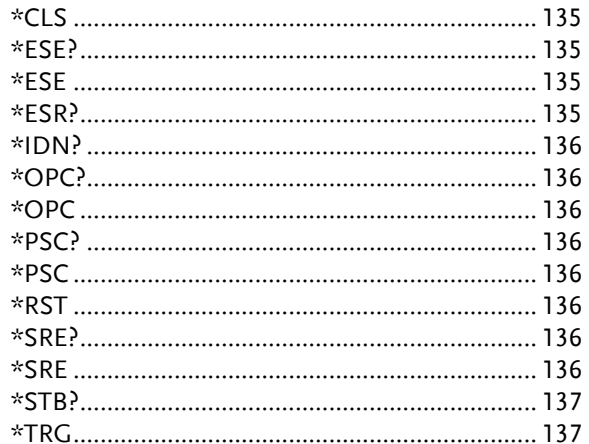

#### CONFigure Commands

#### CONFigure:VOLTage:DC

Sets measurement to DC Voltage on the first display and specifies the range. Parameter: [None] | [Range(<NRf> | MIN | MAX | DEF)] Example: CONF:VOLT:DC 1 Sets the voltage range to 1 volt.

#### CONFigure:VOLTage:AC

Sets measurement to AC Voltage on the first display and specifies the range. Parameter: [None] | [Range(<NRf> | MIN | MAX | DEF)] Example: CONF:VOLT:AC Sets the AC range to auto range.

#### CONFigure:VOLTage:DCAC

Sets measurement to DC+AC Voltage on the first display and specifies the range. Parameter: [None] | [Range(<NRf> | MIN | MAX | DEF)] Example: CONF:VOLT:DCAC Sets the DC+AC voltage range to auto range.

#### CONFigure:CURRent:DC

Sets measurement to DC Current on the first display and specifies the range. Parameter: [None] | [Range(<NRf> | MIN | MAX | DEF)] Example: CONF:CURR:DC 10e-3 Sets the DC current range to 10mA.
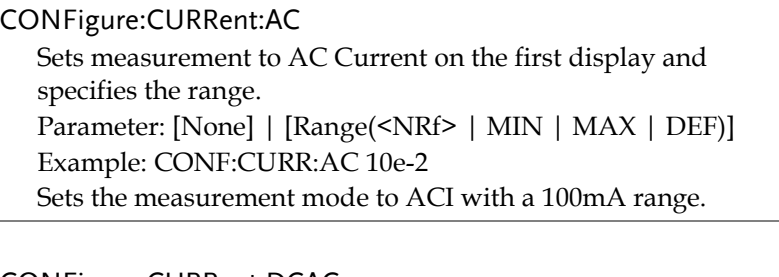

#### CONFigure:CURRent:DCAC

Sets measurement to DC+AC Current on the first display and specifies the range. Parameter: [None] | [Range(<NRf> | MIN | MAX | DEF)]

Example: CONF:CURR:DCAC 10e-2

Sets the measurement mode to DC+AC Current with a 100mA range.

#### CONFigure:RESistance

Sets measurement to 2W Resistance on the first display and specifies range. Parameter: [None] | [Range(<NRf> | MIN | MAX | DEF)]

Example: CONF:RES 10e3

Sets the range to 10kΩ.

CONFigure:FRESistance

Sets measurement to 4W Resistance on the first display and specifies range. Parameter: [None] | [Range(<NRf> | MIN | MAX | DEF)]

Example: CONF:FRES 10e3 Sets the range to  $10k\Omega$ .

#### CONFigure:FREQuency

Sets measurement to Frequency on the first display and specifies the range.

Parameter: [None] | [Range(<NRf> | MIN | MAX | DEF)] Example: CONF:FREQ MAX

Sets the frequency measurement range to max.

#### CONFigure:PERiod

Sets measurement to Period on the first display and specifies the range.

Parameter: [None] | [Range(<NRf> | MIN | MAX | DEF)] Example: CONF:PER

Sets the DMM to period measurement using the autorange.

#### CONFigure:CONTinuity

Sets measurement to Continuity on the first display.

Parameter: None

#### CONFigure:DIODe

Sets measurement to Diode on the first display.

Parameter: None

#### CONFigure:TEMPerature:TCOuple

Sets measurement to Temperature thermocouple on the first display. Parameter: [None] | [Type(J | K | T)] Example: CONF:TEMP:TCO J

Sets the measurement mode to TCO with a type I sensor.

#### CONFigure:CAPacitance

Sets measurement to Capacitance on the first display. Parameter: [None] | [Range(<NRf> | MIN | MAX | DEF)] Example: CONF:CAP 10E-6 Sets the measurement mode to Capacitance with a 10μF Range.

#### CONFigure:FUNCtion?

Returns the current function on the first display. Return parameter: VOLT, VOLT:AC,VOLT:DCAC, CURR, CURR:AC,CURR:DCAC, RES, FRES, FREQ, PER, TEMP, DIOD, CONT, CAP

#### CONFigure:RANGe?

Returns the current range on the first display. Return Parameter: DCV: 0 .1(100mV), 1(1V), 10(10V), 100(100V), 1000(1000V) ACV: 0.1(100mV), 1(1V), 10(10V), 100(100V), 750(750V) ACI: 0.01(10mA), 0.1(100mA), 1(1A), 10(10A) DCI: 0.01(10mA), 0.1(100mA), 1(1A), 10(10A) RES: 10E+1(100Ω) 10E+2(1kΩ), 10E+3(10kΩ), 10E+4 (100kΩ),  $10E+5(1M\Omega)$ ,  $10E+6(10M\Omega)$ ,  $10E+7(100M\Omega)$ FRES:  $10E+1(100Ω) 10E+2(1kΩ)$ ,  $10E+3(10kΩ)$ ,  $10E+4(100kΩ)$ ,  $10E+5(1M\Omega)$ ,  $10E+6(10M\Omega)$ ,  $10E+7(100M\Omega)$ CAP: 10E-9(10nF), 10E-8(100nF), 10E-7(1μF), 10E-6(10μF), 10E-5(100μF)

#### CONFigure:AUTO

Sets Auto-Range on or off on the first display. Parameter: ON | OFF Example: CONF:AUTO ON

#### CONFigure:AUTO?

Returns the Auto-Range status of the function on the 1st display. Return Parameter: 0|1, 1=Auto range, 0=Manual range

#### Secondary Display: CONFigure2 Commands

#### CONFigure2:VOLTage:DC

Sets measurement to DC Voltage on the second display and specifies the range. Parameter: [None] | [Range(<NRf> | MIN | MAX | DEF)] Example: CONF2:VOLT:DC 1 Sets the voltage range to 1 volts.

#### CONFigure2:VOLTage:AC

Sets measurement to AC Voltage on the second display and specifies the range. Parameter: [None] | [Range(<NRf> | MIN | MAX | DEF)] Example: CONF2:VOLT:AC Sets the measurement mode to AC voltage.

#### CONFigure2:CURRent:DC

Sets measurement to DC Current on the second display and specifies the range. Parameter: [None] | [Range(<NRf> | MIN | MAX | DEF)] Example: CONF2:CURR:DC 10e-3 Sets the DC current range to 10mA on the second display.

#### CONFigure2:CURRent:AC

Sets measurement to AC Current on the second display and specifies the range.

Parameter: [None] | [Range(<NRf> | MIN | MAX | DEF)] Example: CONF2:CURR:AC 10e-2

Sets the measurement mode to ACI with a 100mA range on the second display.

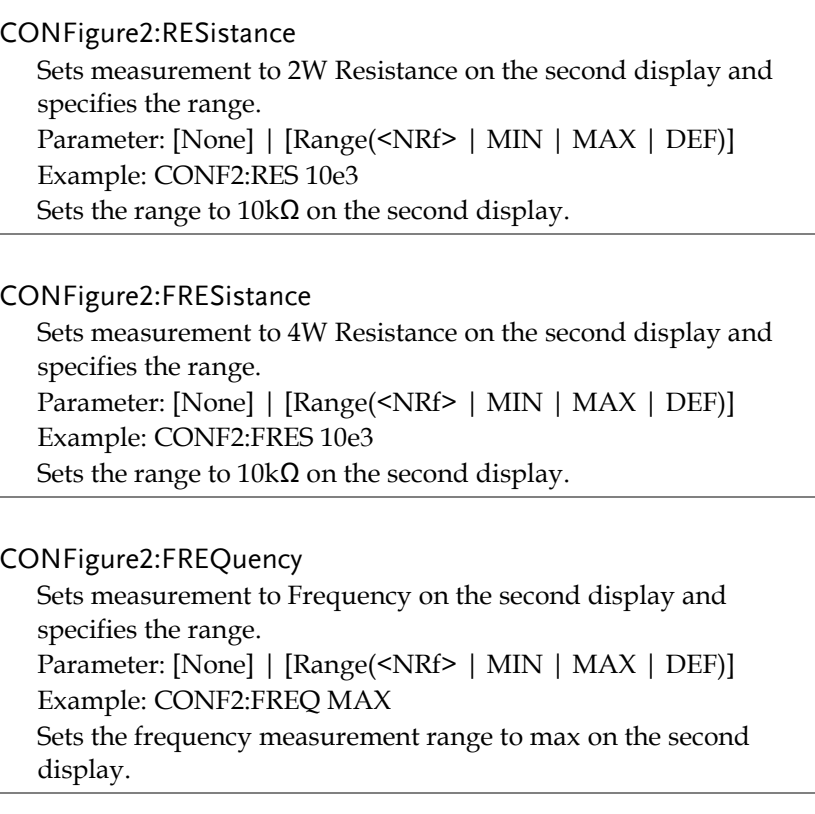

#### CONFigure2:PERiod

Sets measurement to Period on the second display and specifies the range.

Parameter: [None] | [Range(<NRf> | MIN | MAX | DEF)] Example: CONF2:PER

Sets the DMM to period measurement using the previous range on the second display.

#### CONFigure2:OFF

Turns the second display function off. Parameter: None.

#### CONFigure2:FUNCtion?

Returns the current function on the second display. Return parameter: VOLT, VOLT:AC, CURR, CURR:AC, RES, FRES, FREQ, PER, NON

#### CONFigure2:RANGe?

Returns the range of the current function on the second display. Return parameter:

DCV: 0 .1(100mV), 1(1V), 10(10V), 100(100V), 1000(1000V) ACV: 0.1(100mV), 1(1V), 10(10V), 100(100V), 750(750V) ACI: 0.01(10mA), 0.1(100mA), 1(1A), 10(10A) DCI: 0.01(10mA), 0.1(100mA), 1(1A), 10(10A) RES:  $10E+1(100Ω) 10E+2(1kΩ)$ ,  $10E+3(10kΩ)$ ,  $10E+4(100kΩ)$ ,  $10E+5(1M\Omega)$ ,  $10E+6(10M\Omega)$ ,  $10E+7(100M\Omega)$ FRES:  $10E+1(100Ω) 10E+2(1kΩ)$ ,  $10E+3(10kΩ)$ ,  $10E+4(100kΩ)$ ,  $10E+5(1M\Omega)$ ,  $10E+6(10M\Omega)$ ,  $10E+7(100M\Omega)$ 

#### CONFigure2:AUTO

Sets Auto-Range on or off on the 2nd display. Parameter: ON | OFF Example: CONF2:AUTO ON

#### CONFigure2:AUTO?

Returns the Auto-Range status of the function on the 2nd display.

Return Parameter: 0|1, 1=Auto range, 0=Manual range

#### Measure Commands

```
MEASure:VOLTage:DC?
```
Returns the DC voltage measurement on the first display. Parameter: [None] | [Range(<NRf> | MIN | MAX | DEF)] Example: MEAS:VOLT:DC?  $> +0.10348E-01$ Returns the DC voltage measurement as 0.010348 V.

#### MEASure:VOLTage:AC?

Returns the AC voltage measurement on the first display. Parameter: [None] | [Range(<NRf> | MIN | MAX | DEF)] Example: MEAS:VOLT:AC?  $> +0.09020E-01$ Returns the AC voltage measurement as 0.009020V.

#### MEASure:VOLTage:DCAC?

Returns the DC+AC voltage measurement on the first display. Parameter: [None] | [Range(<NRf> | MIN | MAX | DEF)] Example: MEAS:VOLT:DCAC?  $> +0.10123E-01$ Returns the DC+AC voltage measurement as 0.010123V.

MEASure:CURRent:DC?

Returns the DC current measurement on the first display. Parameter: [None] | [Range(<NRf> | MIN | MAX | DEF)] Example: MEAS:CURR:DC? > +0.00703E-02 Returns the DC current measurement as 0.0703 mA.

#### MEASure:CURRent:AC?

Returns the AC current measurement on the first display. Parameter: [None] | [Range(<NRf> | MIN | MAX | DEF)] Example: MEAS:CURR:AC?  $> +0.00872E-02$ Returns the AC current measurement as 0.0872mA.

#### MEASure:CURRent:DCAC?

Returns the DC+AC current measurement on the first display. Parameter: [None] | [Range(<NRf> | MIN | MAX | DEF)] Example: MEAS:CURR:DCAC? >+0.01245E-02 Returns the DC+AC current measurement as 0.1245 mA.

#### MEASure:RESistance?

Returns the 2W resistance measurement on the first display. Parameter: [None] | [Range(<NRf> | MIN | MAX | DEF)] Example: MEAS:RES?  $> +1.00156E + 03$ Returns the 2W measurement as 1.00156kΩ.

#### MEASure:FRESistance?

Returns the 4W resistance measurement on the first display. Parameter: [None] | [Range(<NRf> | MIN | MAX | DEF)] Example: MEAS:FRES?  $> +1.11365E + 03$ Returns the 4W measurement as 1.11365kΩ.

#### MEASure:FREQuency?

Returns the frequency measurement on the first display. Parameter: [None] | [Range(<NRf> | MIN | MAX | DEF)] Example: MEAS:FREQ?  $> +1.00123E + 03$ Returns the frequency (1.00123kHz).

#### MEASure:PERiod?

Returns the period measurement on the first display. Parameter: [None] | [Range(<NRf> | MIN | MAX | DEF)] Example: MEAS:PER? MAX Returns the period at the maximum range.

#### MEASure:CONTinuity?

Returns the continuity measurement on the first display. Example: MEAS:CONT? Returns the continuity.

#### MEASure:DIODe?

Returns the diode measurement on the first display. Example: MEAS:DIOD? Returns the diode measurement.

MEASure:CAPacitance?

Returns the capacitance measurement on the first display. Example: MEAS:CAP? Returns the capacitance measurement.

#### MEASure:TEMPerature:TCOuple?

Returns the temperature for the selected thermocouple type on the first display. Parameter:[NONE] | J | K | T Example: MEAS:TEMP:TCO? J  $> +0.02667E + 03$ Returns the temperature measurement.

#### MEASure2:VOLTage:DC?

Returns the DC voltage measurement on the second display. Parameter: [None] | [Range(<NRf> | MIN | MAX | DEF)] Example: MEAS2:VOLT:DC? >+0.10321E-01 Returns the DC voltage measurement as 0.010321V.

#### MEASure2:VOLTage:AC?

Returns the AC voltage measurement on the second display. Parameter: [None] | [Range(<NRf> | MIN | MAX | DEF)] Example: MEAS2:VOLT:AC? >+0.10020E-01 Returns the AC voltage measurement as 0.010020V.

#### MEASure2:CURRent:DC?

Returns the DC current measurement on the second display. Parameter: [None] | [Range(<NRf> | MIN | MAX | DEF)] Example: MEAS2:CURR:DC? >+0.00856E-02 Returns the DC current measurement as 0.0856 mA.

#### MEASure2:CURRent:AC?

Returns the AC current measurement on the second display. Parameter: [None] | [Range(<NRf> | MIN | MAX | DEF)] Example: MEAS2:CURR:AC?  $> +0.01254E-02$ Returns the AC current measurement as 0.1254mA.

#### MEASure2:RESistance?

Returns the 2W resistance measurement on the second display. Parameter: [None] | [Range(<NRf> | MIN | MAX | DEF)] Example: MEAS2:RES?  $> +1.05203E + 03$ Returns the 2W measurement.

#### MEASure2:FRESistance?

Returns the 4W resistance measurement on the second display. Parameter: [None] | [Range(<NRf> | MIN | MAX | DEF)] Example: MEAS2:FRES?  $> +1.00023E + 03$ Returns the 4W measurement.

#### MEASure2:FREQuency?

Returns the frequency measurement on the second display. Parameter: [None] | [Range(<NRf> | MIN | MAX | DEF)] Example: MEAS2:FREQ?  $> +1.01122E+03$ Returns the frequency (1.01122kHz).

#### MEASure2:PERiod?

Returns the period measurement on the second display. Parameter: [None] | [Range(<NRf> | MIN | MAX | DEF)] Example: MEAS2:PER? MAX Returns the period at the maximum range.

#### SENSe Commands

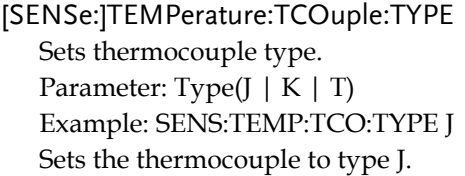

#### [SENSe:]TEMPerature:TCOuple:TYPE? Returns the thermocouple type.

Return parameter: J, K, T

#### [SENSe:]TEMPerature:RJUNction:SIMulated

Set temperature simulation value. Parameter: <NRf>(0.00 ~ 50.00) Example: SENS:TEMP:RJUN:SIM 25.00 Sets the thermocouple junction temperature to 25˚C.

#### [SENSe:]TEMPerature:RJUNction:SIMulated?

Returns temperature simulation value. Return parameter: <NR1> (+0000~+5000) ,where +0000=0.00˚C, +5000=50.00˚C

### [SENSe:]DETector:RATE

Sets the detection rate (sample rate) Parameter: RATE(S | M | F) Example: SENS:DET:RATE S Sets the rate to slow (S).

#### [SENSe:]DETector:RATE?

Returns the sample rate. Return parameter: SLOW, MID, FAST

#### [SENSe:]AVERage:TCONtrol

Selects the digital filter. Parameter: MOV|REP Example: SENS:AVER:TCON MOV Sets the digital filter to the moving filter.

#### [SENSe:]AVERage:TCONtrol?

Returns the current digital filter type. Return parameter: MOV(moving), REP(repeating)

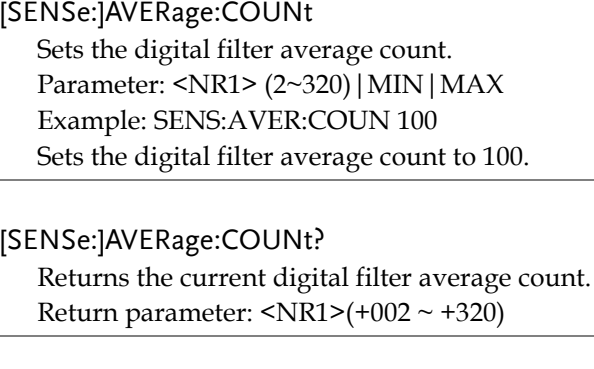

#### [SENSe:]AVERage:WINDow

Sets the digital filter window. Parameter: 0.01|0.1|1|10|0 (none) Example: SENS:AVER:WIND 0.1 Sets the digital filter window to 0.1%.

#### [SENSe:]AVERage:WINDow?

Returns the current digital filter window value. Return parameter: 0.01, 0.1, 1, 10, NONE

#### [SENSe:]AVERage:STATe

Turns the digital filter on or off. Parameter: ON|OFF Example: SENS:AVER:STAT ON Turns the digital filter on.

#### [SENSe:]AVERage:STATe?

Returns the state of the digital filter (on or off). Return parameter:  $0|1$ , 0=OFF, 1=ON

[SENSe:]FREQuency:INPutjack Assigns an input terminal for the frequency function. Parameter: (0|1|2) 0=volt, 1=1A, 2=10A Example: SENS:FREQ:INP 0 Sets the input jack to the Volt input terminal.

[SENSe:]FREQuency:INPutjack?

Returns the assigned input terminal used for the frequency function. Return Parameter: VOLT, 1A, 10A

#### [SENSe:]PERiod:INPutjack

Assigns an input terminal for the period function. Parameter: (0|1|2) 0=volt, 1=1A, 2=10A Example: SENS:PER:INP 0 Sets the input jack to the Volt input terminal.

[SENSe:]PERiod:INPutjack?

Returns the assigned input terminal used for the period function. Return Parameter: VOLT, 1A, 10A

[SENSe:]CONTinuity:THReshold Sets the continuity threshold in ohms. Parameter: <NRf> (0 ~ 1000) Example: SENS:CONT:THR 500 Sets the continuity threshold to 500 ohms.

#### [SENSe:]CONTinuity:THReshold?

Returns the continuity threshold. Return Parameter: <NR1> (0~1000) [SENSe:]UNIT Sets the temperature unit. Parameter: C|F Example: SENS:UNIT C Sets the temperature unit to ˚C.

[SENSe:]UNIT?

Returns the temperature unit.

[SENSe:]FUNCtion[1/2]

Sets the function for the first or second display.

Parameter:

(display1):"VOLT[:DC]", "VOLT:AC", "VOLT:DCAC", "CURR[:DC]", "CURR:AC", "CURR:DCAC", "RES", "FRES", "FREQ", "PER", "TEMP:TCO", "DIOD", "CONT", "CAP" (display2): "VOLT[:DC]", "VOLT:AC", "CURR[:DC]", "CURR:AC", "RES", "FRES", "FREQ", "PER", "NON" Example: SENS:FUNC1 "VOLT:DC" Sets the 1<sup>st</sup> display to the DCV function.

[SENSe:]FUNCtion[1/2]?

Returns the function displayed on the first or second display. Return parameter: (display 1): VOLT, VOLT:AC,VOLT:DCAC, CURR, CURR:AC,CURR:DCAC, RES, FRES, FREQ, PER, TEMP:TCO, DIOD, CONT, CAP (display 2): VOLT, VOLT:AC, CURR, CURR:AC, RES, FRES, FREQ, PER, NON

#### CALCulate Commands

CALCulate:FUNCtion

Sets the Advanced function. Parameter: OFF | MIN | MAX | HOLD | REL | COMP | DB | DBM | MXB | INV | REF Example: CALC:FUNC REL Sets the Advanced function to REL (relative)

CALCulate:FUNCtion?

Returns the current Advanced function.

CALCulate:STATe

Turns the Advanced function on/off. Parameter: ON|OFF Example: CALC:STAT OFF Turns the Advanced function off.

CALCulate:STATe?

Returns the status of the Advanced function. Return Parameter: 0 | 1, 1=ON, 0=OFF

#### CALCulate:MINimum?

Returns the minimum value from the Max/Min measurement.

#### CALCulate:MAXimum?

Returns the maximum value from the Max/Min measurement.

CALCulate:HOLD:REFerence Sets the percentage threshold for the Hold function. Parameter: <NRf> (0.01, 0.1, 1, 10) Example: CALC:HOLD:REF 10 Sets the hold percentage to 10%.

CALCulate:HOLD:REFerence?

Returns the percentage threshold from the Hold function.

CALCulate:REL:REFerence Sets the reference value for the relative function. Parameter: <NRf> | MIN | MAX Example: CALC:REL:REF MAX Sets the reference value to the maximum allowed.

CALCulate:REL:REFerence? Returns the reference value from the relative function.

CALCulate:LIMit:LOWer Sets the lower limit of the compare function. Parameter: <NRf> | MIN | MAX Example: CALC:LIM:LOW 1.0 Sets the lower limit to 1.0

CALCulate:LIMit:LOWer? Returns the lower limit of the compare function.

CALCulate:LIMit:UPPer Sets the upper limit of the compare function. Parameter: <NRf> | MIN | MAX Example: CALC:LIM:UPP 1.0 Sets the upper limit to 1.0

#### CALCulate:LIMit:LIPPer?

Returns the upper limit of the compare function.

#### CALCulate:DB:REFerence

Sets the reference value for the dB function. Parameter: <NRf> | MIN | MAX Example: CALC:DB:REF MAX Sets the reference voltage for dB measurements to the maximum allowed.

#### CALCulate:DB:REFerence?

Returns the reference voltage from the dB function.

#### CALCulate:DBM:REFerence

Sets the resistance value for the dBm function. Parameter: <NRf> | MIN | MAX Example: CALC:DBM:REF MAX Sets the resistance value for dBm measurements to the maximum

allowed.

#### CALCulate:DBM:REFerence?

Returns the resistance value from the dBm function.

#### CALCulate:MATH:MMFactor

Sets the scale factor M for math measurements. Parameter: <NRf> | MIN | MAX Example: CALC:MATH:MMF MIN Sets the scale factor M to the minimum allowed value.

#### CALCulate:MATH:MMFactor?

Returns the scale factor M used in the math measurement.

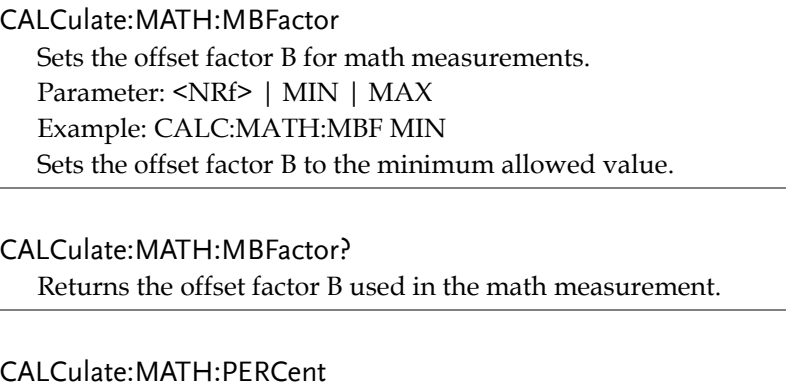

Sets the reference value for the Percent function. Parameter: <NRf> | MIN | MAX Example: CALC:MATH:PERC MAX Sets the reference value for the Percent function to the maximum.

CALCulate:MATH:PERCent?

Returns the reference value setting for the Percent function.

#### TRIGger Commands

#### READ?

Returns 1st and 2nd display value.

Example1:

SAMP:COUN 4(USBTMC) READ?(count = SAMP:COUN/2, rounded up) >+0.10212E-01,+0.00000E+00,+0.10348E-01,+0.00000E+00 Queries 2 counts of measurement samples from the first and second display.

Example2:

SAMP:COUN 3(USBCDC or RS232)  $READ?(Count = 3)$ >+0.10212E-01,+0.00000E+00,+0.10348E-01,+0.00000E+00, +0.10123E-01, +0.00000E+00 Queries 3 counts of measurement samples from the first and second display.

#### VAL1?

Returns the 1st display reading Example: SAMP:COUN 3 (all remote interfaces) VAL1? >+0.10212E-01,+0.10348E-01, +0.10123E-01 Queries 3 counts of measurement samples from the 1st display.

#### VAL2?

Returns the 2nd display reading. Example: SAMP:COUN 3 (all remote interfaces) VAL2? >+0.10212E-01,+0.10348E-01, +0.10123E-01 Queries 3 counts of measurement samples from the 2nd display. TRIGger:SOURce Selects the trigger source. Parameter: INT | EXT Example: TRIG:SOUR INT Sets the trigger source as internal.

TRIGger:SOURce? Returns current trigger source.

#### TRIGger:AUTO

Turns Trigger Auto mode on/off. Parameters: ON | OFF Example: TRIG:AUTO OFF Turns the Trigger Auto mode off.

#### TRIGger:AUTO?

Returns the Trigger Auto mode. Return parameter:  $0|1$ , 0=OFF, 1=ON

#### SAMPle:COUNt

Sets the number of samples. Parameter: <NR1>(CDC:1 ~ 9999 | TMC:1 ~ 320) | MIN | MAX Example: SAMP:COUN 10 Sets the number of samples to 10.

#### SAMPle:COUNt?

Returns the number of samples. Parameter: None | MIN | MAX

#### TRIGger:COUNt

Sets the number of trigger counts. Parameter: <NR1>(1 ~ 9999) | MIN | MAX Example: TRIG:COUN 10 Sets the number of trigger counts to 10.

TRIGger:COUNt?

Returns the number of trigger counts. Parameter: None | MIN | MAX

#### SYSTem Related Commands

#### SYSTem:BEEPer:STATe

Selects the beeper mode; no beep, beep on fail and beep on pass. Parameter: <NR1>(0 | 1 | 2) 0=no beep, 2=fail, 1=pass Example: SYST:BEEP:STAT 0 Turns the beeper off.

#### SYSTem:BEEPer:STATe?

Returns the beeper mode. Return parameter: Beep on Pass | Beep on Fail | No Beep

#### SYSTem:BEEPer:ERRor

Sets the beeper to sound on an SCPI error. Parameter: ON | OFF Example: SYST:BEEP:ERR ON Allows the beeper to sound when an SCPI error occurs.

#### SYSTem:BEEPer:ERRor?

Returns the beeper error mode. Return parameter: 0|1, 0=OFF, 1=ON

#### SYSTem:BEEPer

Issues a single beep. Parameter: NONE

#### SYSTem:ERRor?

Returns the current system error, if any.

#### SYSTem:VERSion?

Returns system version.

Return Parameter: X.XX.

#### SYSTem:DISPlay

Turns the Display on/off. Parameter: ON | OFF Example: SYST:DISP ON Turns the display on.

#### SYSTem:DISPlay?

Returns the status of the display Return parameter:  $0|1$ , 0=OFF, 1=ON

#### SYSTem:SERial?

Returns the serial number (nine characters/numbers)

#### INPut:IMPedance:AUTO

Sets the input impedance for DCV mode (100mV range and 1V range). Parameter: ON(10G) | OFF(10M) Example: INP:IMP:AUTO ON Turns the Automatic input impedance on.

#### INPut:IMPedance:AUTO?

Returns the input impedance mode. Return parameter: <Boolean>(0|1) (0=OFF(10M), 1=ON(10G))

#### DISPlay:TEXT

Write a message to the display. Parameter: Text can contain alphanumeric characters including spaces, '+', '-', '/', up to 13 characters. Example: DISP:TEXT "DMM TEST" Write "DMM TEST" to the display.

#### DISPlay:TEXT?

Returns the displayed message.

DISPlay:TEXT:CLEar Clear message from display. Parameter:NONE Example: DISP:TEXT:CLE

DIGitalio:MODE Sets the mode for Digital I/O. Parameter: NORM|USER Example: DIG:MODE NORM Sets the Digital I/O Mode to normal.

DIGitalio:MODE? Returns the Digital I/O mode. Return parameter: NORM|USER

DIGitalio[1|2|3|4]:SETup Sets the status for Digital I/O(only for user mode). Parameter: ON|OFF Example: DIG1:SET ON

DIGitalio[1|2|3|4]:SETup? Returns the Digital I/O status (only for User mode). Return parameter:  $0|1$ , 0=OFF, 1=ON

#### STATus Report Commands

STATus:QUEStionable:ENABle

Set bits in the Questionable Data Enable register.

#### STATus:QUEStionable:ENABle?

Returns the contents of the Questionable Data Enable register.

#### STATus:QUEStionable:EVENt?

Returns the contents of the Questionable Data Event register.

#### STATus:PRESet

Clears the Questionable Data Enable register. Example: STAT:PRES

#### Interface Commands

SYSTem:LOCal

Enables local control (front panel control) and disables remote control.

#### SYSTem:REMote

Enables remote control and disables local control (front panel control). Local control can be recalled by pressing the 2ND or local button.

#### SYSTem:RWLock

Enables remote control and disables local control (front panel control). Once this command has been issued, pressing the 2ND or local buttons will not return the user to local control. The only way to return to local mode is to issue the SYSTem:LOCal command.

#### IEEE 488.2 Common Commands

#### \*CLS

Clears the Event Status register (Output Queue, Operation Event Status, Questionable Event Status, Standard Event Status)

#### \*ESE?

Returns the ESER (Event Status Enable Register) contents. Example: \*ESE? >130 Returns 130. ESER=10000010

#### \*ESE

Sets the ESER contents. Parameter: <NR1> (0~255) Example: \*ESE 65 Sets the ESER to 01000001

#### \*ESR?

Returns SESR (Standard Event Status Register) contents. Example: \*ESR? >198 Returns 198. SESR=11000110

#### \*IDN?

Returns the manufacturer, model No., serial number and system version number.

Example: \*IDN?

>GWInstek,GDM8351,00000000,1.0

#### \*OPC?

"1" is placed in the output queue when all the pending operations are completed.

#### \*OPC

Sets the operation complete bit (bit0) in SERS (Standard Event Status Register) when all pending operations are completed.

#### \*PSC?

Returns power On clear status. Return parameter: <Boolean>(0|1) 0= don't clear, 1=clear

#### \*PSC

Clears power On status. Parameter: <Boolean>(0|1) 0=don't clear, 1= clear

#### \*RST

Recalls default panel setup.

#### \*SRE?

Returns the SRER (Service Request Enable Register) contents.

#### \*SRE

Sets SRER contents. Parameter: <NR1>(0~255) Example: \*SRE 7 Sets the SRER to 00000111.

#### \*STB?

Returns the SBR (Status Byte Register) contents. Example:\*STB? >64 Returns the contents of the SBR as 01000000.

#### \*TRG

Manually triggers the DMM.

For the following command sets, please refer to the status system diagram on page [144.](#page-143-0)

STAT: QUES:EVEN? STAT: QUES: ENAB STAT: QUES: ENAB? \*ESR? \*ESE \*ESE? \*STB? \*SRE \*SRE?

# **FAQ**

The DMM performance doesn't match the specifications.

Make sure the device is powered On for at least 30 minutes, within 18~28˚C. This is necessary to stabilize the unit to match the specifications.

The measured voltage does not match the expected value.

There are a number of reasons why the measured value may not match the expected values.

1. Ensure that all connections are connected securely and have a good contact at all times. Poor contacts could result in erroneous measurements.

2. Ensure that the appropriate input resistance has been set in the System menu. For 100mV and 1V ranges, the input resistance can be set to either 10MΩ or 10GΩ.

3. When measuring AC voltage or current, the RMS of the voltage peak is measured, not the voltage peak. See page [35](#page-34-0) for details.

4. The measurement rate settings can have an effect on the accuracy of the measurement. Slow measurements are more accurate, while the fast rate is not as accurate.

5. Ensure that an appropriate range setting is used. If a too-large range is used, the resolution or the measurement may be affected.

For more information, contact your local dealer or GWInstek at www.gwinstek.com / marketing@goodwill.com.tw.

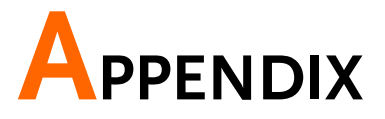

# System Menu Tree

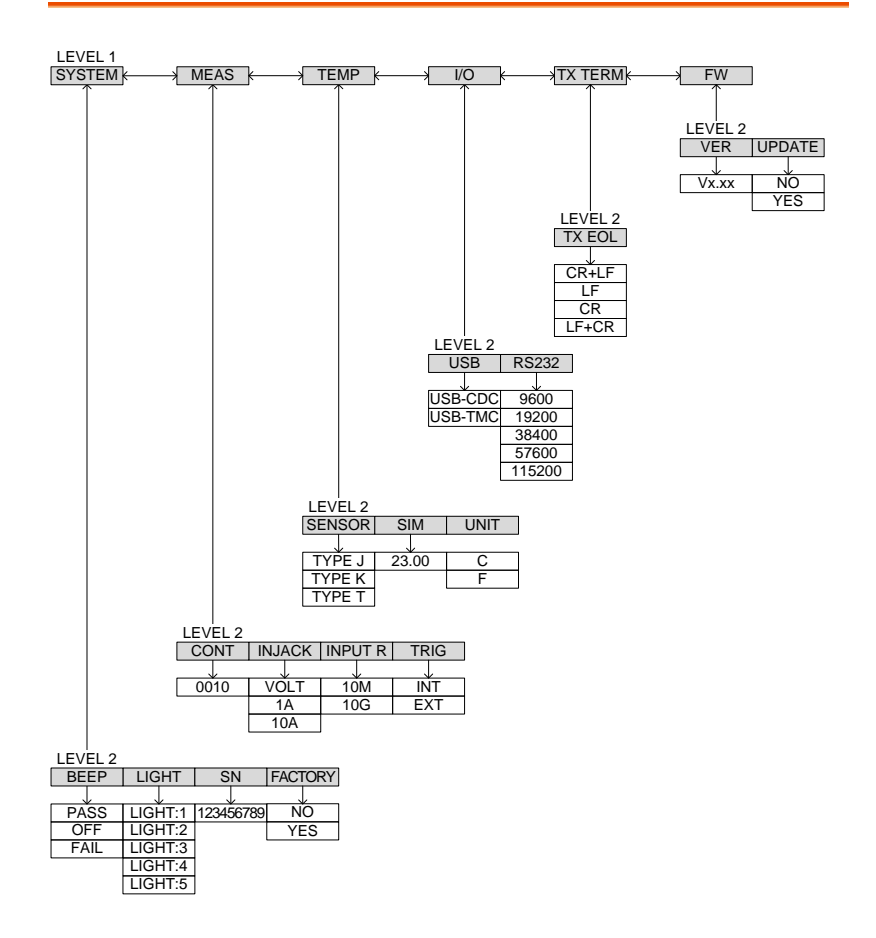

# Factory Default Settings

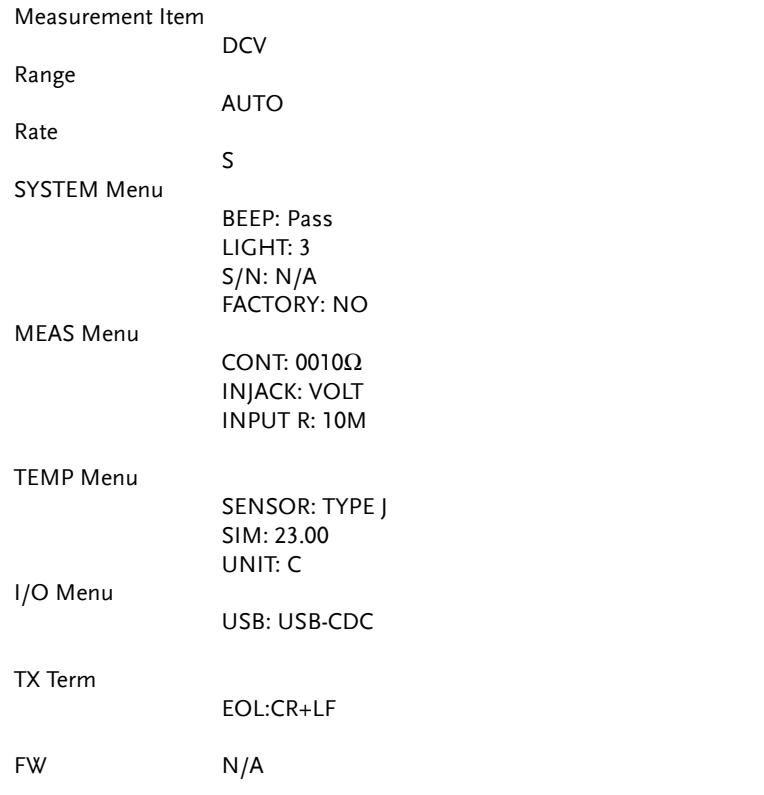

# Replacing the AC Source Fuse

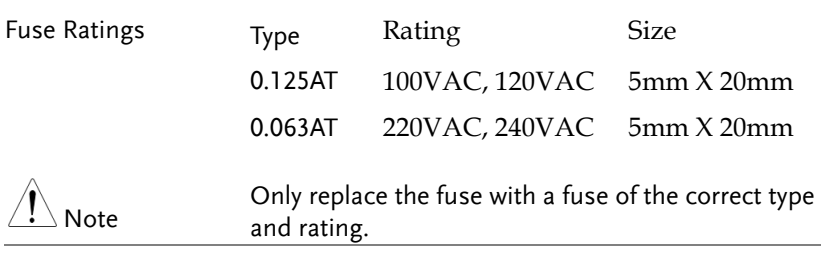

Steps 1. Turn the DMM off and take out the power cord.

2. Remove the fuse socket using a flathead screwdriver.

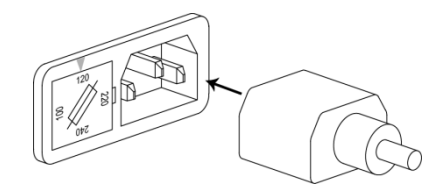

3. Remove the fuse in the holder and replace with the correct type and rating.

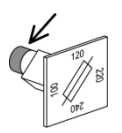

4. Ensure the correct line voltage is lined up with the arrow on the fuse holder. Insert the fuse socket.

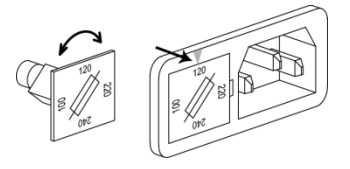

# Replacing the Input Fuse

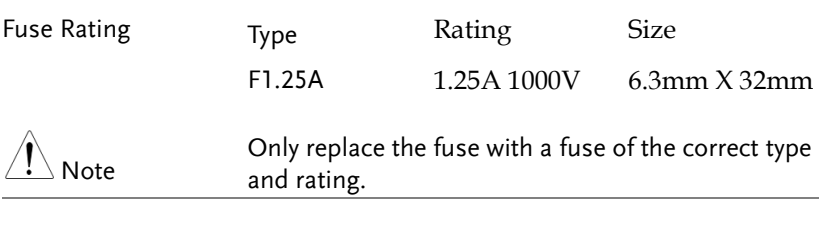

Steps 1. Turn the DMM off.

2. Press the fuse holder with your finger and turn anticlockwise. This will release the fuse holder from the panel.

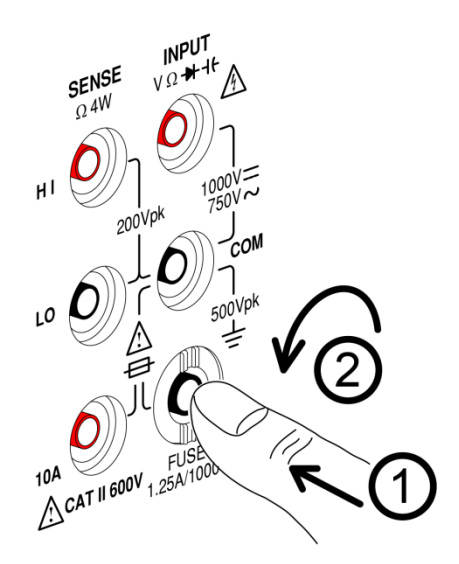

3. Replace the fuse at the end of the holder with the correct type and rating.

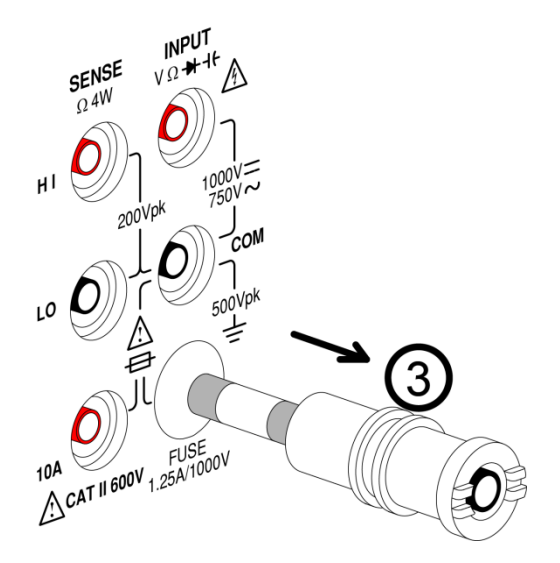

4. Push the fuse holder back into the panel and turn clockwise when the fuse holder is level with the front panel.

## <span id="page-143-0"></span>Status system

The diagram below is a description of the status system

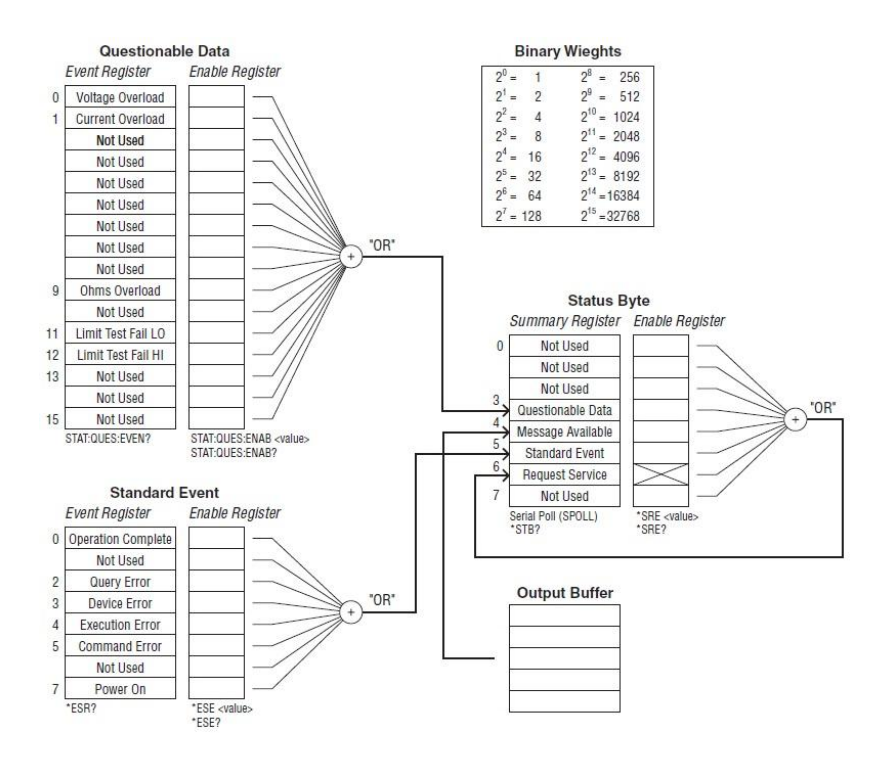

For the following command sets, please refer to the diagram above.

STAT: QUES: EVEN? STAT: QUES: ENAB STAT: QUES: ENAB? \*ESR? \*ESE \*ESE? \*STB? \*SRE \*SRE?
# <span id="page-144-0"></span>Specifications

The specifications apply when the DMM is warmed up for at least 30 minutes and operates in the slow rate.

Below are the basic conditions required to operate the DMM within specifications:

- Calibration: Yearly
- Accuracy:  $\pm$  (% of Reading + Digits)
- The power supply cable must be grounded to ensure accuracy.
- All specifications are applicable to the main  $(1<sup>st</sup>)$  display only.

## General Specifications

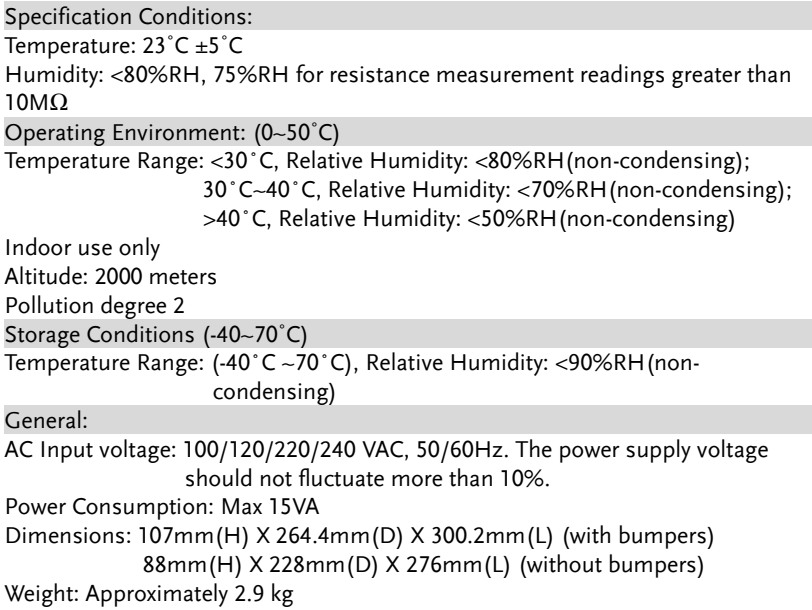

#### DC Voltage

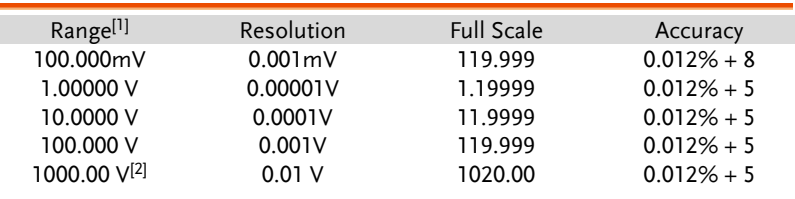

[1] When the input value exceeds the full scale of the selected range, the display will show -OL- (over load) on the display.

[2] The specifications are guaranteed to an input voltage of 1000V. A beeping alarm will go off when the input voltage is higher than 1000V.

#### DC Current

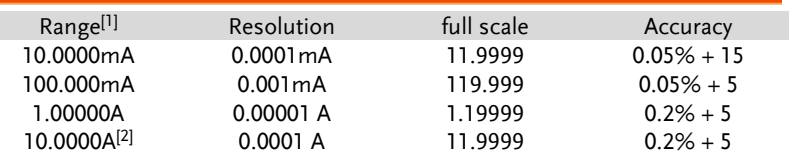

[1] When the input value exceeds the full scale of the selected range, the display will show -OL- (over load) on the display.

[2]The specifications are guaranteed to an input of 10A. A beeping alarm will go off when the input value is higher than 10A.

#### Diode

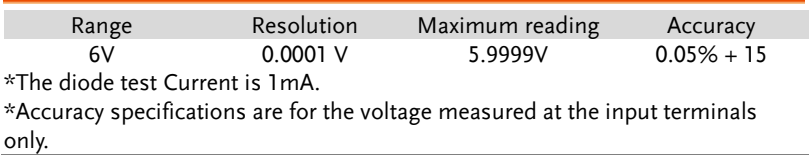

#### Continuity

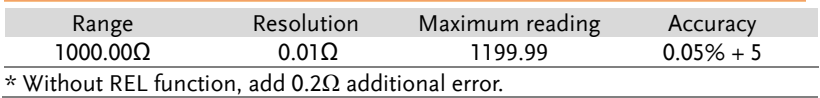

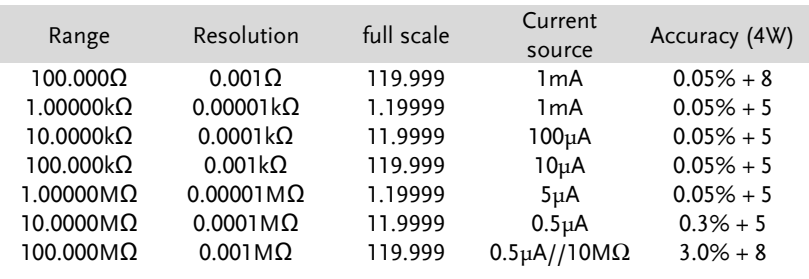

#### Resistance [1] [2]

[1] Specifications are for 4-wire resistance measurement, or 2-wire resistance measurement using the REL function. Without the REL function, add 0.2Ω additional error when using 2-wire resistance measurement.

[2] When measuring resistances greater than 500k $\Omega$ , please use shielded test leads to eliminate the noise interference that may be induced by standard test leads.

## AC Voltage [1] [2]

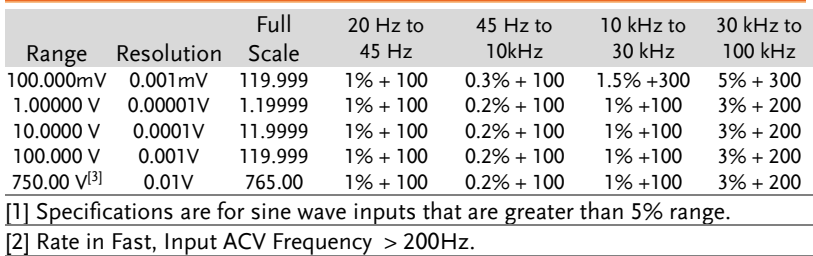

[3] The specifications are guaranteed to an input of 750V. A beeping alarm will go off when the input value is higher than 750V.

#### AC Current

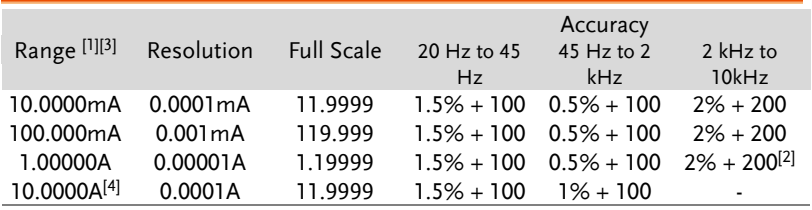

[1] Specifications are for sine wave inputs that are greater than 5% of range. [2] Input current  $(5k \sim 10kHz) < 220mArms$ .

[3] The accuracy of ACI+DCI is equal to ACI's with 10 more digits added.

[4] The specifications are guaranteed to 10A. A beeping alarm will go off when the input current being measured is higher than 10A.

#### Frequency Accuracy

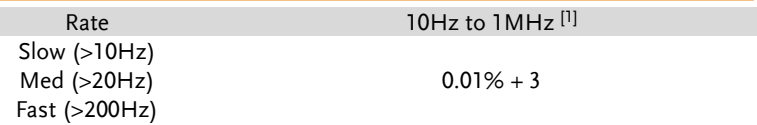

[1] 750Vac range limited to 100kHz or 8x10<sup>7</sup> Volt-Hz on other ranges.

#### Voltage Measurement Sensitivity

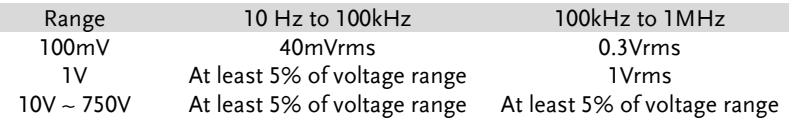

 $*$  Note: When the input level is greater than the full scale range, "VAC OL", will be shown.

#### Current Measurement Sensitivity

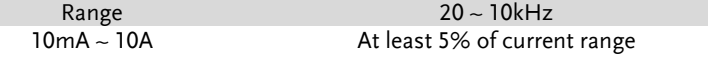

\* Note: When the input level is greater than the full scale range, "IAC OL", will be shown.

## Thermocouple Specifications

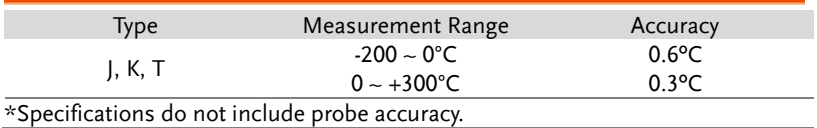

#### Capacitance

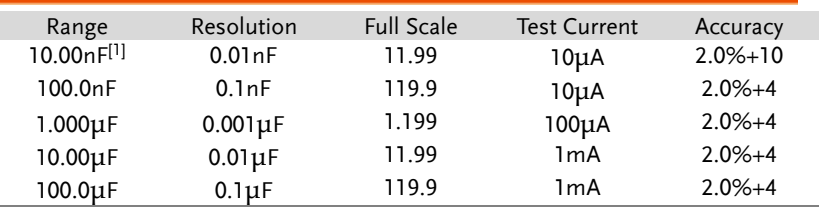

\*Specifications are for film Capacitance inputs that are greater than 10% range. [1]10nF capacitance measurements may be affected by the stray capacitance on the test cables. Before testing, use the REL function to compensate for the stray capacitance from the test cables.

# Additional Specifications

The Additional Specifications apply in addition to the Specifications listed on page [145](#page-144-0) when the operating temperature exceeds  $18^{\circ}$ C ~ 28 $^{\circ}$ C.

## DC Voltage

Measurement method: Sigma Delta A-to-D converter.

Input protection: 1000V peak on all ranges.

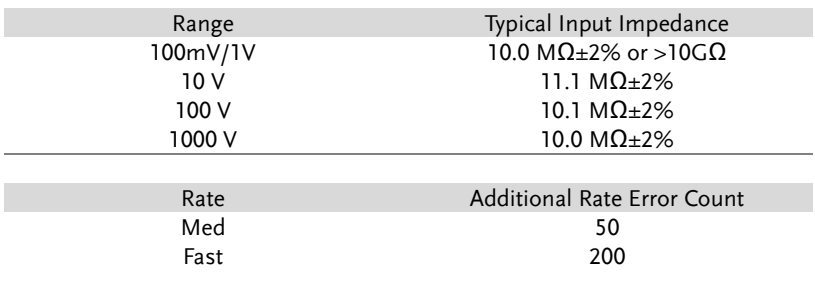

## DC Current

\* 10mA~1A range has a 3V voltage limit protection and F1.25A/1000V fuse protection.

And 10A range has a F12A/600V fuse protection.

#### Shunt resistance

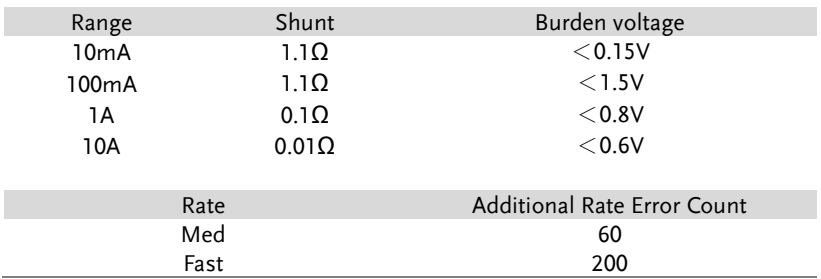

AC Voltage (AC Coupling Mode/AC + DC Coupling Mode)

Measurement method: AC coupled true RMS - measure the AC component with up to 400 VDC bias on any range.

Crest Factor: Maximum 3 at full scale.

Input Impedance: 1 MΩ ± 2% in parallel with <100 pF on all ranges.

Maximum input voltage: 750 Vrms on all ranges.

Input protection: 1200V peak on all ranges with gas discharge.

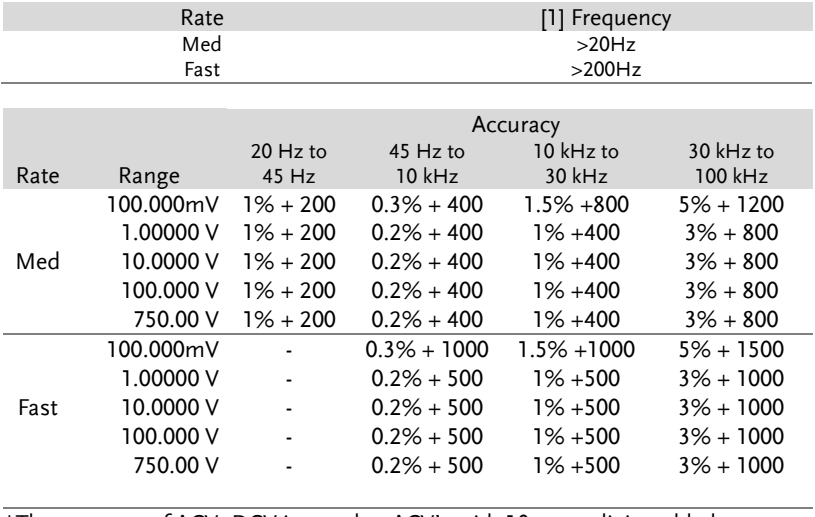

\*The accuracy of ACV+DCV is equal to ACV's with 10 more digits added. [1] The accuracy of the AC voltage measurement is guaranteed only when the signal being measured has frequencies higher than what is listed here.

## AC Current (AC Coupling Mode/AC + DC Coupling Mode)

Measurement method: Current to the fuse and current shunt, AC coupled true RMS measurement (measures the AC component only).

Rate Range Range Accuracy 20 Hz to 45 Hz 45 Hz to 2 kHz 2 kHz to 10kHz Med 10.0000mA  $1.5\% + 400$  0.5% + 400  $2\% + 800$ 100.000mA 1.5% + 120 0.5% + 120 2% + 300 1.00000A 1.5% + 120 0.5% + 120 2% + 300 10.0000A 2% + 120 1% + 120 -Fast 10.0000mA - 0.5% + 500 2% + 1000 100.000mA - 0.5% + 200 2% + 500<br>1.00000A - 0.5% + 200 2% + 500  $1.00000A$  - 0.5% + 200 10.0000A - 1% + 200 -

Crest factor: Maximum of 3 at full scale.

#### Shunt resistance

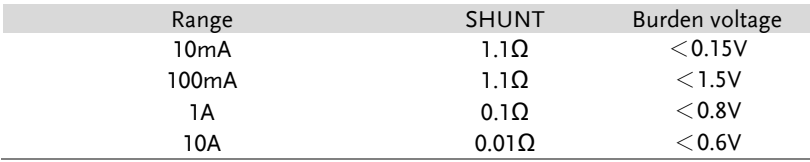

## GWINSTEK

Resistance (2-wire resistance and 4-wire resistance)

Measurement method: 2-wire resistance or 4-wire resistance.

Open-circuit voltage: Approximately 7.5 VDC.

Input protection: 500Vpeak on all ranges.

#### Diode

Measurement method: 1mA ±2% constant current source.

Open-circuit voltage: Approximately 7.5 VDC.

Input protection: Input protection of 500V peak.

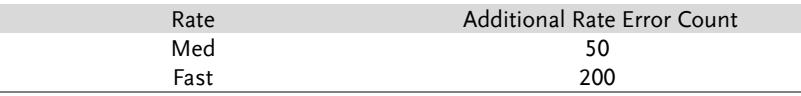

#### Continuity

Measurement method: 1mA ±2% constant current source.

Open-circuit voltage: Approximately 7.5 VDC.

Input protection: Input protection of 500V peak.

Continuity threshold:  $0\Omega \sim 1000\Omega$ .

Threshold step: 1Ω.

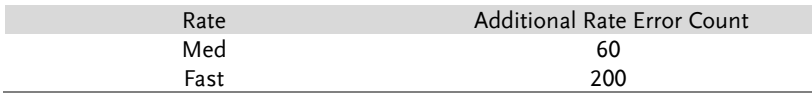

#### Frequency

Measurement method: Reciprocal counting technique.

Input impedance:  $1M\Omega \pm 2\%$  in parallel with <100pF on all ranges.

Maximum input voltage: 750 Vrms on all ranges.

Input protection: 1200V peak on all ranges with gas discharge.

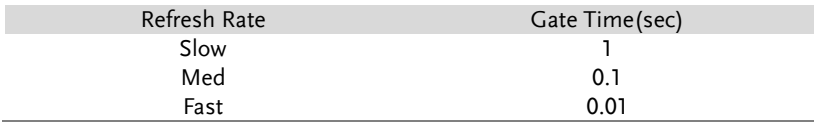

#### Capacitance

Measurement method: DC recharge & discharge.

Input protection: 500 Vpeak on all ranges.

The capacitor under test  $(Cx)$  is charged using a constant current source. The time to charge Cx is recorded. The capacitor is then discharged using a known resistance and the discharge time is recorded. The value of the resistance depends on the capacitance range that is selected. The charge and discharge time is used to calculate the capacitance of Cx if the selected capacitance range is equal to or less than 10nF. Only the charge time is used to calculate the capacitance of Cx if the selected capacitance range is equal to or greater than 100nF.

As measuring capacitance with the DMM is effectively a DC measurement, the measured capacitance tends to be higher than what is measured by LCR meters.

For best measurement results, first perform a zeroing of the test leads when the cables are "open" to compensate for the test lead capacitance.

#### Measurement Noise Rejection

CMR (Common Mode Rejection) For 1kΩ unbalance LO lead, 50/60 Hz ± 0.1%: DC >120 dB, AC > 70 dB

## Temperature Coefficients

Specified ambient temperature range accuracy is typically within the calibration temperature (Tcal)  $\pm$  5°C range. If the operating environment of the multimeter is within 0°C to (Tcal)-5°C or (Tcal)+5°C to 50°C (specification units/°C), you must add the additional temperature coefficient errors to the accuracy specifications.

Temperature Coefficient =  $add \pm 0.15$  x [the applicable accuracy)/°C].

# Dimensions

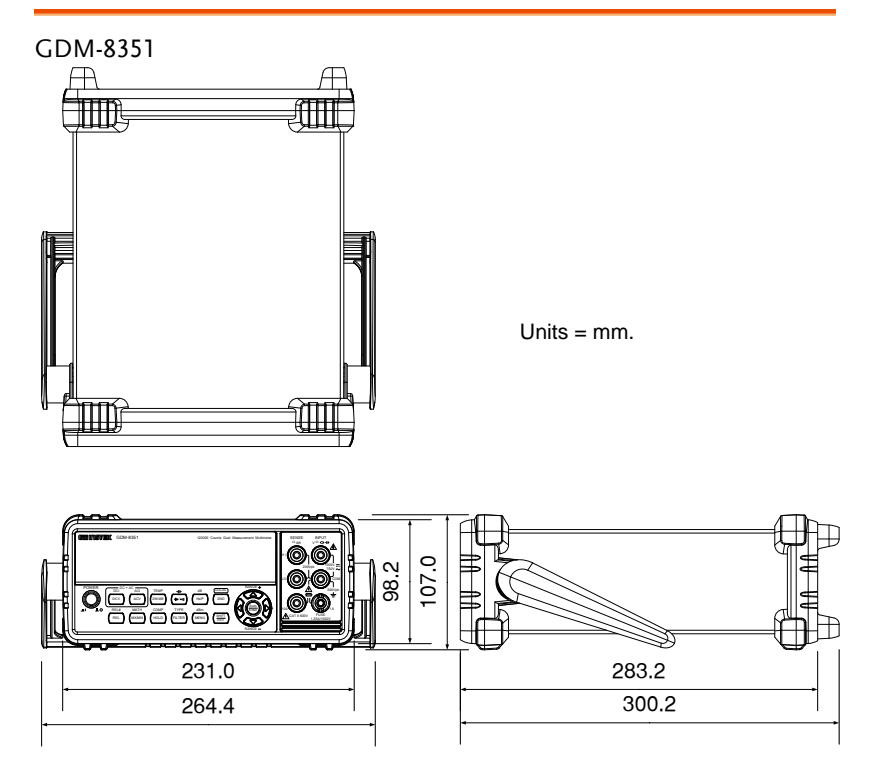

107mm(H) X 264.4mm(D) X 300.2mm(L) (with bumpers) 88mm(H) X 228mm(D) X 276mm(L) (without bumpers)

# Declaration of Conformity

#### We

#### **GOOD WILL INSTRUMENT CO., LTD.**

Declare that the below mentioned product

Type of Product: **Digital Multimeter**

Model Number: **GDM-8351**

satisfies all the technical relations application to the product within the scope of council:

**Directive:** 2014/30/EU; 2014/35/EU; 2011/65/EU; 2012/19/EU The above product is in conformity with the following standards or other normative documents:

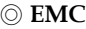

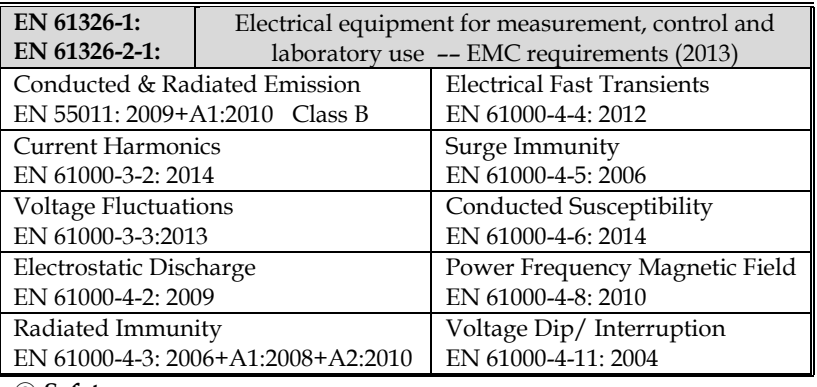

◎ **Safety**

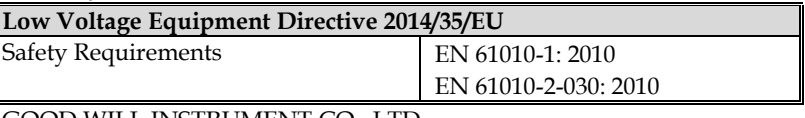

GOOD WILL INSTRUMENT CO., LTD.

No. 7-1, Jhongsing Road, Tucheng Dist., New Taipei City 236, Taiwan Tel: +886-2-2268-0389 Fax: +866-2-2268-0639 Web: [www.gwinstek.com](file://172.16.131.17/Engineering/Assistant/說明書/CE宣告頁/www.gwinstek.com) Email[: marketing@goodwill.com.tw](mailto:marketing@goodwill.com.tw)

GOOD WILL INSTRUMENT (SUZHOU) CO., LTD. No. 521, Zhujiang Road, Snd, Suzhou Jiangsu 215011, China Tel: +86-512-6661-7177 Fax: +86-512-6661-7277 Web: [www.instek.com.cn](http://www.instek.com.cn/) Email[: marketing@instek.com.cn](mailto:marketing@instek.com.cn)

GOOD WILL INSTRUMENT EURO B.V. De Run 5427A, 5504DG Veldhoven, The Netherlands Tel: +31(0)40-2557790 Fax: +31(0)40-2541194

Email[: sales@gw-instek.eu](mailto:sales@gw-instek.eu)

# **INDEX**

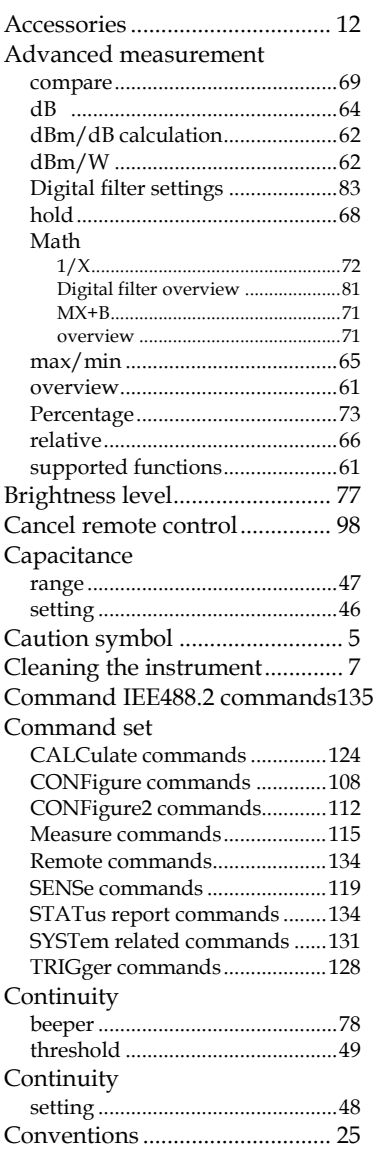

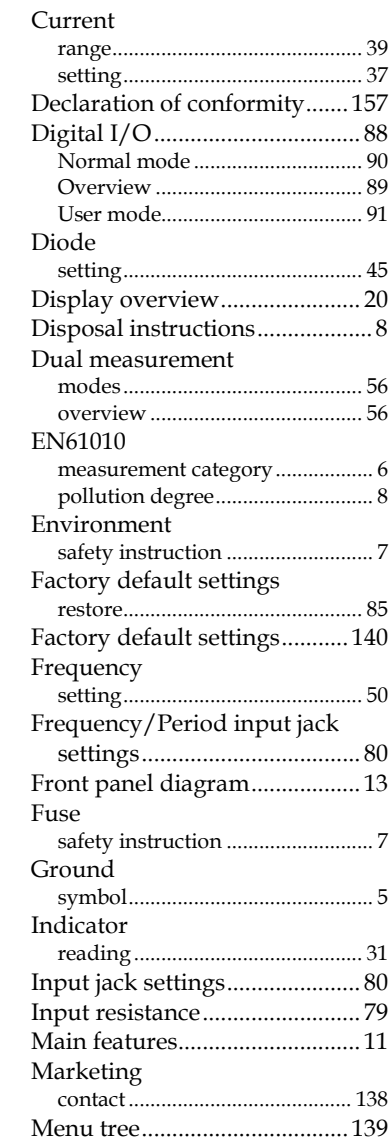

#### **GWINSTEK** ř.

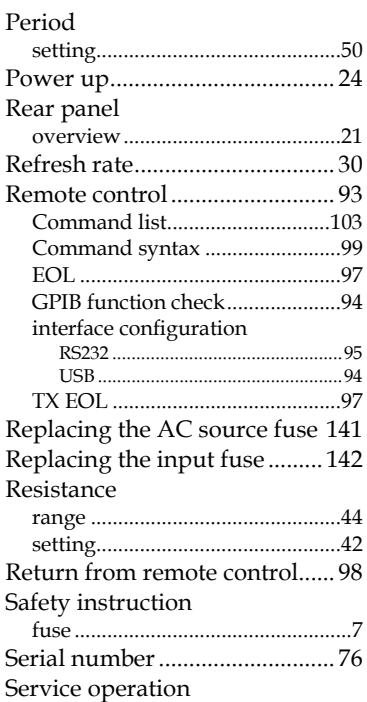

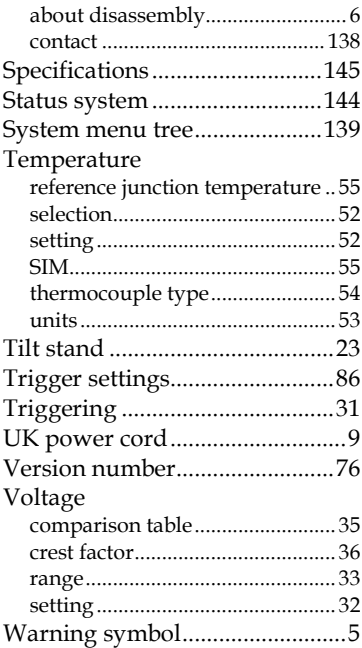